## Visual FoxPro ODBC Driver Overview

Visual FoxPro is a powerful object-oriented environment for database construction and application development. The Microsoft Visual FoxPro ODBC Driver enables applications to open, query and update data in Visual FoxPro and earlier versions of FoxPro through the Open Database Connectivity (ODBC) interface.

For example, with the Microsoft Visual FoxPro ODBC Driver you can:

- · Use Microsoft Query to query and update Visual FoxPro data from Microsoft Excel worksheets.
- · Create mail-merge letters using Visual FoxPro data with Microsoft Word.
- · Query and update Visual FoxPro views and tables from Microsoft Access.
- · Use Visual FoxPro as the data store for Visual Basic, Visual C++ and C applications.

You can use the driver to accomplish many other tasks. The following table lists a few topics to help you get started.

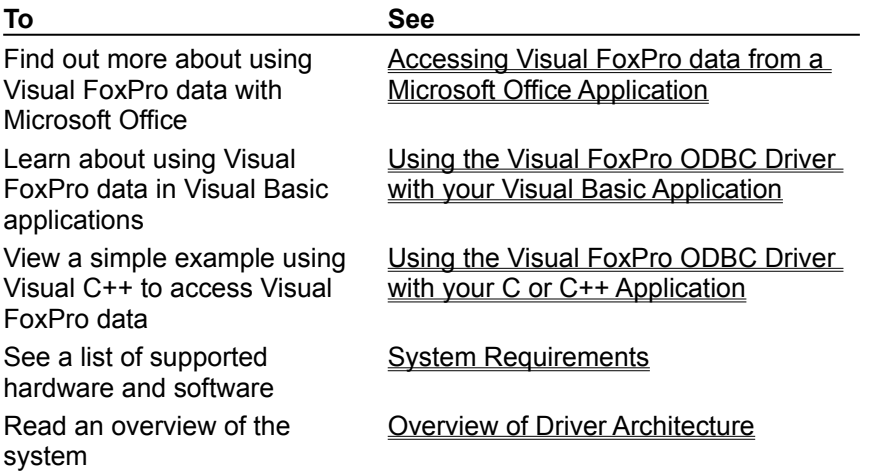

# Setting Up the Visual FoxPro ODBC Driver

You use the Visual FoxPro ODBC Driver Setup program to:

- · Add new components.
- · Remove installed components.
- · Reinstall to restore missing files and settings.
- · Remove all previously installed components.

#### **To set up the Visual FoxPro ODBC Driver**

- **1** Run Setup.exe from Disk 1 of the Visual FoxPro ODBC Driver.
- **2** Follow the instructions on the screen.

Once you install the driver on your system, the Setup program recognizes the installed driver components and presents additional dialog boxes that enable you to change your driver's configuration.

# Accessing Visual FoxPro Data from a Microsoft Office Application

You can use the Microsoft Visual FoxPro ODBC Driver to access Visual FoxPro data from your Microsoft Office for Windows 95 or Windows 98 applications.

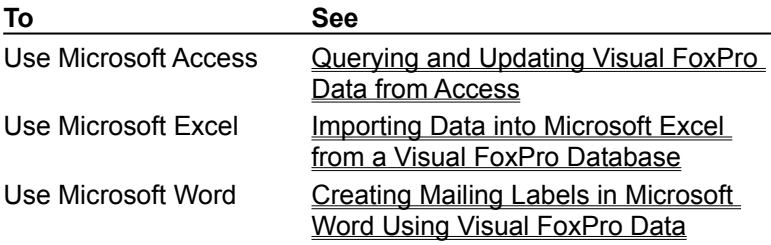

# Adding a Visual FoxPro Data Source

To access Visual FoxPro data from your application, you must have a data source. You can create a data source from

- · Within an application, such as Microsoft Word, Microsoft Excel, or Microsoft Access, that uses ODBC drivers.
- · Outside of your application, using the Windows 95, Windows 98, or Windows NT Control Panel.

Once a data source exists on your system, you can reuse the same data source each time you want to access Visual FoxPro data. If you have several different databases or tables you want to access, you can create a separate data source for each database or directory.

The following procedure creates a data source using the Control Panel. For more information on creating a data source from an application, see Accessing Visual FoxPro Data from a Microsoft Office Application.

- **To add a Visual FoxPro data source**
- **1** Choose the **32bit ODBC** icon from the Windows 95, Windows 98, or Windows NT Control Panel. This option is available after you've installed the Visual FoxPro ODBC Driver, or any ODBC driver software.
- **2** In the **Data Sources** dialog box, click **Add**.
- **3** In the **Add Data Source** dialog box, select Microsoft Visual FoxPro Driver from the **Installed ODBC Drivers** list, then click **OK**.
- **4** In the **ODBC Visual FoxPro Setup** dialog box, enter the data source name, select the database type, select the database or directory, and click **OK**. The new data source name is displayed in the **User Data Sources (Driver)** list in the **Data Sources** dialog box.
- **5** In the **Data Sources** dialog box, click **Close**.

## Modifying a Visual FoxPro Data Source

You can modify a FoxPro data source.

- **To modify a Visual FoxPro data source**
- **1** Choose the **32bit ODBC** icon from the Windows 95, Windows 98, or Windows NT Control Panel. This option is available after you've installed the Visual FoxPro ODBC Driver, or any ODBC driver software.
- **2** In the **Data Sources** dialog box, select the name of the data source you want to modify in the **Data Sources (Driver)** list and click **Setup**.
- **3** In the **ODBC Visual FoxPro Setup** dialog box, select and change the items you want to modify, and then click **OK**.
- **4** In the **Data Sources** dialog box, click **Close**.

The changes you made are saved and take effect the next time you access the data source from your application.

# Deleting a Visual FoxPro Data Source

You can delete a FoxPro data source.

- **To delete a Visual FoxPro data source**
- **1** Choose the **32bit ODBC** icon from the Windows 95, Windows 98, or Windows NT Control Panel. This option is available after you've installed the Visual FoxPro ODBC Driver, or any ODBC driver software.
- **2** In the **Data Sources** dialog box, select the name of the data source you want to delete in the **Data Sources (Driver)** list.
- **3** Click **Delete**.

The data source is no longer listed in the **Data Sources** dialog box.

**4** Click **Close**.

# Connecting to a Visual FoxPro Data Source

You can connect to a Visual FoxPro data source using your Microsoft Office application or using the SQL API.

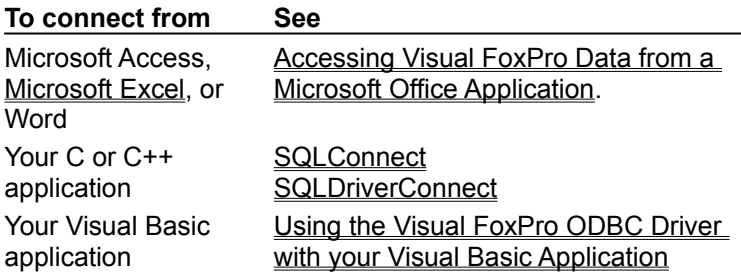

### Using Connection Strings

You can use a connection string to connect to a Visual FoxPro data source.

For example, to connect to the TasTrade data source and override the current setting of Exclusive associated with the data source, you would use the string:

DSN=TasTrade;Exclusive=Yes

For a list of the attribute keywords and values you can include in the connection string, see **SQLDriverConnect**.

For a complete explanation of connection string syntax, see the *Microsoft ODBC 3.0 Programmer's Reference and SDK Guide*.

### Accessing a Visual FoxPro Data Source from Microsoft Excel

If you have Microsoft Query installed, you can create a data source in Microsoft Excel that connects to Visual FoxPro data.

#### **To access Visual FoxPro data from Microsoft Excel**

- **1** Open a Microsoft Excel spreadsheet.
- **2** From the **Data** menu, choose **Get External Data**. Microsoft Query opens.
- **3** In the **Select Data Source** dialog box, click **Other**.
- **4** In the **ODBC Data Sources** dialog box, click **New**.
- **5** In the **Add Data Source** dialog box, select **Microsoft Visual FoxPro Driver** from the **Installed ODBC Drivers** list box and click **OK**.
- **6** In the **ODBC Visual FoxPro Setup** dialog box, enter the data source name, select the Database type, enter the path to the database or directory, and click **OK**. The new data source name is displayed in the **Enter Data Source text box** of the **ODBC Data Sources** dialog box.
- **7** Click **OK**.

The new data source name is selected in the **Available Data Sources** text box of the **Select Data Source** dialog box.

**8** Click **Use**.

You can now add tables to the open query. For more information on building a query, see *Importing* Data into Microsoft Excel from a Visual FoxPro Database.

### Importing Data into Microsoft Excel from a Visual FoxPro Database

You can import Visual FoxPro data into your Microsoft Excel worksheet if you have defined a data source for it. For information about creating a Visual FoxPro data source, see Accessing a Visual FoxPro Data Source from Microsoft Excel.

- **To import Visual FoxPro data into an Microsoft Excel worksheet**
- **1** Open a Microsoft Excel spreadsheet.
- **2** From the **Data** menu, choose **Get External Data**. Microsoft Query opens.
- **3** In the **Select Data Source** dialog box, select a Visual FoxPro data source, then click **Use**.
- **4** If the database accessed by your data source includes tables, select a table from the **Add Tables** dialog box.

Microsoft Query displays the added table in the top half of the query designer.

**Note** The Owner list is not available in this dialog box because the driver does not support owners. The Database list is not available because the driver does not support multiple databases in a data source.

- **5** Select fields for your query by dragging them from the table onto the lower half of the designer.
- **6** Close Microsoft Query.

The data you selected is imported into your Microsoft Excel spreadsheet.

### Creating Mailing Labels in Microsoft Word Using Visual FoxPro Data

You can use Visual FoxPro data in a Microsoft Word for Windows 95 or Windows 98 document. For example, you might want to create mailing labels from the customer information stored in a FoxPro table.

#### **To create mailing labels**

- **1** In Microsoft Word, create a new blank document.
- **2** From the **Tools** menu, choose **Mail Merge**.
- **3** In the Mail Merge Helper, choose **Create**, then select **Mailing Labels**.
- **4** Under **Main Document**, choose **Active Window**.
- **5** Under **Data Source**, choose **Get Data**, then select **Open Data Source**.
- **6** In the **Open Data Source** dialog box, choose **MS Query**.
- **7** In the **Select Data Source** dialog box, select a Visual FoxPro data source, then click **Use**.
- **8** If the database accessed by your data source includes tables, select a table from the **Add Tables** dialog box.

Microsoft Query displays the added table in the top half of the query designer.

- **9** Select fields for your query by dragging them from the table onto the lower half of the designer.
- **10**From the **File** menu, choose **Return Data to Microsoft Word**.

Microsoft Query closes, and the data you selected is available for use in your mail merge document.

**11**Under **Main Document**, choose **Setup**.

**12**In the **Label Options** dialog box, select the printer and label information you want, then click OK.

- **13**In the **Create Labels** dialog box, select the fields you want to print on the mailing labels, then click OK
- **14**.In the Mail Merge Helper, under **Merge the Data with the Document**, click **Merge**.

**15**In the **Merge** dialog box, select the options you want, then click **Merge**.

### Importing Visual FoxPro Data into Microsoft Access

You can import data stored in a Visual FoxPro database into a Microsoft Access database using the Import option.

#### **To import Visual FoxPro data into a Microsoft Access database**

- **1** Open a Microsoft Access database.
- **2** From the **File** menu, choose **Get External Data**, then **Import**.
- **3** In the **Import** dialog box select **ODBC Databases( )** in the Files of type list.
- **4** In the **SQL Data Sources** dialog box, select the Visual FoxPro data source that connects to the FoxPro data you want to query and click **OK**.
- **5** In the **Import Objects** dialog box, select one or more tables you want to import and click **OK**. The names of the Visual FoxPro tables you imported are displayed in the **Tables** tab of the Microsoft Access database.

You can now use Microsoft Access to manipulate the data in the imported Visual FoxPro tables. The data you import is a snapshot of the data stored in Visual FoxPro; changes you make to imported data are not sent back to the Visual FoxPro data source.

If you want changes you make in Microsoft Access to change the data on the Visual FoxPro data source, see Querying and Updating Visual FoxPro Data from Access.

# Querying and Updating Visual FoxPro Data from Microsoft Access

You can query and update data stored in a Visual FoxPro database from a Microsoft Access database by using the Link Table option.

#### **To link a Visual FoxPro database to a Microsoft Access database**

- **1** Open a Microsoft Access database.
- **2** From the **Tables** tab, click **New**.
- **3** In the **New Table** dialog box, select Link Table and click **OK**.
- **4** In the **Link** dialog box, select **ODBC Databases( )** in the Files of type list.
- **5** In the **SQL Data Sources** dialog box, select the data source that connects to the Visual FoxPro data you want to query and click **OK**.
- **6** In the **Link Tables** dialog box, select the tables you want to query and update and click **OK**. The linked Visual FoxPro tables are displayed in the **Tables** tab of the Microsoft Access database.

You can now use Microsoft Access to query and update data in the linked Visual FoxPro tables. Changes you make to linked data are sent back to the Visual FoxPro data source.

If you don't want changes you make in Microsoft Access to affect the data on the Visual FoxPro data source, see Importing Visual FoxPro Data into Microsoft Access.

### Using the Visual FoxPro ODBC Driver with your Visual Basic Application

Your Visual Basic application can communicate with Visual FoxPro data by creating a data control that connects to a Visual FoxPro data source.

#### **To connect to Visual FoxPro data using the Data Control in Visual Basic**

**1** Create a data source called test that connects to the TasTrade sample database included in Visual FoxPro. The default Visual FoxPro installation places the TasTrade sample database in the location:

c:\vfp\samples\mainsamp\data\tastrade.dbc

- **2** In Visual Basic , create a new form and place a text box and a Data control on it.
- **3** Change the Data control's Connect property to: ODBC;DATABASE=tastrade;DSN=test
- **4** Change the RecordsetType property to
	- 2 Snapshot
- **5** Change the RecordSource property to:

customer

- **6** Change the DataSource property for the text box to the default name for the Data control: data1
- **7** Change the text box's DataField property to customer\_id
- **8** Run the form and use the Data control to skip through the customer id fields from the Visual FoxPro TasTrade sample database.

# Using the Visual FoxPro ODBC Driver with your C or C++ Application

Example

Your application communicates with Visual FoxPro data by sending a **SQLExecute** or **SQLExecDirect** statement to Visual FoxPro. This statement can contain:

- SQL statements native to the Visual FoxPro language, such as the **DROP TABLE** command
- · Supported ODBC SQL grammar.
- · Non-SQL Visual FoxPro language such as supported SET commands.

For more information about SQL native to Visual FoxPro, see the Visual FoxPro documentation.

### **Using the Visual FoxPro ODBC Driver with your C or C++ Application**

The following example uses the ODBC C API to retrieve data stored in the  $last$  name field in the employee table in the Visual FoxPro sample database TasTrade. This database is provided with Visual FoxPro and is installed by default in the following location:

c:\vfp\samples\mainsamp\data\tastrade.dbc

The example displays one last name at a time, allowing you to click the OK button on the message box to see the next last name. It is assumed that a data source called tastrade has been set up to use the tastrade.dbc database.

#### **Note** Error checking should be performed on all ODBC API calls; this example excludes error checking for the sake of brevity.

```
//To the maximum extent permitted by law, Microsoft and //its suppliers 
disclaim all warranties, either //expressed or implied, including, but not 
limited to //implied warranties of merchantability and fitness for 
//particular purpose, with regard to this example.
#include <windows.h>
#include <sql.h>
#include <sqlext.h>
#include <stdlib.h>
#include <mbstring.h>
#define MAX_DATA 100
#define MYSQLSUCCESS(rc) ((rc==SQL_SUCCESS)||(rc==SQL_SUCCESS_WITH_INFO))
class direxec
{
   RETCODE rc: // ODBC return code
   HENV henv: \frac{1}{\sqrt{2}} Environment
   HDBC hdbc: \frac{1}{2} // Connection handle
   HSTMT hstmt; // Statement handle
   unsigned char szData[MAX DATA]; // Returned data storage
   SDWORD cbData; // Output length of data
  unsigned char chr ds name[SQL_MAX_DSN_LENGTH]; // Data source
name
public:
   direxec(); \sqrt{2} // Constructor
   void sqlconn(): \frac{1}{2} // Allocate env, stat, and connect
  void sqlexec(unsigned char *); // Execute SQL statement
  void sqldisconn(); \frac{1}{2} // Free pointers to env, stat, conn,
                          // and disconnect.
  void error_out(); \frac{1}{2} // Displays errors.
};
// Constructor initializes the string chr ds name with the data source
// name.
direxec::direxec()
{
   mbscpy(chr ds name, (const unsigned char *) "tastrade");
}
// Allocate environment handle, allocate connection handle,
```

```
// connect to data source, and allocate statement handle.
void direxec::sqlconn(void)
{
   SQLAllocEnv(&henv);
   SQLAllocConnect(henv, &hdbc);
   rc=SQLConnect(hdbc,chr_ds_name,SQL_NTS,NULL,0,NULL,0);
   // Deallocate handles, display error message, and exit.
   if (!MYSQLSUCCESS(rc))
   {
      SQLFreeEnv(henv);
      SQLFreeConnect(hdbc);
      error out ();
      ext(-1);}
   rc=SQLAllocStmt(hdbc,&hstmt);
}
// Execute SQL command with SQLExecDirect() ODBC API.
void direxec::sqlexec(unsigned char * cmdstr)
{
   rc=SQLExecDirect(hstmt,cmdstr,SQL_NTS);
   if (!MYSQLSUCCESS(rc)) //Error
   {
      error out ();
      // Deallocate handles and disconnect.
      SQLFreeStmt(hstmt, SQL DROP);
      SQLDisconnect(hdbc);
      SQLFreeConnect(hdbc);
      SQLFreeEnv(henv);
      ext(-1);}
   else
   {
      for (rc=SQLFetch(hstmt); rc == SQL_SUCCESS; rc=SQLFetch(hstmt))
      {
         SQLGetData(hstmt, 1, SQL C CHAR, szData, sizeof(szData), &cbData);
         // In this example, the data that is returned in a messagebox 
         // for simplicity. However, normally the SQLBindCol() ODBC API
         // could be called to bind individual rows of data and assign 
         // for a a rowset. See Chapter 15: Returning Results in the
         // ODBC SDK for a completed details.
         MessageBox(NULL,(const char *)szData,"ODBC", MB OK);
      }
   }
}
// Free the statement handle, disconnect, free the connection handle and
// free the environment handle.
void direxec::sqldisconn(void)
{
   SQLFreeStmt(hstmt, SQL_DROP);
   SQLDisconnect(hdbc);
   SQLFreeConnect(hdbc);
   SQLFreeEnv(henv);
```

```
}
// Display error message in a message box that has an OK button.
void direxec::error_out(void)
{
  unsigned char szSQLSTATE[10];
   SDWORD nErr;
   unsigned char msg[SQL MAX MESSAGE LENGTH+1];
   SWORD cbmsg;
  while(SQLError(0,0,hstmt,szSQLSTATE, \alphanErr,msg,sizeof(msg),\alphacbmsg)==
SQL_SUCCESS)
   {
      wsprintf((char *)szData,"Error:\nSQLSTATE=%s,Native error=
%ld,msg='%s'",
         szSQLSTATE, nErr, msg) ;
     MessageBox(NULL,(const char *)szData,"ODBC Error", MB OK);
   }
}
int WINAPI WinMain (HANDLE hInstance, HANDLE hPrevInstance,
               LPSTR lpszCmdLine, int nCmdShow)
{
   // Declare an instance of the direxec object.
  direxec x;
   // Allocate handles and connect.
   x.sqlconn();
   // Execute SQL command "SELECT last name FROM employee"
   x.sqlexec((UCHAR FAR *)"SELECT last name FROM employee");
   // Free handles and disconnect
   x.sqldisconn();
   // Return success code; example executed successfully.
  return (TRUE);
}
```
# System Requirements

The system requirements for installation provide the minimum operating system and disk space needed to successfully install the driver. Once you've installed the driver, you can select the specific application software you want to use to access Visual FoxPro data.

### **Installation Requirements**

To install the Microsoft Visual FoxPro ODBC Driver, you need:

- · Windows NT 4 (or later), Windows 95, or Windows 98
- · 2 MB disk space

For information about installing the driver, see Setting Up the Visual FoxPro ODBC Driver.

### **Accessing Visual FoxPro Data**

To access Microsoft Visual FoxPro or FoxPro 2.x data, you must have the following:

- · ODBC Client Software (automatically installed with the driver)
- · Microsoft Visual FoxPro ODBC Driver
- · Any of the following types of application software:
	- · Microsoft Office application such as Microsoft Excel or Word
	- · C or C++ language ODBC application
	- · Visual Basic ODBC application
- · Any of the following types of data:
	- · Visual FoxPro database or a directory of free tables
	- · FoxPro 2.0, 2.5, 2.6 table

The Visual FoxPro ODBC Driver supports double-byte character sets (DBCS). For more information, see International Support.

The driver does not support 16-bit Windows 3.1 applications.

# Supported Versions of FoxPro

You can use the Visual FoxPro ODBC Driver to access data stored in FoxPro tables. The following versions of FoxPro data are supported:

- · 2.0
- · 2.5
- · 2.6
- · Visual FoxPro (all versions)

When you access data stored in Visual FoxPro, you can choose to connect to a database containing zero or more tables or to a directory of free tables.

For more information on connecting to a data source, see Adding a Visual FoxPro Data Source.

## Overview of Driver Architecture

The Microsoft Visual FoxPro ODBC Driver is a 32-bit driver that enables you to open and query a Microsoft Visual FoxPro database or FoxPro tables through the Open Database Connectivity (ODBC) interface. You can access FoxPro data using:

- · A Microsoft Office application, such as Excel or Microsoft Word, which uses Microsoft Query to communicate with ODBC.
- · An application written in Visual C++ or C that uses the ODBC SDK API.
- · An application written in Visual Basic or Visual Basic for Applications.

In each case, the request for information uses the ODBC API. The ODBC Driver Manager works with the Visual FoxPro ODBC Driver to open and retrieve data from FoxPro tables and databases.

The architecture is represented in the following diagram:

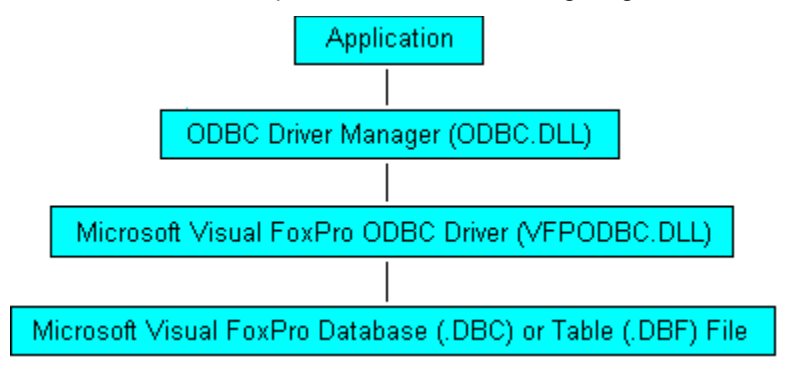

# Bookmark Support

The Visual FoxPro ODBC Driver supports simple bookmarks. When you call **SQLGetInfo** with the SQL\_BOOKMARK\_PERSISTENCE InfoType, the return value is SQL\_BP\_SCROLL.

For information about bookmarks, see the *Microsoft ODBC 3.0 Programmer's Reference and SDK Guide*.

# Supported Concurrency Model

The Visual FoxPro ODBC Driver supports *read-only* concurrency. Your application can call **SQLSetStmtOption** with a SQL\_CONCURRENCY option of SQL\_CONCUR\_READ\_ONLY.

For more information about concurrency and **SQLSetStmtOption**, see the *Microsoft ODBC 3.0 Programmer's Reference and SDK Guide*.

### **read-only concurrency**

The cursor cannot be updated.

### **row versioning**

Essentially timestamp support, in which row versions are compared at update time.

### Supported Cursor Model

The Visual FoxPro ODBC Driver supports both *block* (*rowset*) and *static* cursors. Static cursors are supported for any driver that conforms to Level 1 ODBC compliance. The driver does not support dynamic, keyset-driven, or mixed (keyset and dynamic) cursors.

Your application can call **SQLSetStmtOption** with a SQL\_CURSOR\_TYPE option of SQL\_CURSOR\_FORWARD\_ONLY (block cursor) or SQL\_CURSOR\_STATIC (static cursor).

**Note** If you call **SQLSetStmtOption** with a SQL\_CURSOR\_TYPE option other than SQL\_CURSOR\_FORWARD\_ONLY or SQL\_CURSOR\_STATIC, the function returns SQL<sup>T</sup>SUCCESS, WITH, INFO with a SQLSTATE of 01S02 (Option value changed). The driver sets all unsupported cursor modes to SQL\_CURSOR\_STATIC.

For more information on cursor types and on **SQLSetStmtOption**, see the *Microsoft ODBC 3.0 Programmer's Reference and SDK Guide*.

### **block cursor**

A forward-scrolling, read-only result set returned to the client, who is responsible for maintaining storage for the data.

#### **static cursor**

A snapshot of a set of data defined by the query. Static cursors do not reflect real-time changes by other users of the underlying data. The cursor's memory buffer is maintained by the ODBC cursor library, which allows forward and backward scrolling.

### **rowset**

Blocks of data stored in a cursor, representing rows retrieved from a data source.

### Data Types

The list of data types supported by the driver are presented through the ODBC API and in Microsoft Query.

### **Data Types in C Applications**

You can obtain a list of data types supported by the Visual FoxPro ODBC Driver by using the **SQLGetTypeInfo** function in C or C++ applications.

### **Data Types in Applications Using Microsoft Query**

If your application uses Microsoft Query to create a new table on a Visual FoxPro data source, Microsoft Query displays the **New Table Definition** dialog box. Under **Field Description**, the **Type** box lists Visual FoxPro field data types, represented by single characters.

# International Support

The Microsoft Visual FoxPro ODBC Driver supports:

- · Double-byte character sets (DBCS)
- · Multiple collating sequences

A collating sequence defines the sort order for data stored in a Visual FoxPro table or database. By default the driver is configured to use the collating sequences that support the language version of your operating system.

For a list of supported collating sequences, see **SET COLLATE**.

### **locale**

The set of information that corresponds to a given language and country. A locale indicates specific settings such as decimal separators, date and time formats, and character-sorting order.

### **sort order**

Sort orders incorporate the sorting rules of different locales, allowing you to sort data in those languages correctly. In Visual FoxPro, the current sort order determines the results of character expression comparisons and the order in which the records appear in indexed or sorted tables.

# ODBC Visual FoxPro Setup Dialog Box

Enables you to add or change a Visual FoxPro data source.

### **Dialog Box Options**

**Data Source Name** Enter the name you want to use for the data source.

**Description** Enter a description for the data source.

**Database type** Lets you choose the type of database you want your data source to connect to.

- **Visual FoxPro database (.DBC)** Specifies that the data source connects to a Visual FoxPro database (.DBC file) and all the tables and local views in the database.
- **Free Table directory** Specifies that the data source connects to a directory of free tables. Any database tables in the same directory are ignored by ODBC catalog functions such as **SQLColumns** or **SQLTables**. Database tables can be accessed by using SQL SELECT statements sent through **SQLExecute** and **SQLExecDirect**.
- **Path** Displays the path and name for the database or the directory of free tables to which the data source connects
- **Browse** Enables you to search your system and network for the database or directory to which you want to connect the data source.

**Options** Expands the dialog box so you can see and sets Visual FoxPro ODBC Driver options.

#### **Driver**

- **Collating sequence** The sequence in which fields are sorted. The default sequences reflect the sequences supported by your language version of the operating system. For a list of supported collating sequences, see SET COLLATE.
- **Exclusive** When this checkbox is checked, the driver opens the Visual FoxPro database exclusively when you access data using the data source. Other users cannot access the database or the tables in the database while the database is opened exclusively. Tables within the exclusively opened database are opened as SHARED. To open a table exclusively, use the SET EXCLUSIVE command. This checkbox is disabled when the Database type is set to **Free Table directory**.
- **Fetch data in background** Determines whether records will be fetched in the background (progressive fetching) or your application will wait until all records in the result set are fetched.

# Supported ODBC SQL Grammar

The Microsoft Visual FoxPro ODBC Driver supports:

- · All SQL statements and clauses in the ODBC minimum SQL grammar
- · An additional SQL statement from the ODBC core SQL grammar.

The following table lists the items supported by the driver by ODBC SQL Grammar level.

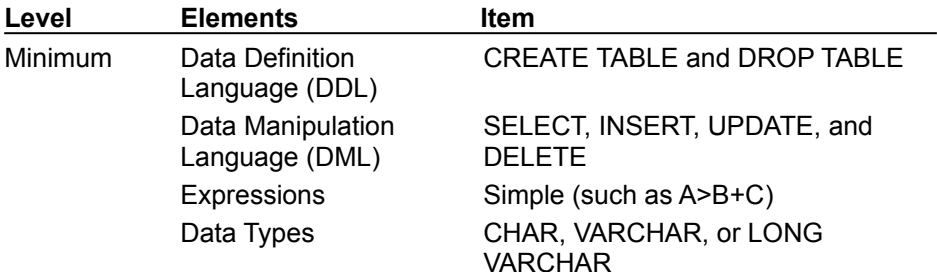

In addition to the supported ODBC SQL grammar, the Visual FoxPro ODBC Driver supports the complete native Visual FoxPro language syntax for these Visual FoxPro commands:

ALTER TABLE CREATE TABLE **DELETE** DELETE TAG DROP TABLE INDEX INSERT **SELECT** UPDATE

### Registry Entries

When you install the Visual FoxPro ODBC Driver, the installation program updates your system's registry, HKEY\_LOCAL\_MACHINE\SOFTWARE\ODBC\ODBCINST.INI, to add a new key called Microsoft Visual FoxPro Driver. Under that key, the following values are added:

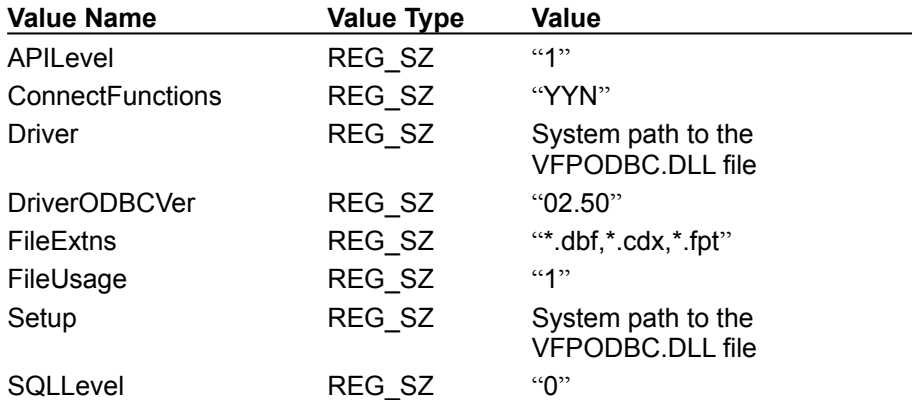

The installation program also adds the key "Visual FoxPro Files", representing the default Visual FoxPro driver, to your system's HKEY\_CURRENT\_USER\SOFTWARE\ODBC\ODBC.INI key. Under this key, the installation program adds the following values:

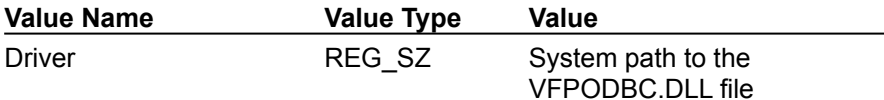

Each time you add a Visual FoxPro ODBC data source to your ODBC configuration, a new key is added for that data source name. The values for the data source correspond to values you set in the **ODBC Visual FoxPro Setup** dialog box, as listed in the following table:

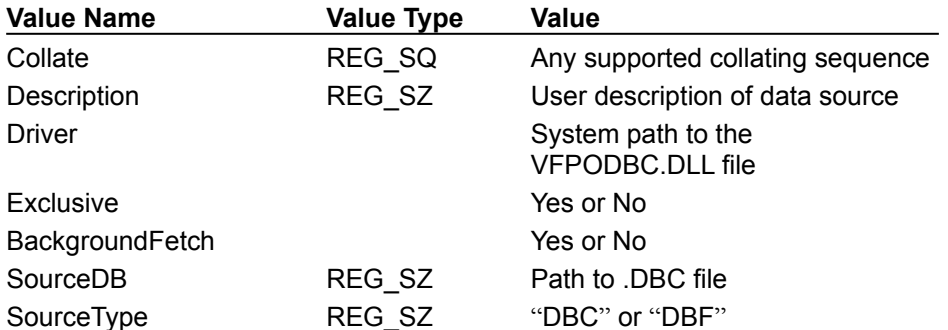

You should not access this information directly; any administration of the registry is handled by the ODBC administrator as you add, modify or delete a data source.

You can use some of these keywords and values entered when you use the **SQLDriverConnect** ODBC API function.
# Supported Scalar Functions

The Visual FoxPro ODBC Driver supports three types of scalar functions as defined in the ODBC SQL grammar:

- String functions
- · Numeric functions
- · Time and date functions

# String Functions

The following table lists ODBC string manipulation functions supported by the Visual FoxPro ODBC Driver; when the Visual FoxPro grammar for the same function differs from the ODBC syntax, the Visual FoxPro equivalent is listed.

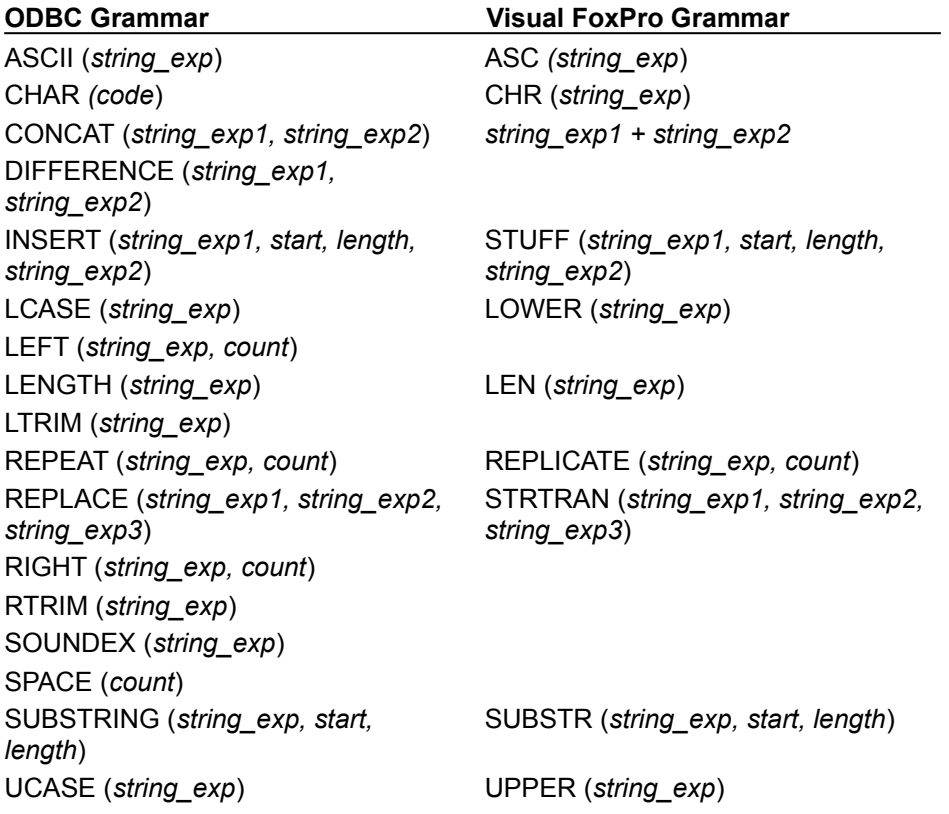

# Numeric Functions

The following table describes ODBC numeric functions supported by the Visual FoxPro ODBC Driver; when the Visual FoxPro grammar for the same function differs from the ODBC syntax, the Visual FoxPro equivalent is listed.

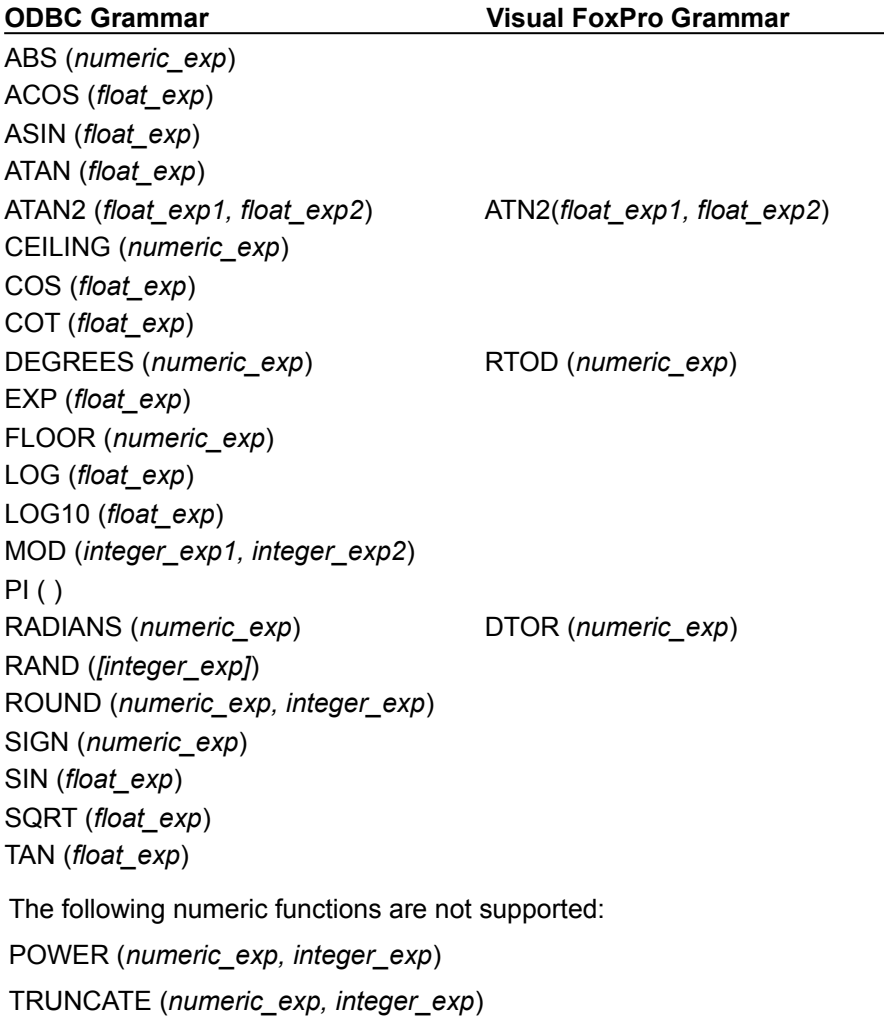

# Time and Date Functions

The following table lists ODBC time and date functions supported by the Visual FoxPro ODBC Driver; when the Visual FoxPro grammar for the same function differs from the ODBC syntax, the Visual FoxPro equivalent is listed.

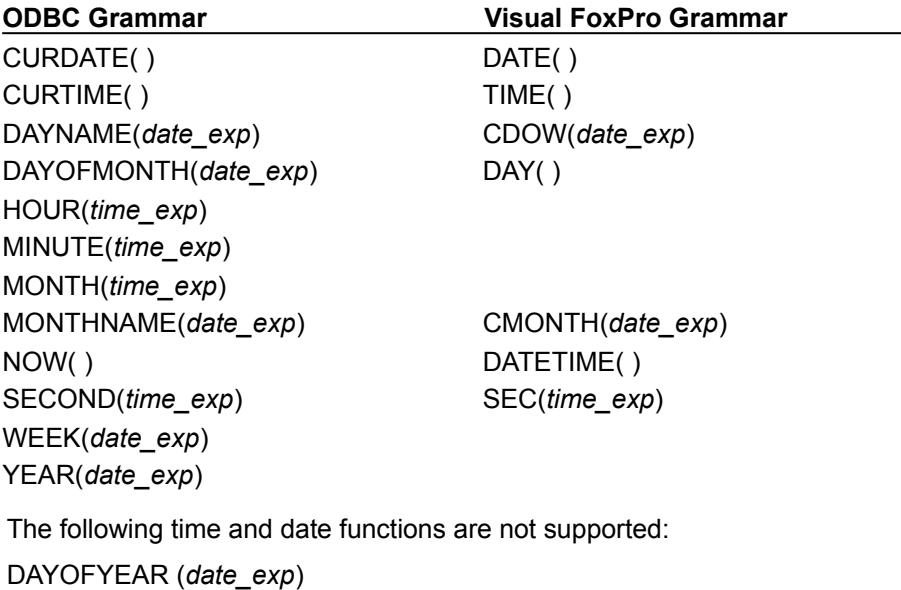

QUARTER (*date\_exp*)

TIMESTAMPADD (*interval, integer\_exp, timestamp\_exp*)

TIMESTAMPDIFF (*interval, timestamp\_exp1, timestamp\_exp2*)

## **ODBC Escape Sequences**

The driver also supports the ODBC escape sequence for date and timestamp data. The escape clause syntax is:

```
--(*vendor(Microsoft),product(ODBC) d 'value' *)—
--(*vendor(Microsoft),product(ODBC) ts ''value' *)—
```
In this syntax, **d** indicates *value* is a date in the "yyyy-mm-dd" format and **ts** indicates *value* is a timestamp in the "yyyy-mm-dd hh:mm:ss[.f…]" format. The shorthand syntax for date and timestamp data is:

{**d** *'value'*} {**ts** *'value'*}

For example, each of the following statements update the ALLTYPES table using the date and timestamp shorthand syntax in a supported SQL UPDATE command:

```
UPDATE alltypes 
   SET DAT_COL={d'1968-04-28'} 
   WHERE K\overline{E}Y=111
UPDATE alltypes 
   SET DTI COL={ts'1968-04-28 12:00:00'}
   WHERE K\overline{E}Y=111
```
For more information about escape sequences, see the *Microsoft ODBC 3.0 Programmer's Reference and SDK Guide*.

# Supported SET Commands

Your application can send the following Visual FoxPro SET commands to a data source:

**SET ANSI SET BLOCKSIZE SET COLLATE** SET DELETED SET EXACT **SET EXCLUSIVE SET NULL SET PATH SET REPROCESS** 

**SET UNIQUE** 

# Thread Support

The Visual FoxPro ODBC Driver is thread-safe. Access to environment handles (*henv*), connection handles (*hdbc*), and statement handles (*hstmt*) are wrapped in appropriate semaphores to prevent other processes from accessing and potentially altering the driver's internal data structures.

In a multithreaded application, you can cancel a function that is running synchronously on an *hstmt* by calling **SQLCancel** on a separate thread.

The driver uses a separate thread to fetch data when you use progressive fetching. To employ progressive fetching for a data source, check the **Fetch data in background** checkbox on the ODBC Visual FoxPro Setup dialog box, or use the BackgroundFetch attribute keyword in your connection string. For information on connection string attribute keywords, see Using Connection Strings.

For more information about threads and **SQLCancel**, see the *Microsoft ODBC 3.0 Programmer's Reference and SDK Guide*.

# **Troubleshooting**

The following sections discuss how to improve performance and solve problems you might encounter while using the Visual FoxPro ODBC Driver.

#### **Accessing Parameterized Views**

You can't access parameterized views in a Visual FoxPro database using the driver. A parameterized view creates a WHERE clause in the view's SQL SELECT statement that limits the records downloaded to only those records that meet the conditions of the WHERE clause built using the value supplied for the parameter. Because the driver doesn't support passing parameters to the view, attempts to access a parameterized view will fail.

The parameter value can be:

- · Supplied at run time.
- · Passed programmatically to the view.

## **Accessing Remote Views**

You can't access remote views in a Visual FoxPro database using the driver. Remote views are views that access either non-FoxPro data or a combination of FoxPro and non-FoxPro data. To access remote views, use Visual FoxPro.

#### **Deleting Records**

You can mark records for deletion using the driver, but you can't permanently remove records from the database. To permanently remove records from a table, use Visual FoxPro.

#### **Increasing Performance Using Background Fetching**

You can improve performance on large fetches by using the background fetching feature of the driver. Background fetching uses a separate thread to fetch data requested from a specific data source.

You can employ background fetching for a data source in one of two ways:

- · Check the **Fetch data in background** checkbox on the ODBC Visual FoxPro Setup dialog box.
- · Use the BackgroundFetch attribute keyword in your connection string.

For information on connection string attribute keywords, see Using Connection Strings.

## **Updating MultiTiered Views**

A multitiered view is a view based on one or more views rather than on a base table. When you update data in a multitiered view, the updates go down only one level, to the view on which the toplevel view is based; base tables are not updated.

## **Using Data Definition Language (DDL) in Stored Procedures**

You can't use DDL, such as CREATE TABLE, or ALTER TABLE in Visual FoxPro stored procedures.

For information on language you can use in stored procedures, see Visual FoxPro Language Support in Rules, Triggers, Default Values, and Stored Procedures.

#### **Using Positioned Updates**

The driver doesn't support positioned updates. Use the SQL WHERE clause to identify the rows you want to update.

#### **Using the SET ANSI Command**

If you're a Visual FoxPro developer, you should be aware that the default setting for SET ANSI is ON for the driver, in contrast to a default setting of OFF for Visual FoxPro. The default ON setting for SET ANSI allows Visual FoxPro data sources to behave consistently with other ODBC data sources that typically perform exact comparisons. You can change the default setting. For more information, see SET ANSI.

# Error Messages Overview

When an error occurs, the Visual FoxPro driver returns the following information:

- · The native error number and error message text.
- · The SQLSTATE (an ODBC error code) and error message text.

You access this error information by calling **SQLError**.

#### **Native Errors**

For errors that occur in the data source, the Visual FoxPro driver returns the native error number and error message text. For a list of native error numbers, see Visual FoxPro ODBC Driver Native Error Messages.

#### **SQLSTATE (ODBC Error Codes)**

For errors that are detected and returned by the Visual FoxPro driver, the driver maps the returned native error number to the appropriate SQLSTATE. If a native error number does not have an ODBC error code to map to, the Visual FoxPro driver returns SQLSTATE S1000 (General error).

For a list of SQLSTATE values generated by the Visual FoxPro ODBC Driver for corresponding Visual FoxPro errors, see ODBC Error Codes.

#### **Syntax**

Error messages have the following format:

**[***vendor***][***ODBC\_component***]***error\_message*

The prefixes in brackets ([ ]) identify the source of the error as defined in the following table.

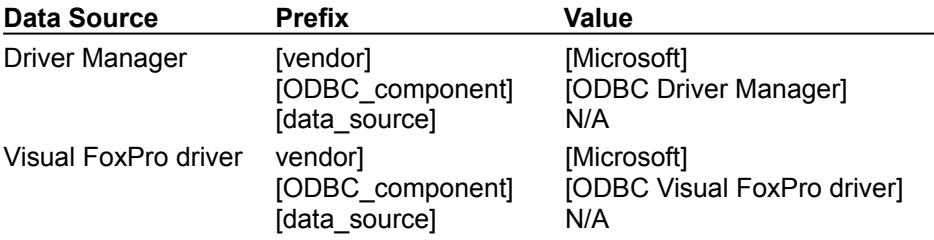

For example, if the Visual FoxPro ODBC Driver could not find the file EMPLOYEE.DBF, it might return the following error message:

"[Microsoft][ODBC Visual FoxPro Driver]File 'employee.dbf' does not exist"

# Visual FoxPro ODBC Driver Native Error Messages

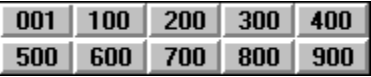

The following table lists error messages native to the Visual FoxPro ODBC Driver.

## 

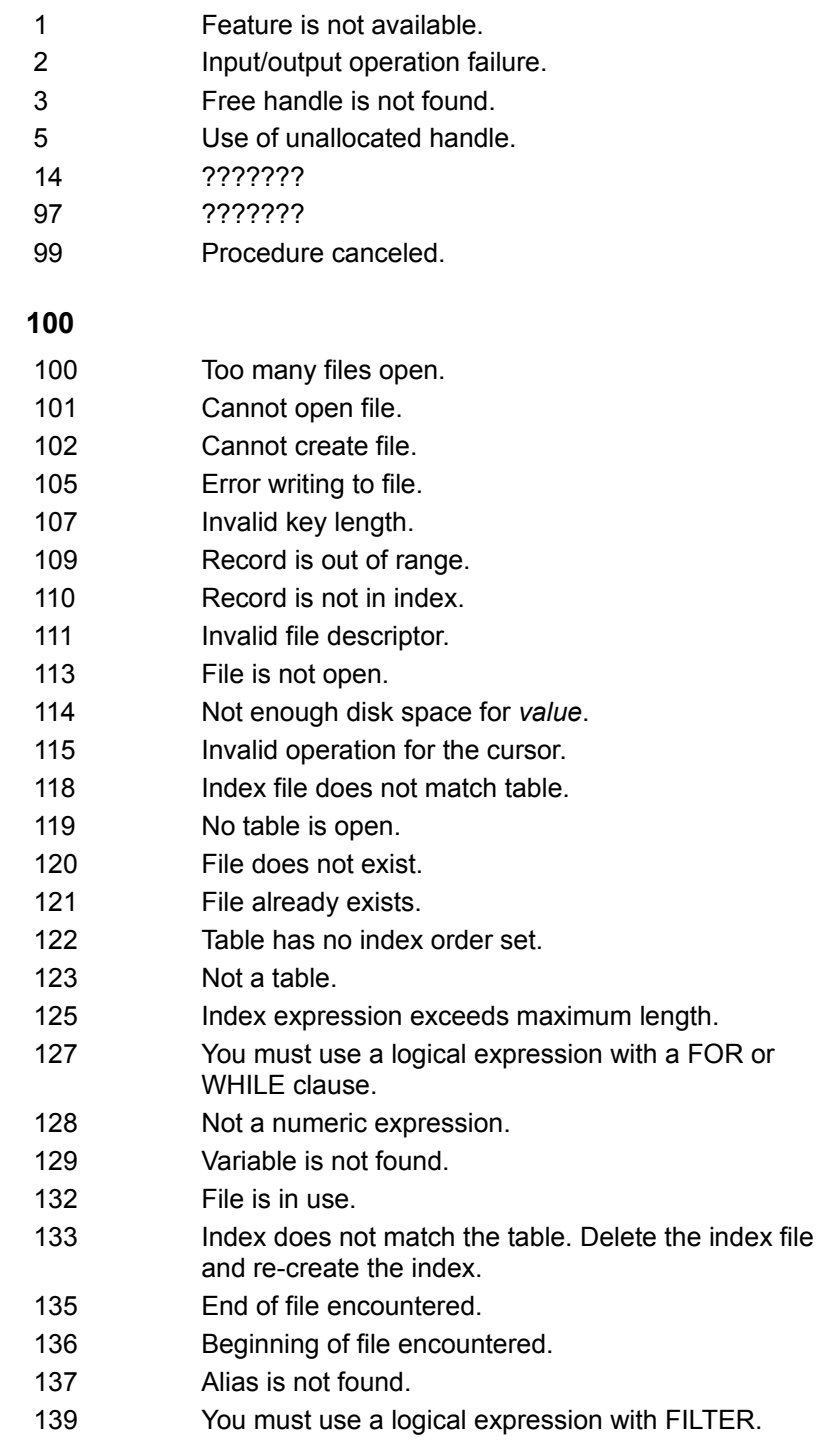

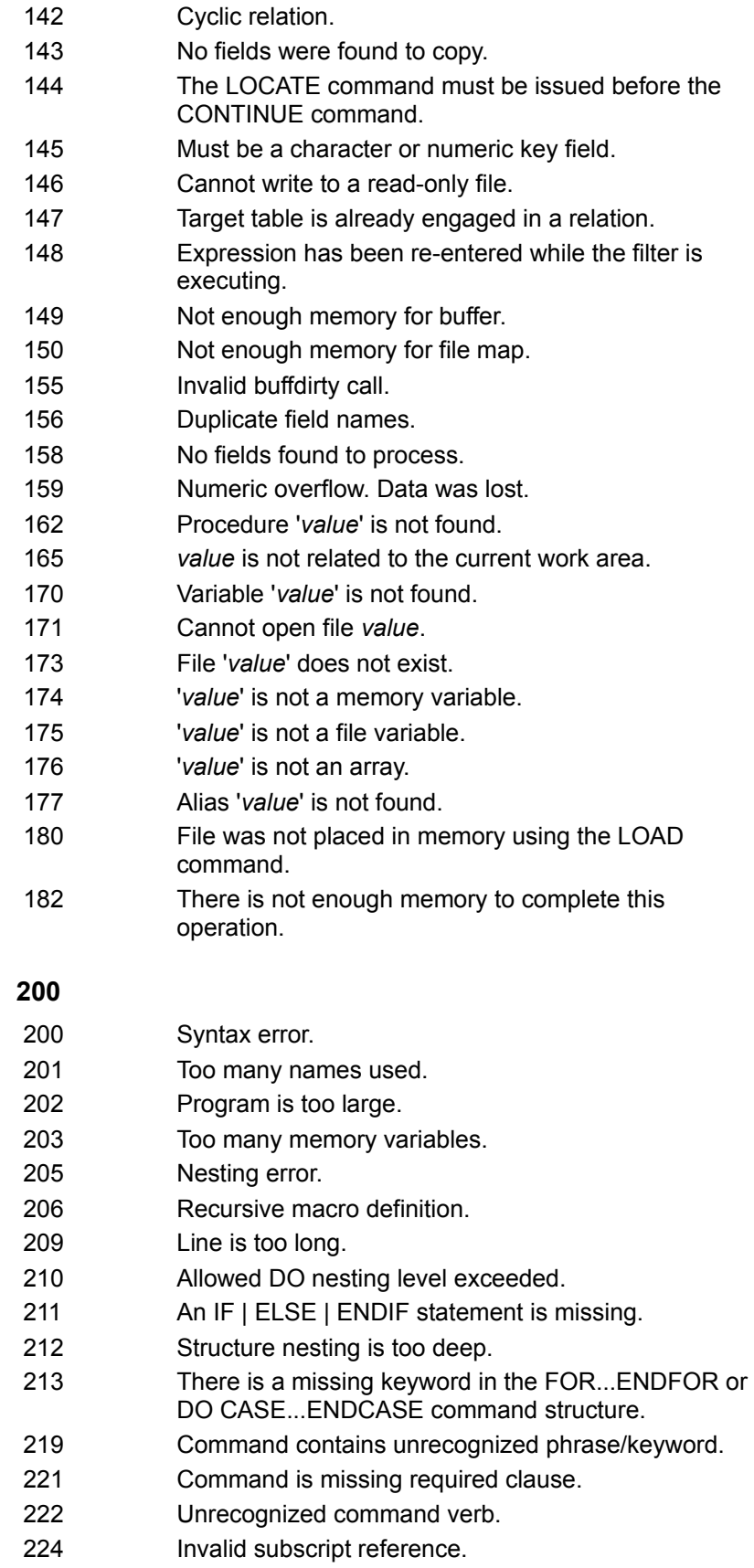

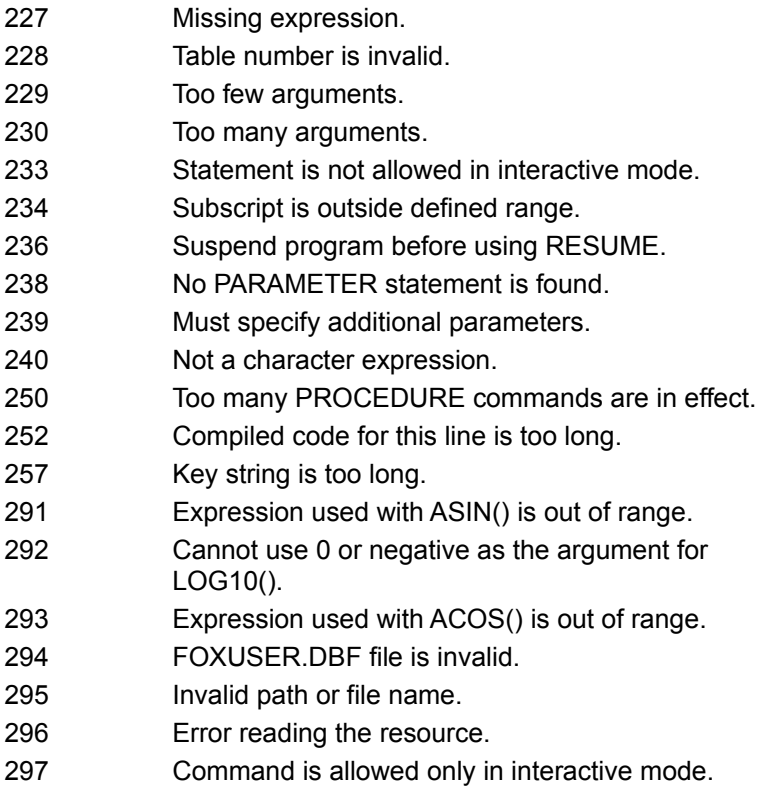

## 

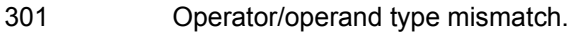

- Data type mismatch.
- Expression evaluated to an illegal value.
- Cannot divide by 0.
- Insufficient stack space.
- Cannot nest the PRINTJOB command.

## 

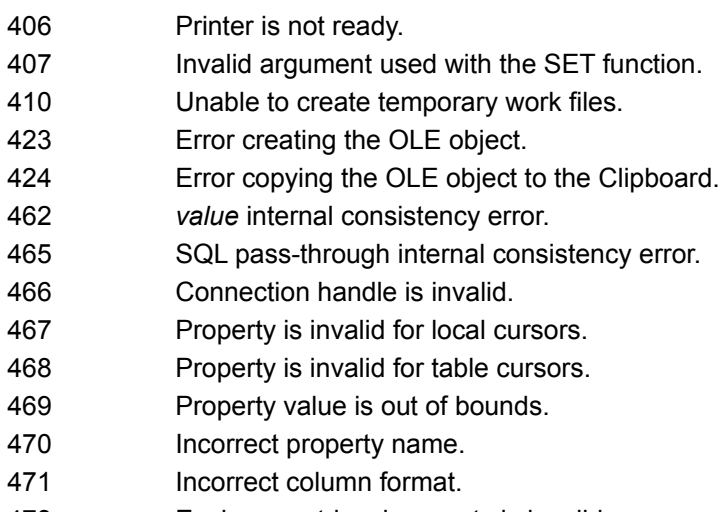

Environment-level property is invalid.

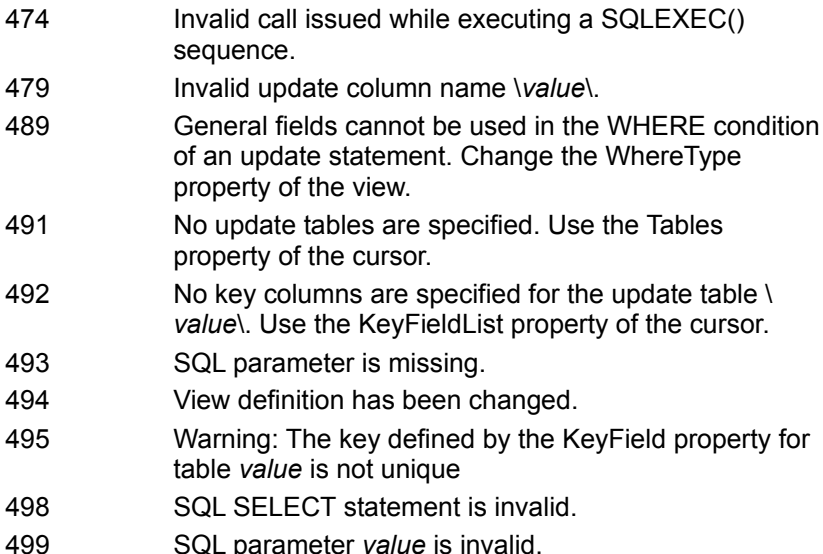

## 

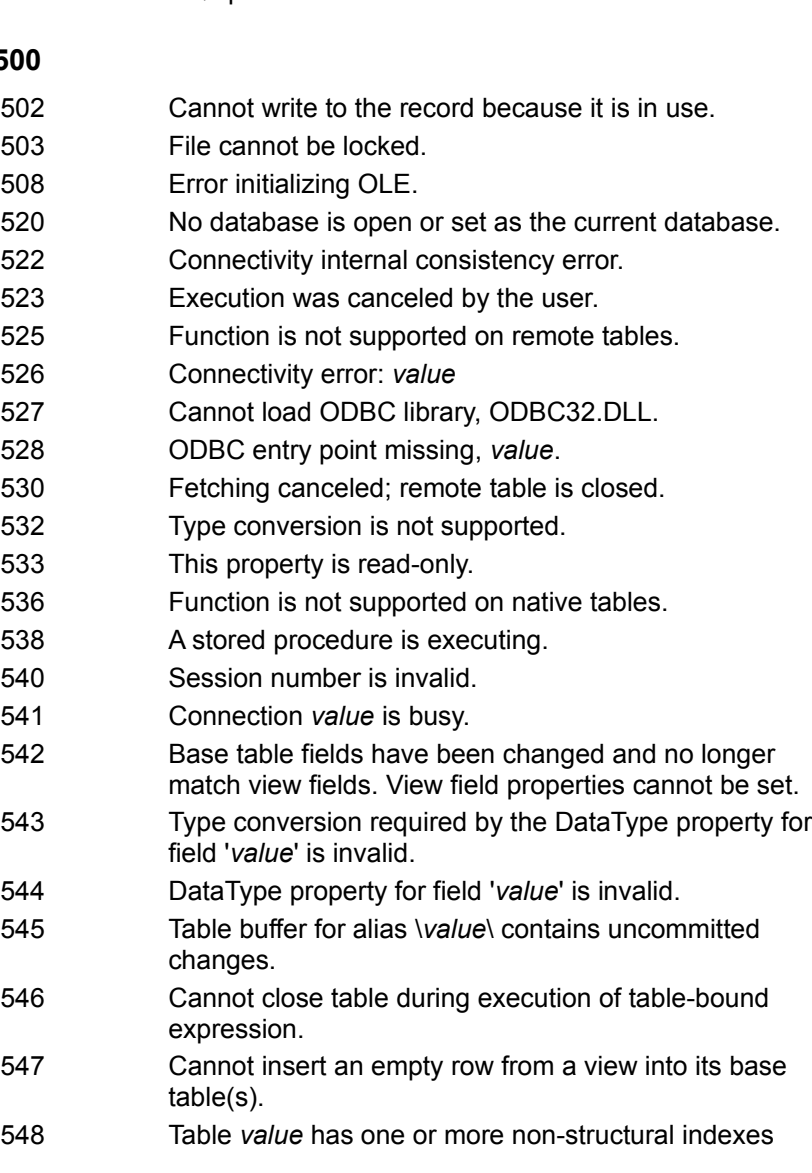

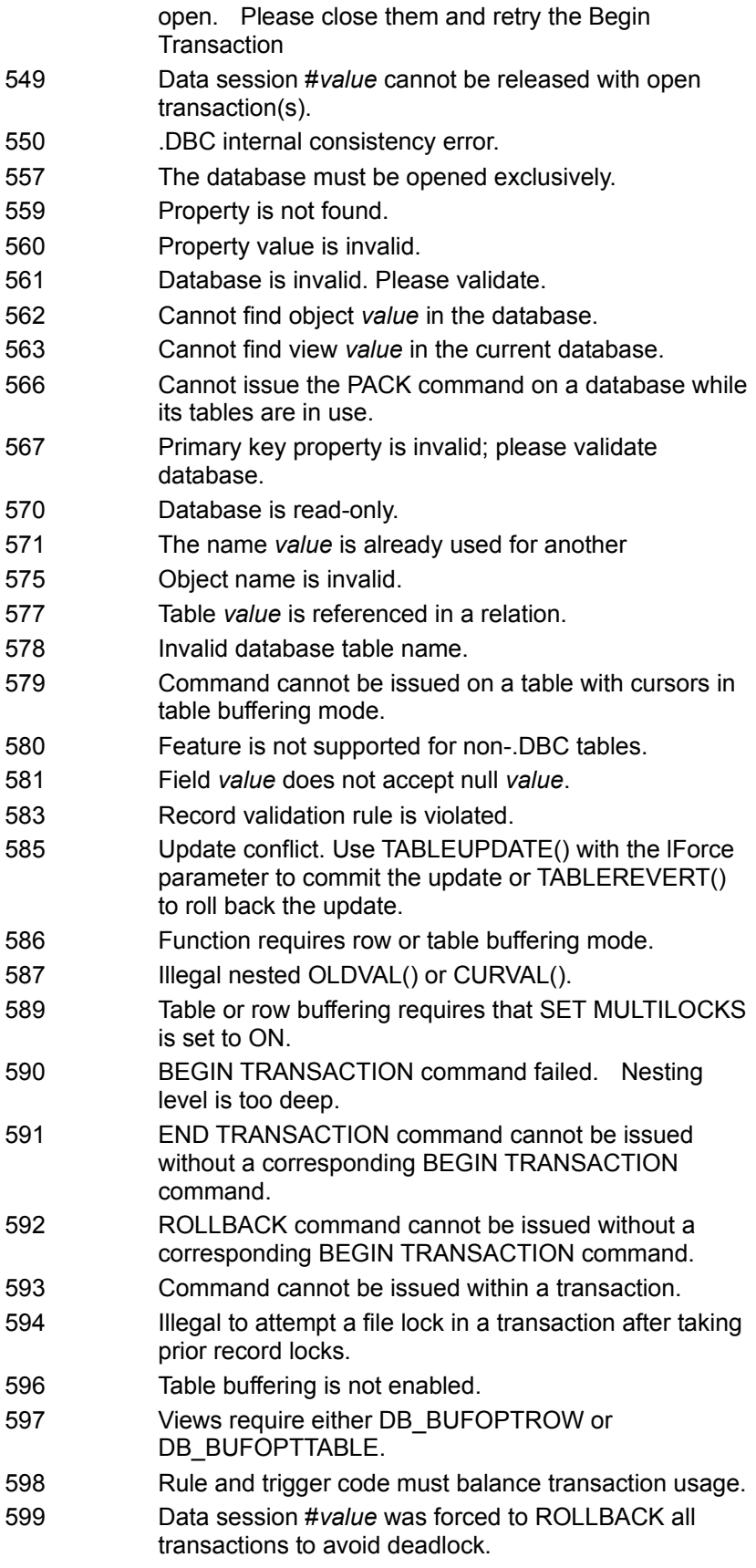

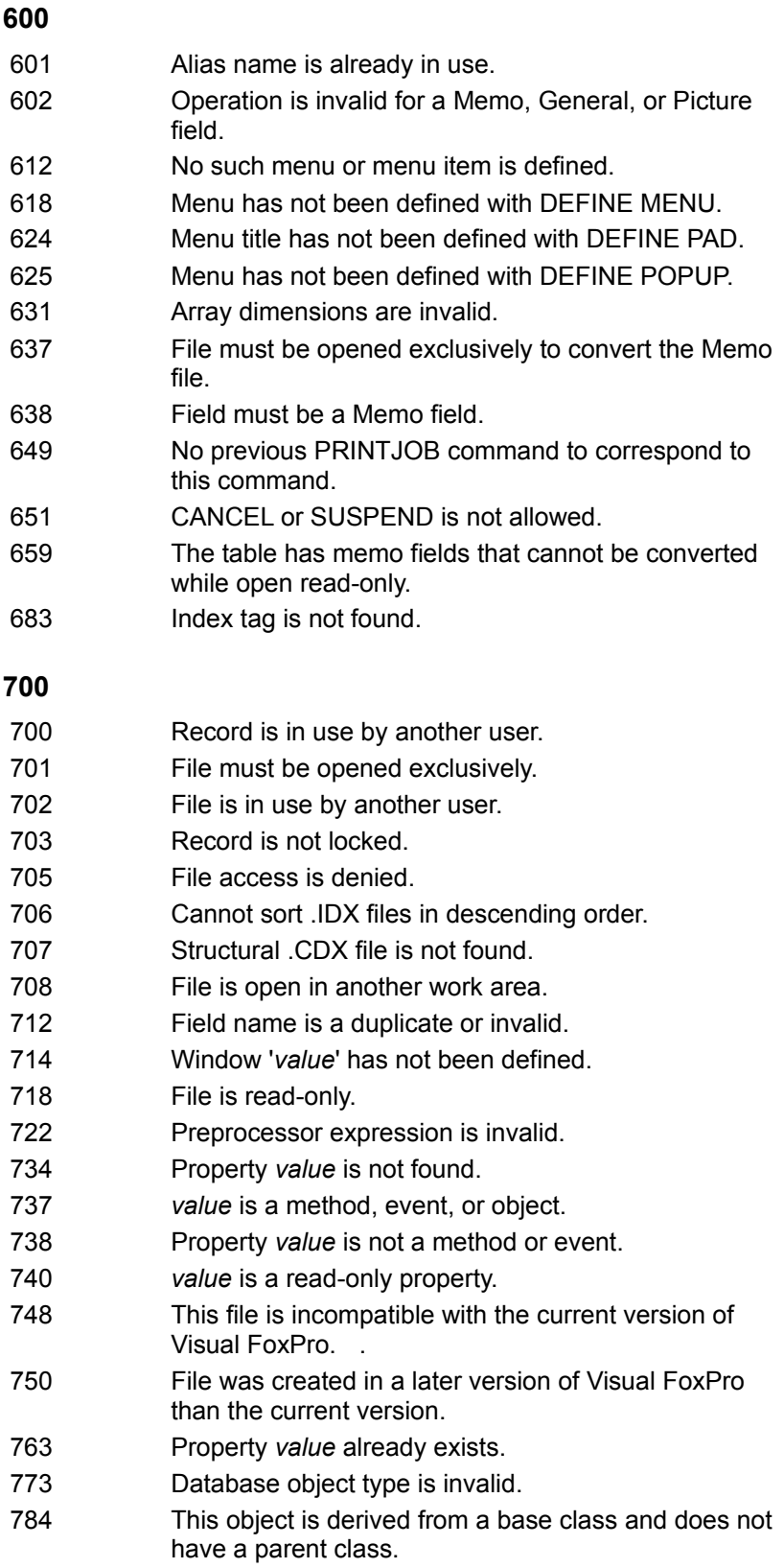

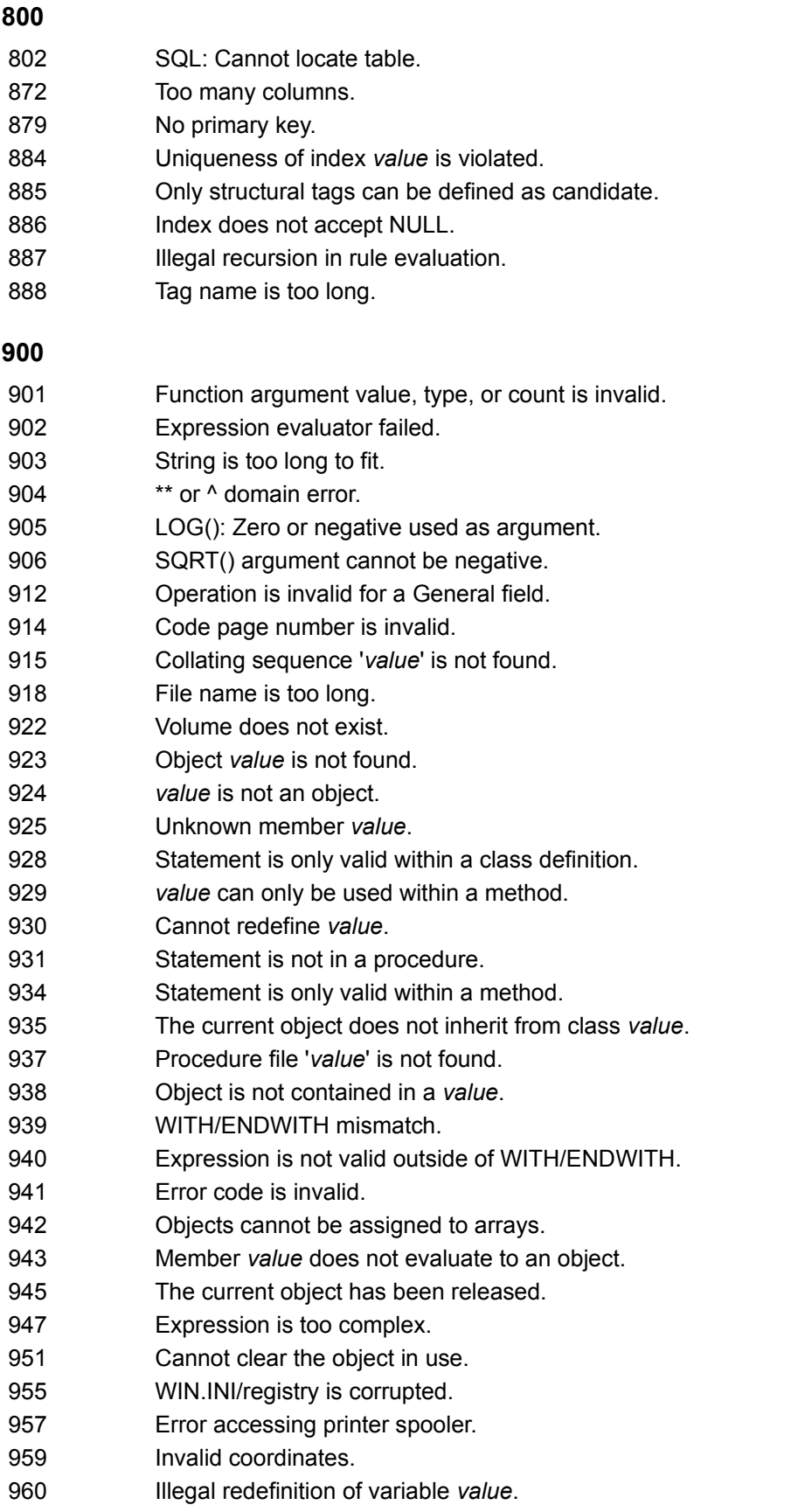

- Cannot compile until the current COMPILE command has completed.
- Array *value* is in use.
- Arrays cannot be assigned to array elements.
- Cannot resolve backlink.
- Currency value is out of range.
- Cancel.
- Function is not implemented.

# ODBC Error Codes

The following table lists Visual FoxPro error codes mapped to ODBC Error Code SQLSTATE values. The mapped SQLSTATE values come from **SQLExecDirect** and **SQLPrepare**. No other SQLSTATE values from other ODBC API are mapped because **SQLExecDirect** and **SQLPrepare** are the only functions that access the Visual FoxPro engine.

For more information on ODBC error codes, see the *Microsoft ODBC 3.0 Programmer's Reference and SDK Guide*.

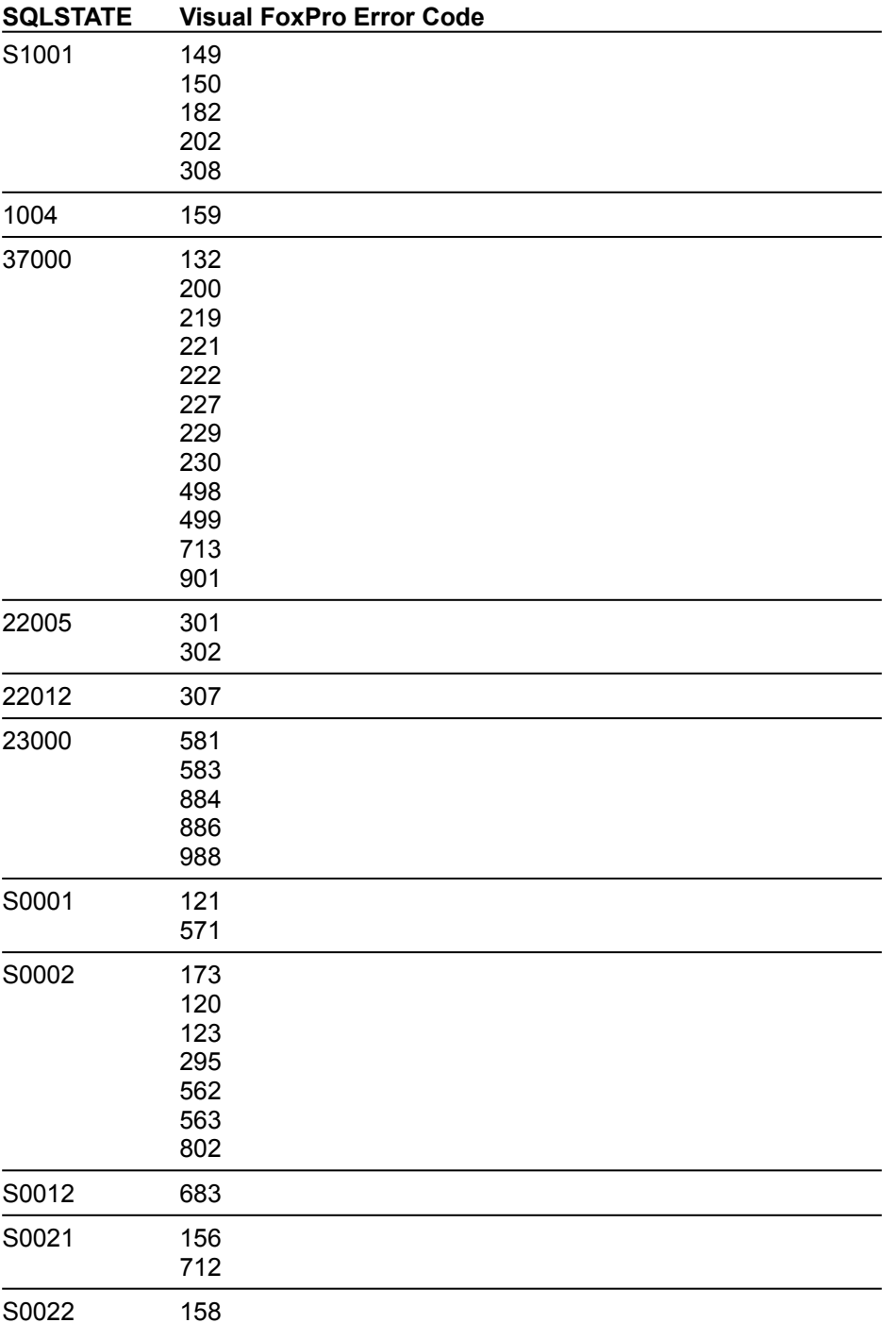

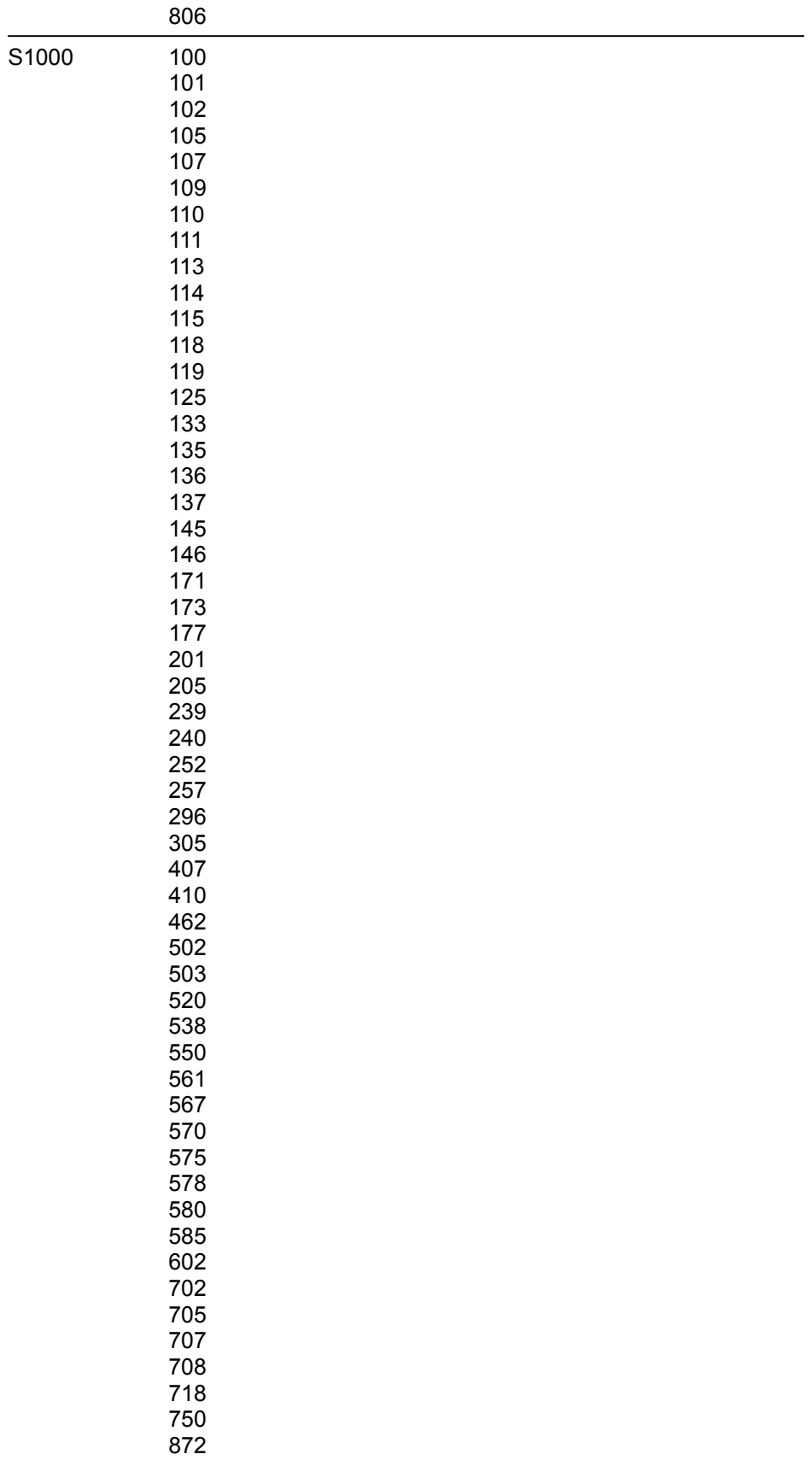

# Visual FoxPro Language Support in Rules, Triggers, Default Values, and Stored Procedures

## $\mathbf{A} \mathbf{B} \mathbf{C} \mathbf{D} \mathbf{E} \mathbf{F} \mathbf{G} \mathbf{H} \mathbf{I} \mathbf{J} \mathbf{K} \mathbf{L} \mathbf{M}$  $N$   $0$   $P$   $Q$   $R$   $S$   $T$   $U$   $V$   $W$   $X$   $Y$   $Z$

You cannot create Visual FoxPro rules, triggers, default values or stored procedures using the Visual FoxPro ODBC Driver. However, your application might interact with existing rules, triggers, default values or stored procedures as it inserts, updates, or deletes Visual FoxPro data stored in a database.

The following table lists the Visual FoxPro commands and functions supported by the Visual FoxPro ODBC Driver when the commands or functions exist in rules, triggers, default values or stored procedures.

If your application interacts with data whose rules, triggers, default values or stored procedures call any other Visual FoxPro commands or functions, the driver generates an error. See Unsupported Visual FoxPro Commands and Functions for a list of commands and functions not supported by the driver.

Tip If you want to insert conditional code into your rules, triggers or stored procedures that determines the commands to execute when called by the driver, you can use the VERSION( ) function. The VERSION( ) function returns "Visual FoxPro ODBC Driver *<version>*" when called by the driver.

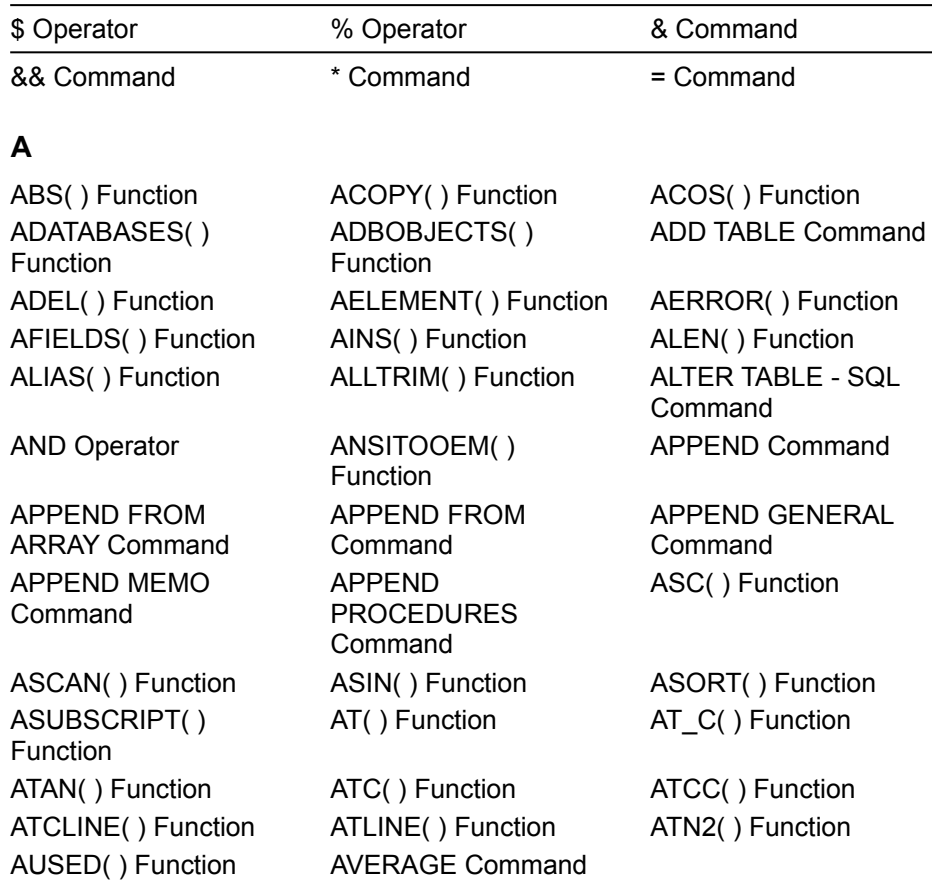

#### **Visual FoxPro Commands and Functions Supported in Rules, Triggers, Default Values and Stored Procedures**

# **B**

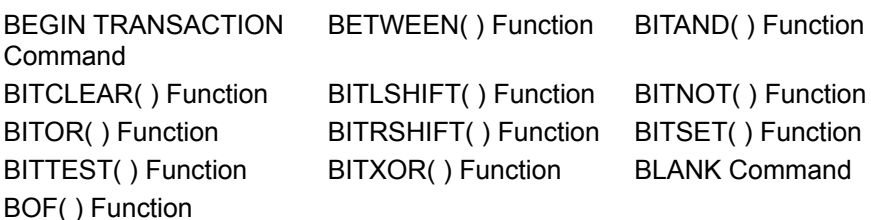

# **C**

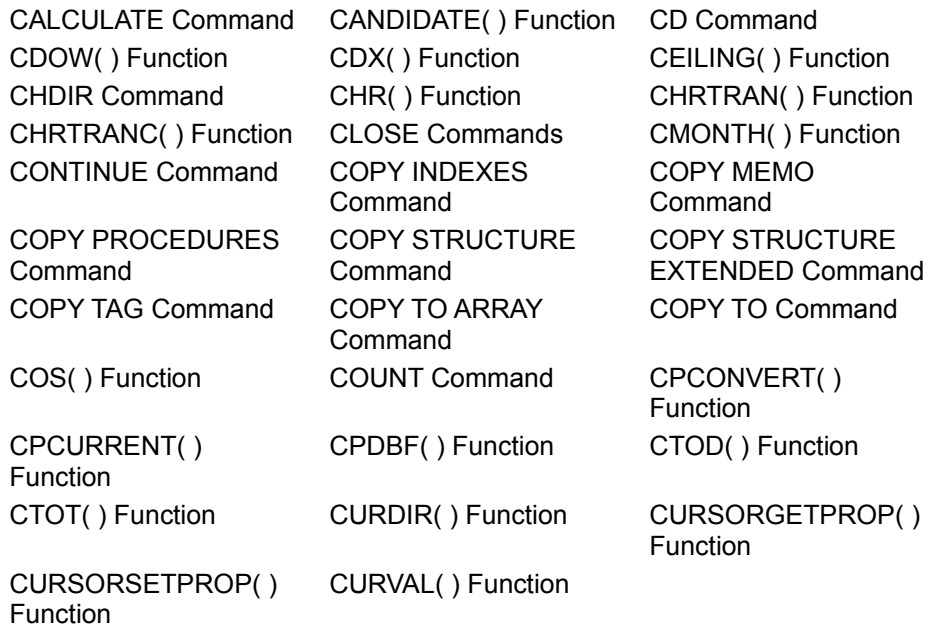

## **D**

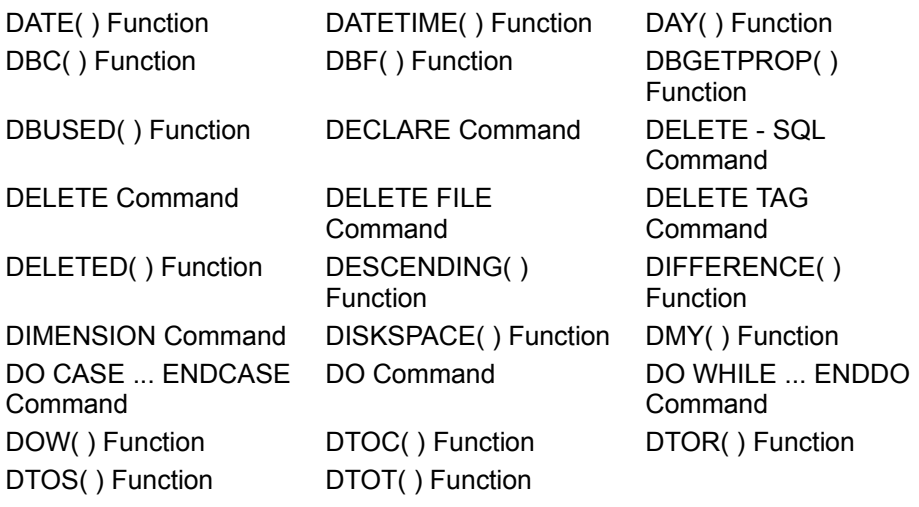

# **E**

EMPTY() Function END TRANSACTION **Command** 

EOF( ) Function

ERASE Command ERROR Command ERROR( ) Function EVALUATE( ) Function EXIT Command EXP( ) Function

## **F**

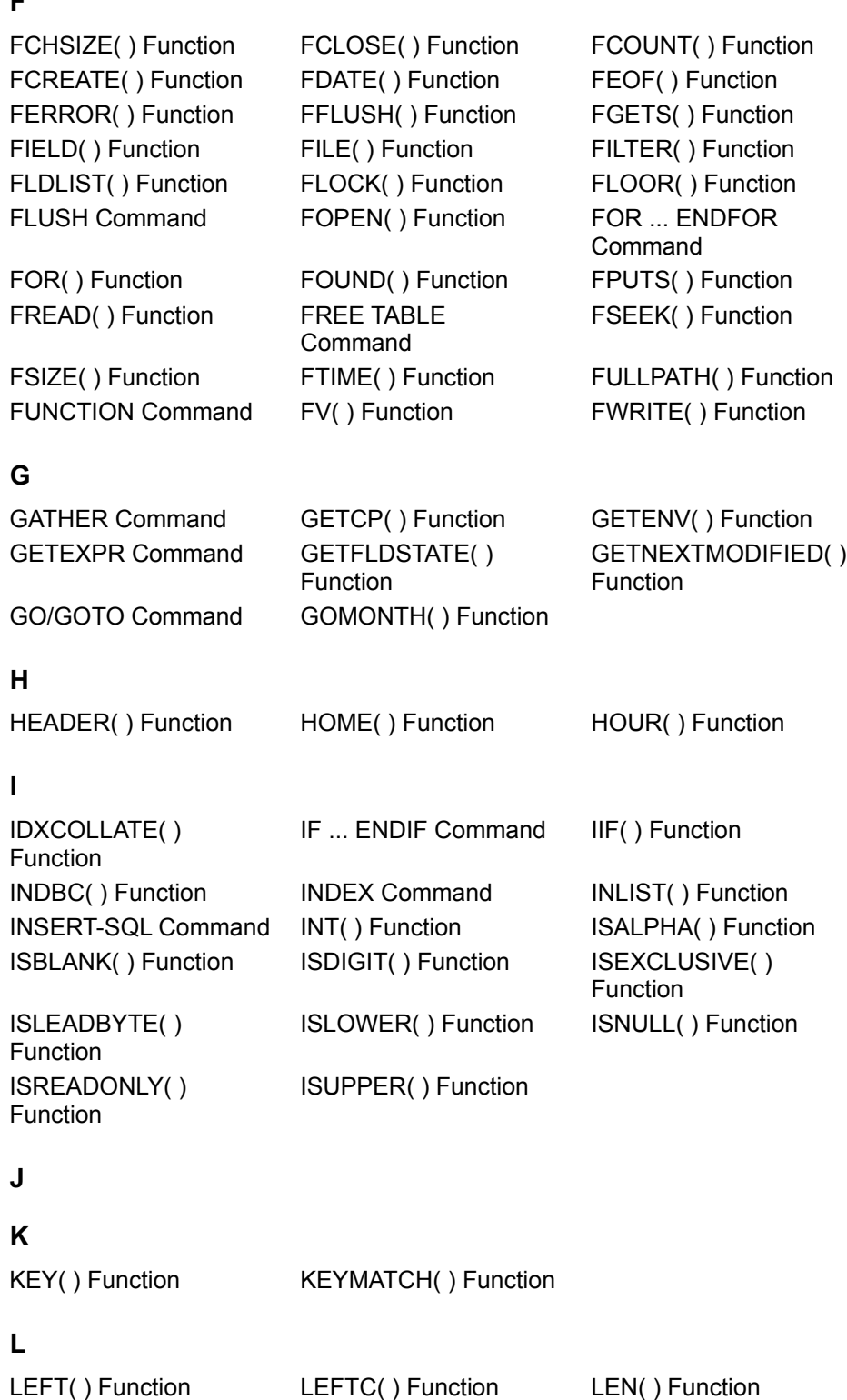

LENC( ) Function LIKE( ) Function LIKEC( ) Function

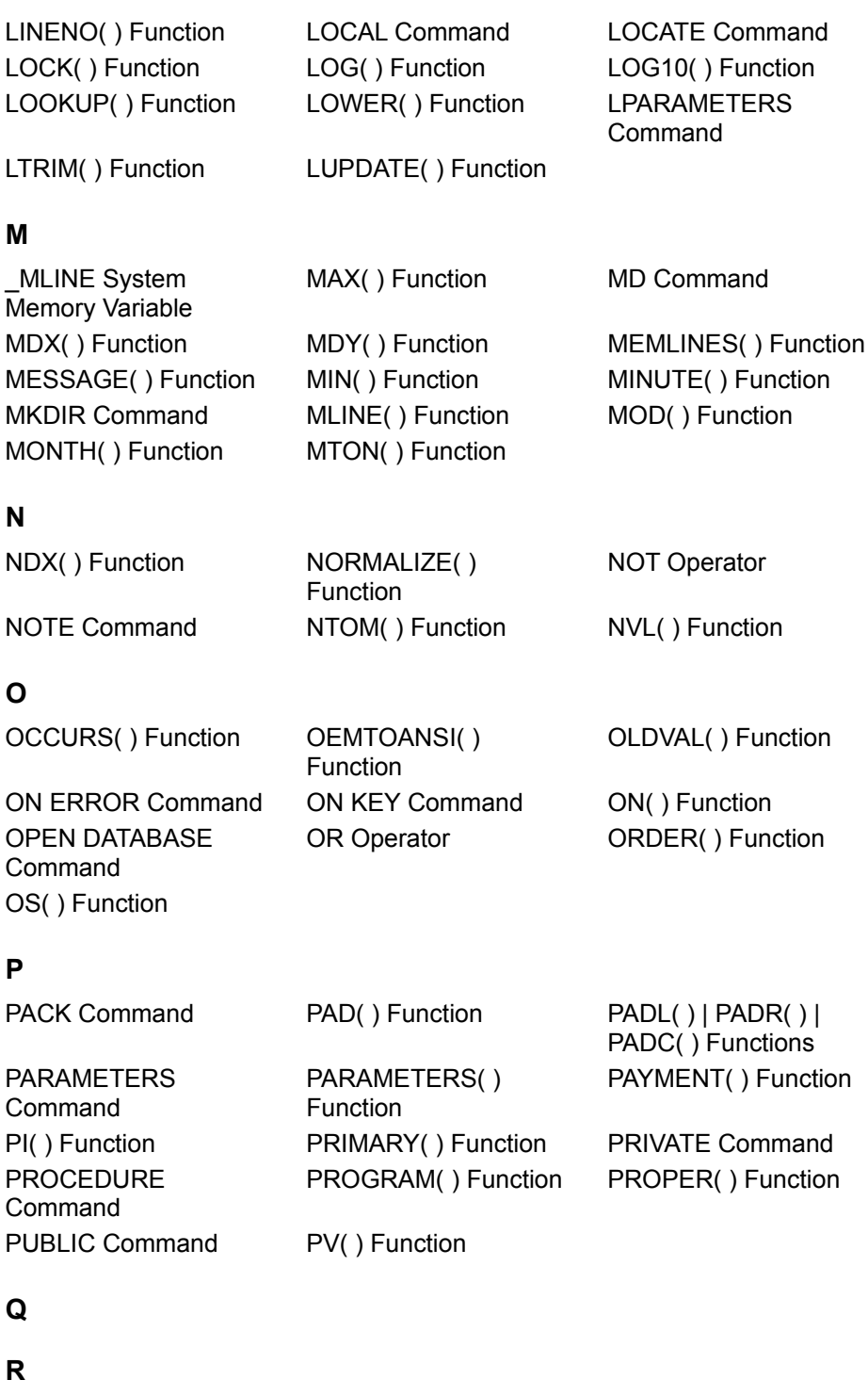

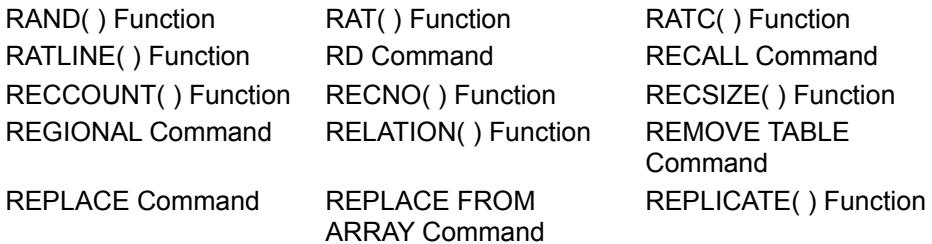

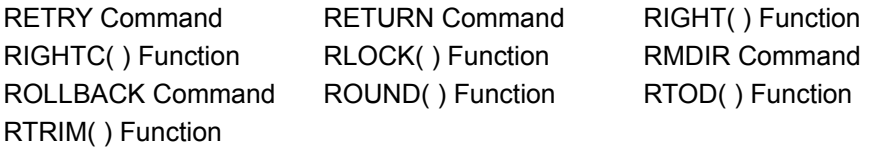

## **S**

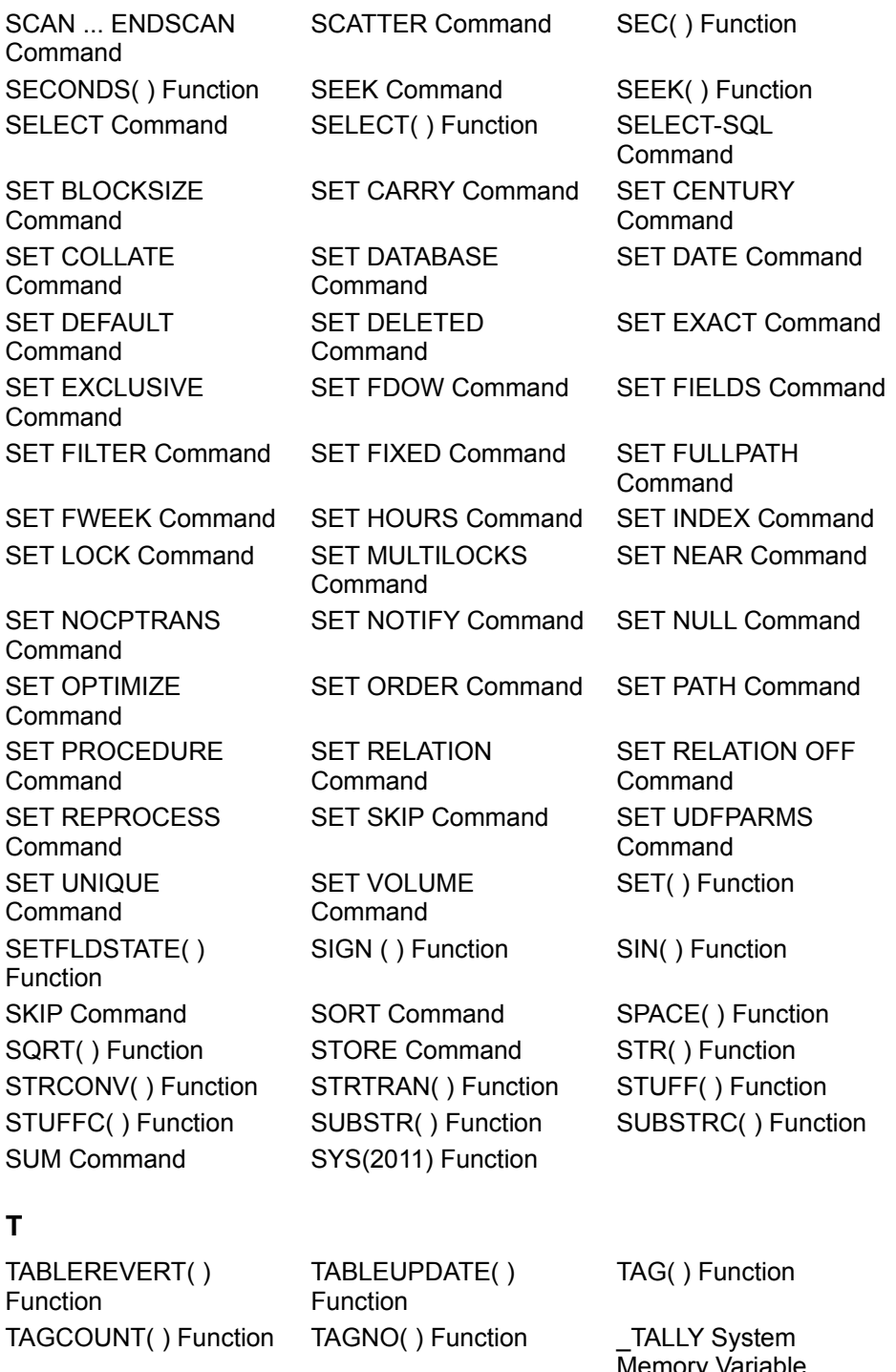

TAN() Function TARGET() Function TIME() Function

Memory Variable

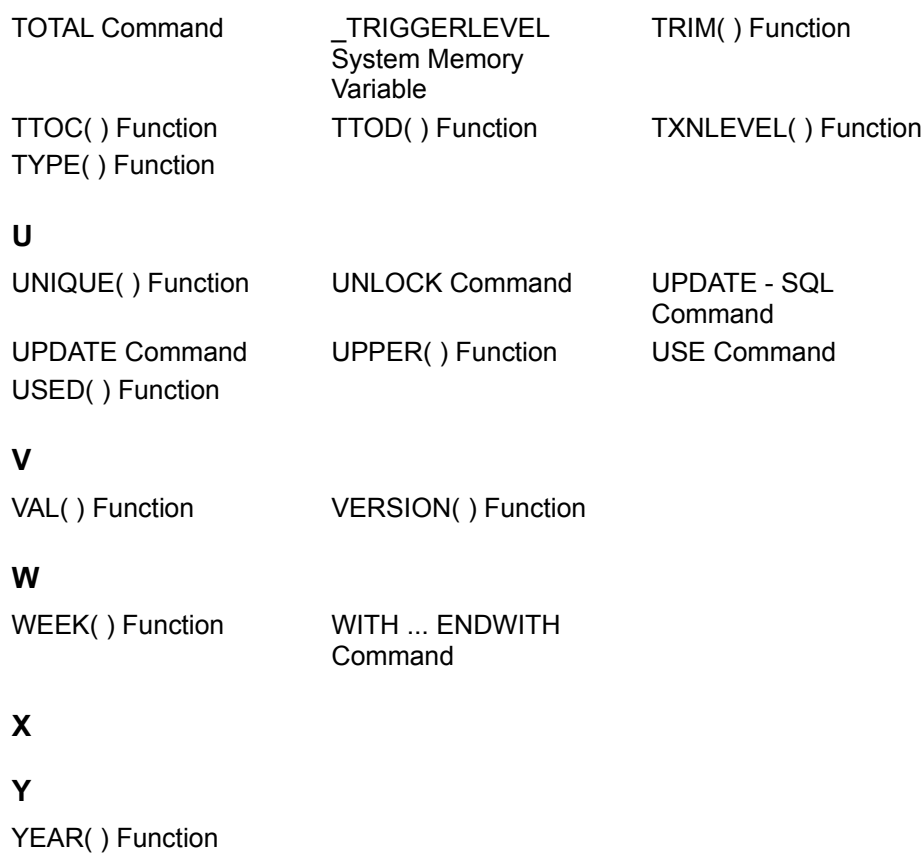

## **Z**

ZAP Command

# Unsupported FoxPro Commands and Functions

# <u>ABCDEFGHIJKLM</u><br>NOPQRSTUVWXYZ

The following table lists FoxPro commands and functions that are not supported by the Visual FoxPro ODBC Driver, but are supported by Microsoft Visual FoxPro.

If your application interacts with data whose rules, triggers, default values or stored procedures call these Visual FoxPro commands or functions, the driver generates an error.

#### **Unsupported Visual FoxPro Commands and Functions**

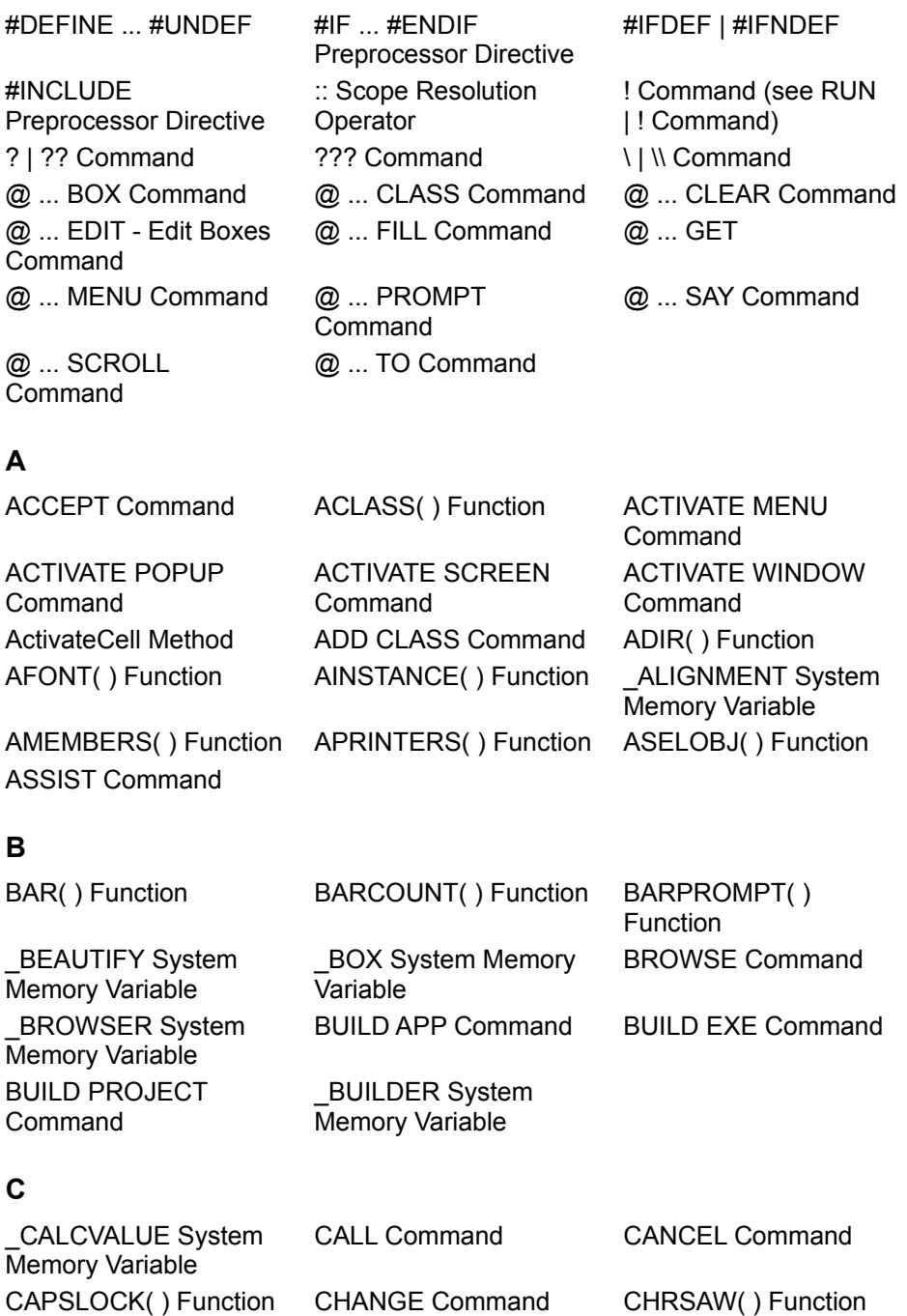

\_CLIPTEXT System Memory Variable CNTPAD( ) Function COL( ) Function COMPILE Command COMPILE DATABASE Command Container Object Control Object CONVERTER System

COPY FILE Command CREATE CLASS

CREATE COLOR SET Command

CREATE DATABASE Command CREATE LABEL Command CREATE QUERY Command CREATE SQL VIEW Command CREATEOBJECT( ) Function

#### **D**

\_DBLCLICK System Memory Variable DEACTIVATE MENU Command DECLARE - DLL Command DEFINE CLASS Command DEFINE POPUP Command

DELETE DATABASE Command \_DIARYDATE System Memory Variable DISPLAY Command DISPLAY

DISPLAY DLLS Command DISPLAY OBJECTS Command

DISPLAY STRUCTURE Command DO FORM Command

CLOSE MEMO Command COMPILE FORM Command

**Command** CREATE Command CREATE

CREATE FORM **Command** CREATE MENU **Command** CREATE REPORT **Command** CREATE TRIGGER Command \_CUROBJ System Memory Variable

DBSETPROP( )

DEACTIVATE POPUP

Function

**Command** 

**Command** 

Command

DEFINE BAR Command

DEFINE MENU **Command** 

DEFINE WINDOW

DELETE TRIGGER

**CONNECTIONS Command** 

DISPLAY FILES **Command** 

DISPLAY TABLES

DISPLAY PROCEDURES **Command** 

**Command** 

CNTBAR( ) Function

COMPOBJ( ) Function

Memory Variable CREATE CLASSLIB **Command CONNECTION** Command CREATE FROM **Command** CREATE PROJECT **Command** CREATE SCREEN **Command** CREATE VIEW Command

DDE Functions

DEACTIVATE WINDOW Command DEFINE BOX Command DEFINE PAD Command

DELETE **CONNECTION** Command DELETE VIEW Command DIR Command DIRECTORY Command

> DISPLAY DATABASE **Command**

DISPLAY MEMORY **Command** DISPLAY STATUS Command

DISPLAY VIEWS Command

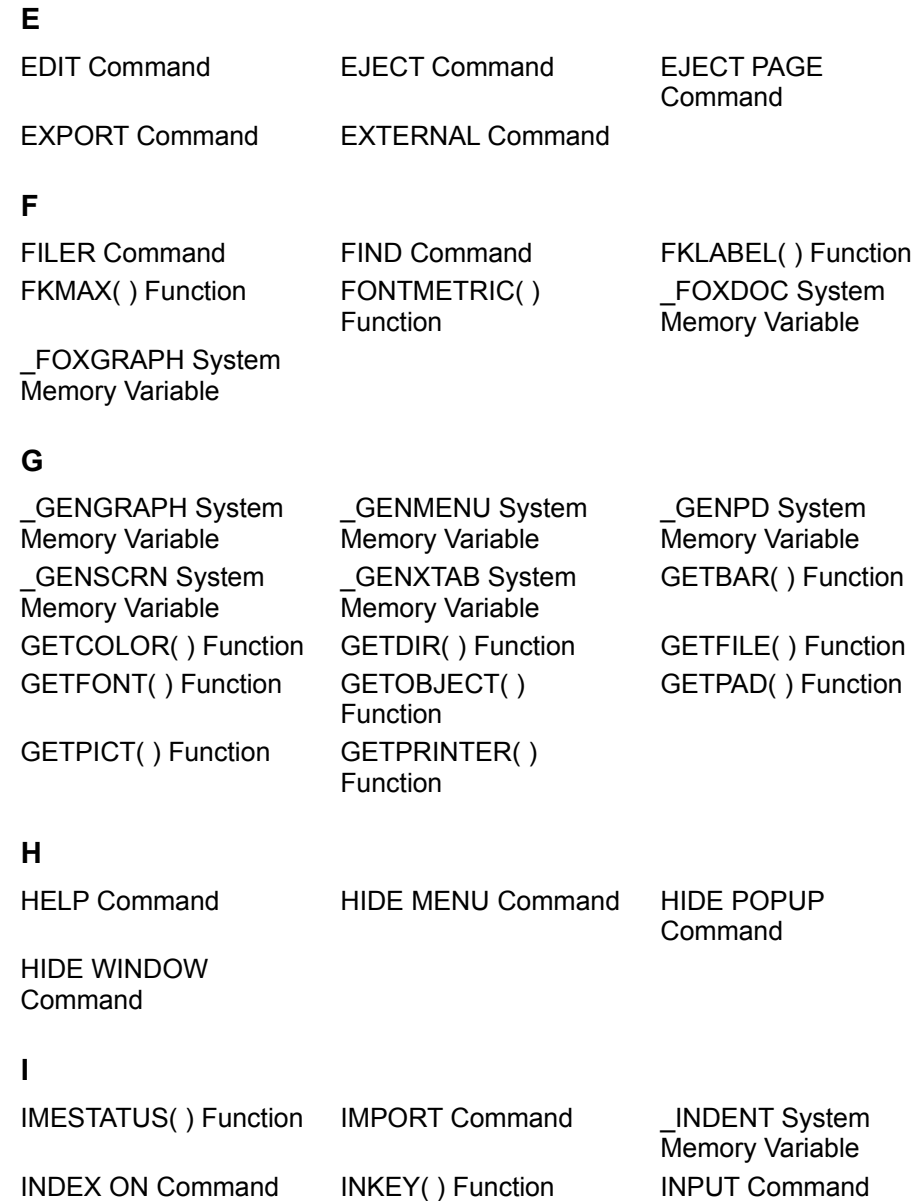

INSERT Command INSMODE( ) Function ISCOLOR( ) Function ISMOUSE( ) Function

**J**

JOIN Command

# **K**

KEYBOARD Command

## **L**

LABEL Command LASTKEY( ) Function LIST Commands

Function

LIST CONNECTIONS Command LOCFILE( ) Function

\_LMARGIN System Memory Variable

LOAD Command

## **M**

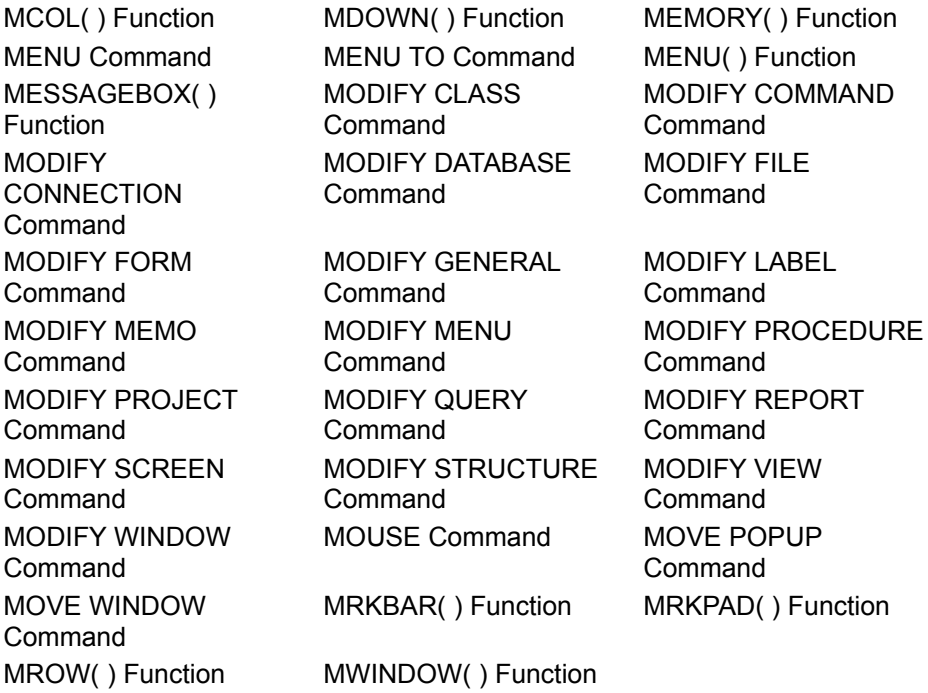

#### **N**

NUMLOCK( ) Function

## **O**

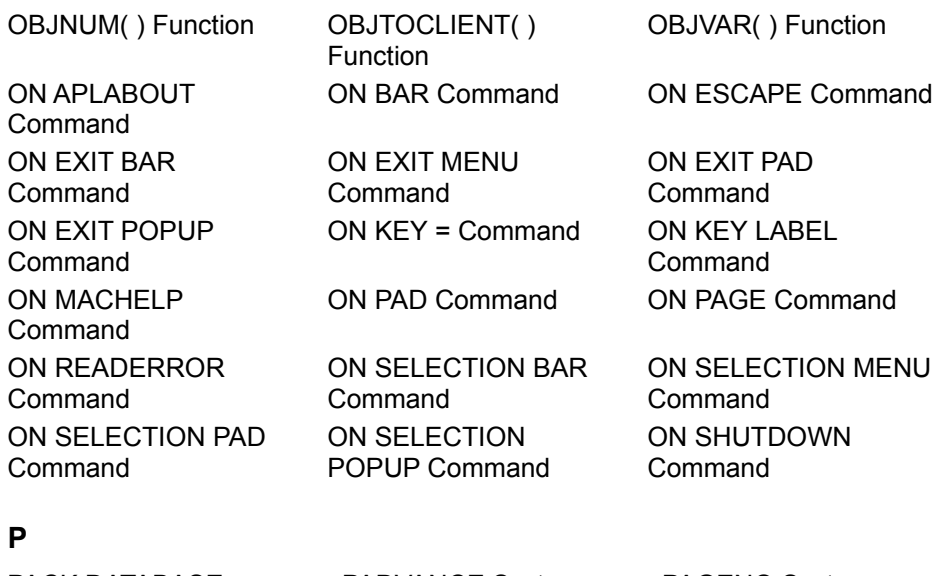

PACK DATABASE Command

\_PADVANCE System Memory Variable

\_PAGENO System Memory Variable

PBPAGE System Memory Variable \_PCOPIES System Memory Variable PECODE System Memory Variable PEPAGE System Memory Variable \_PLOFFSET System Memory Variable \_PPITCH System Memory Variable PRINTJOB ... ENDPRINTJOB Command PRTINFO() Function PSCODE System

PCOL( ) Function **PCOLNO** System \_PDRIVER System Memory Variable PEJECT System Memory Variable PLENGTH System Memory Variable PLAY MACRO Command POP MENU Command POP POPUP Command POPUP( ) Function PQUALITY System Memory Variable PRINTSTATUS( ) Function PRMPAD() Function PROMPT() Function PROW() Function

Memory Variable PUSH KEY Command PUSH MENU **Command** PUTFILE( ) Function \_PWAIT System Memory Variable

\_PDSETUP System Memory Variable PEMSTATUS( ) Function PLINENO System Memory Variable POP KEY Command PRETEXT System Memory Variable PRMBAR( ) Function

Memory Variable

PSPACING System Memory Variable PUSH POPUP Command

## **Q**

QUIT Command

Command

## **R**

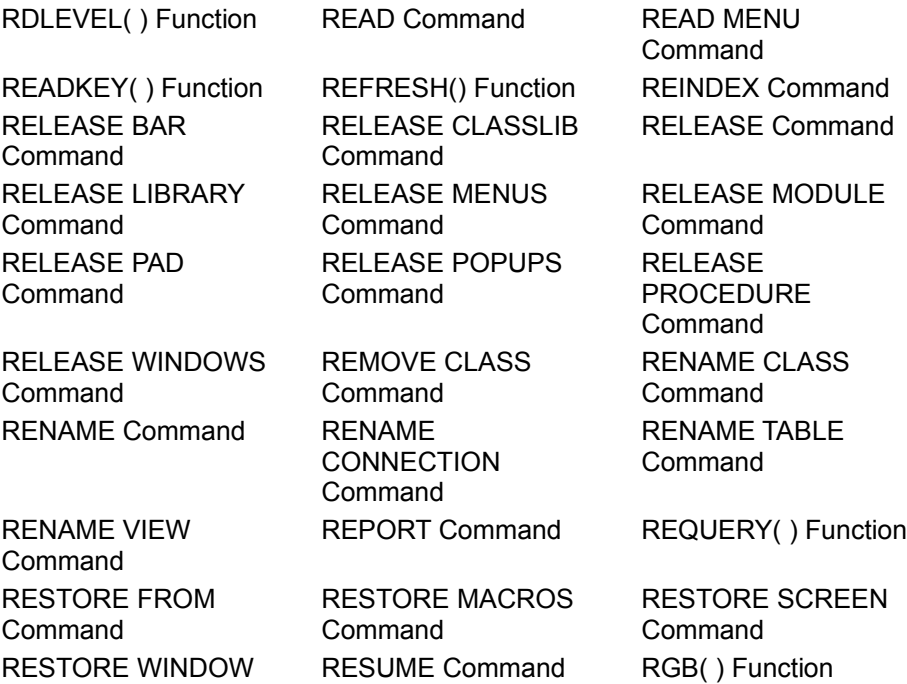

RGBSCHEME( ) **Function** 

\_RMARGIN System Memory Variable RUN | ! Command RUNSCRIPT Command

SCHEME( ) Function SCOLS( ) Function

SAVE SCREEN Command

Memory Variable

SET BRSTATUS Command

SET COLOR SET

SET CONFIRM Command

**Command** 

ROW( ) Function

SAVE TO Command

SET Command

#### **S**

SAVE MACROS Command SAVE WINDOWS Command SCROLL Command **SCREEN System** 

SET ALTERNATE Command SET AUTOSAVE Command SET BORDER Command SET CLEAR Command SET CLOCK Command SET COLOR OF

SET COLOR OF SCHEME Command SET COMPATIBLE Command SET CPCOMPILE SET CPDIALOG SET CURRENCY

SET CURSOR Command SET DECIMALS Command SET DEVICE Command SET DISPLAY

SET ECHO Command SET ESCAPE

SET FUNCTION Command SET HELPFILTER Command SET KEYCOMP Command SET MACHELP Command SET MARK OF Command SET MESSAGE Command SET OLEOBJECT Command SET POINT Command SET PRINTER

SET DATASESSION **Command** SET DELIMITERS Command **Command Command** SET HEADINGS Command SET INTENSITY Command SET LOGERRORS **Command** SET MACKEY Command SET MARK TO Command SET MOUSE Command SET ODOMETER SET PALETTE Command

Command

SET ANSI Command SET APLABOUT Command SET BELL Command SET BLINK Command SET CLASSLIB Command Command SET COLOR TO Command SET CONSOLE Command Command SET DEBUG Command SET DEVELOPMENT Command SET DOHISTORY Command SET FORMAT **Command** SET HELP Command SET KEY Command SET MACDESKTOP Command SET MARGIN Command SET MEMOWIDTH Command Command SET PDSETUP Command SET READBORDER Command

SET REFRESH SET RESOURCE SET SAFETY

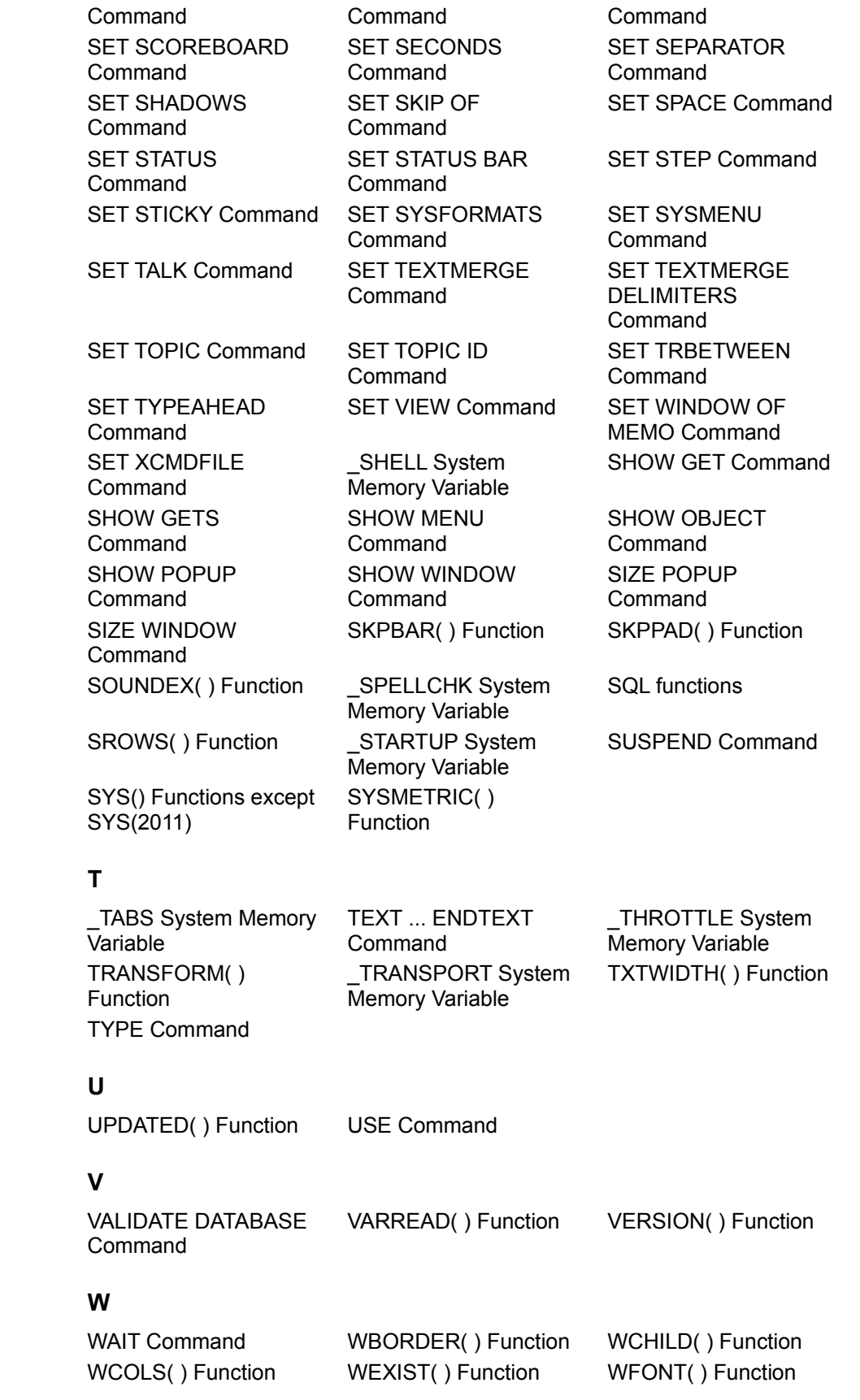

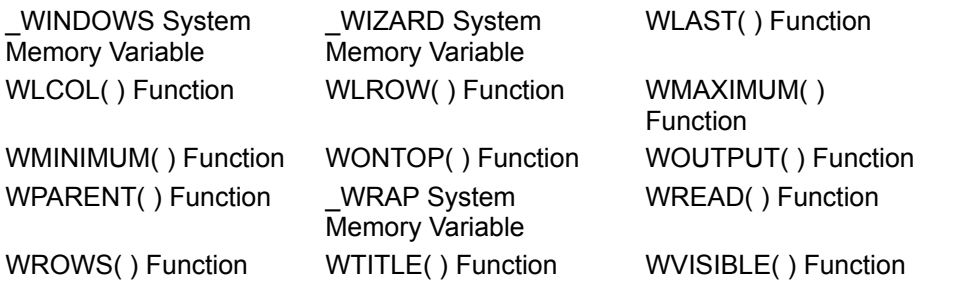

# **X**

**Y**

# **Z**

ZOOM WINDOW Command

# Supported ODBC API

The Visual FoxPro ODBC Driver supports:

- · All Core Level API
- · All Level 1 API
- · Most Level 2 API

For more detail on any ODBC API function, refer to the *Microsoft ODBC 3.0 Programmer's Reference and SDK Guide*.

Each API topic provides a brief summary and any Visual FoxPro-specific details. Note that several of the functions behave differently depending on whether the data source is defined as a connection to a directory of free tables (.DBF files) or to a Visual FoxPro database (.DBC file). Certain operations are only supported for database connections.

Core Level API Support

Level 1 API Support

Level 2 API Support
# Core Level API Support

All of the ODBC Core Level API are supported. A brief description of each plus any details as they pertain to Visual FoxPro are available below.

**SQLAllocConnect SQLAllocEnv SQLAllocStmt SQLBindCol SQLCancel SQLColAttributes SQLConnect SQLDescribeCol SQLDisconnect SQLError SQLExecDirect SQLExecute SQLFetch SQLFreeConnect SQLFreeEnv SQLFreeStmt** SQLGetCursorName **SQLNumResultCols SQLPrepare SQLRowCount SQLSetCursorName SQLTransact** 

# Level 1 API Support

All of the ODBC Level 1 API are supported. A brief description of each plus any details as they pertain to Visual FoxPro are available below.

**SQLBindParameter SQLColumns** 

**SQLDriverConnect** 

SQLGetConnectOption

**SQLGetData** 

**SQLGetFunctions** 

**SQLGetInfo** 

SQLGetStmtOption

**SQLGetTypeInfo** 

**SQLParamData** 

**SQLPutData** 

SQLSetConnectOption

SQLSetStmtOption

**SQLSpecialColumns** 

**SQLStatistics** 

**SQLTables** 

# Level 2 API Support

The following ODBC Level 2 APIs are fully or partially supported:

SQLDataSources

**SQLDrivers** 

**SQLExtendedFetch** 

**SQLMoreResults** 

**SQLNumParams** 

SQLParamOptions

**SQLPrimaryKeys** 

**SQLSetPos** 

SQLSetScrollOptions (partial support)

The following Level 2 APIs are not supported:

SQLBrowseConnect

**SQLColumnPrivileges** 

SQLDescribeParam

SQLForeignKeys

**SQLNativeSql** 

SQLProcedureColumns

**SQLProcedures** 

**SQLTablePrivileges** 

# **SQLAIIocConnect**

Support: Full ODBC API Conformance: Core Level

Allocates memory for a connection handle, *hdbc*, within the environment identified by *henv*. The driver manager processes this call and calls the driver's **SQLAllocConnect** whenever **SQLConnect**, **SQLBrowseConnect**, or **SQLDriverConnect** is called.

For more information on **SQLAllocConnect**, see the *Microsoft ODBC 3.0 Programmer's Reference and SDK Guide*.

# **SQLAIIocEnv**

Support: Full ODBC API Conformance: Core Level

Allocates memory for an environment handle, *henv*, and initializes the ODBC call level interface for use by an application.

For more information on **SQLAllocEnv**, see the *Microsoft ODBC 3.0 Programmer's Reference and SDK Guide*.

# **SQLAIIocStmt**

Support: Full ODBC API Conformance: Core Level

Allocates memory for a statement handle and associates the statement handle with the connection specified by *hdbc*. The Driver Manager passes this call to the driver, which allocates the memory for the *hstmt* structure.

For more information on **SQLAllocStmt**, see the *Microsoft ODBC 3.0 Programmer's Reference and SDK Guide*.

### **SQLBindCol**

Support: Full ODBC API Conformance: Core Level

Assigns storage space for a result column and specifies the type of the result. When **SQLFetch** or **SQLExtendedFetch** is called, the driver places the data for all bound columns in the assigned locations. See **SQLGetTypeInfo** for the mapping between ODBC and Visual FoxPro data types.

For more information on **SQLBindCol**, see the *Microsoft ODBC 3.0 Programmer's Reference and SDK Guide*.

### **SQLBindParameter**

Support: Full ODBC API Conformance: Level One

Associates a buffer with a parameter marker in a SQL statement. The Visual FoxPro ODBC Driver supports input parameters as specified by the *fParamType* argument.

For more information on **SQLBindParameter**, see the *Microsoft ODBC 3.0 Programmer's Reference and SDK Guide*.

### **SQLCancel**

Support: Full ODBC API Conformance: Core Level

Cancels the processing on a statement handle, *hstmt*.

For more information on **SQLCancel**, see the *Microsoft ODBC 3.0 Programmer's Reference and SDK Guide*.

### **SQLColAttributes**

Support: Full ODBC API Conformance: Core Level

Returns descriptor information for a column in a result set; Descriptor information is returned as a character string, a 32-bit descriptor-dependent value, or an integer value.

**Note SQLColAttributes** cannot be used to return information about the bookmark column (column 0).

The Visual FoxPro ODBC Driver supports all *fDescType* values. The following table includes comments on the driver's implementation of selected values:

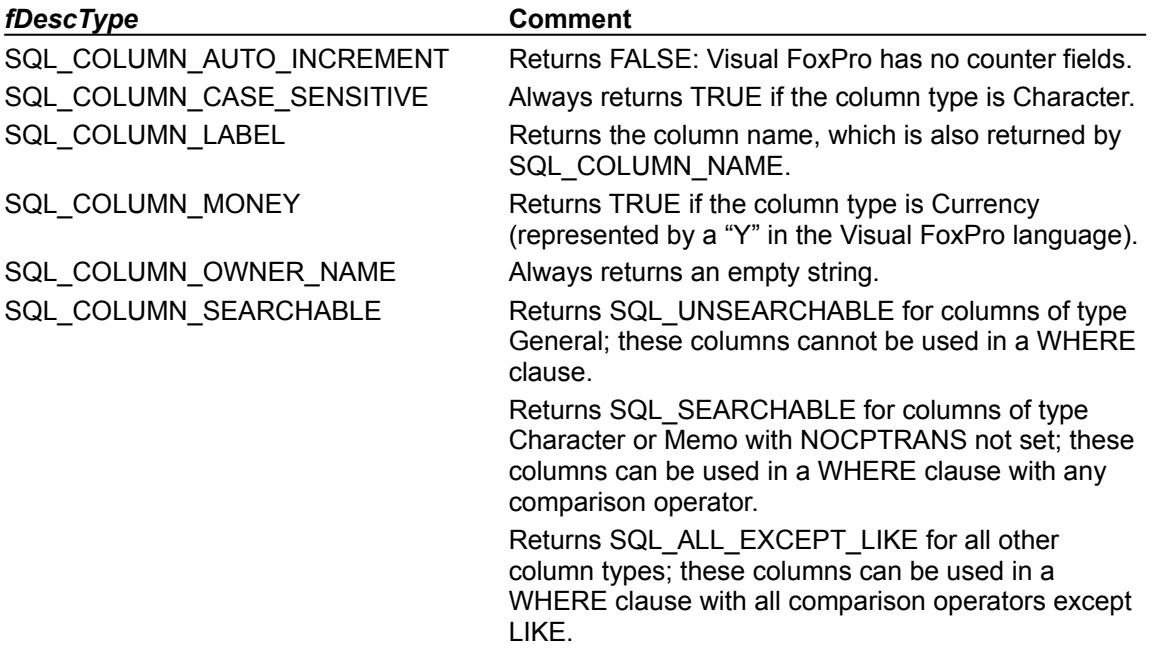

For more information on **SQLColAttributes**, see the *Microsoft ODBC 3.0 Programmer's Reference and SDK Guide*.

### **SQLColumns**

Support: Full ODBC API Conformance: Level One

Creates a result set for a table which is the column list for the specified table or tables.

For more information on **SQLColumns**, see the *Microsoft ODBC 3.0 Programmer's Reference and SDK Guide*.

### **SQLConnect**

Support: Full ODBC API Conformance: Core Level

Connects to a data source, which can be either a database or a directory of tables. The Visual FoxPro ODBC Driver ignores the *szUID*, *cbUID*, *szAuthStr*, and *cbAuthStr* arguments.

For more information on **SQLConnect**, see the *Microsoft ODBC 3.0 Programmer's Reference and SDK Guide*.

# **SQLDataSources**

Support: Full ODBC API Conformance: Level Two

Lists data source names.

For more information on **SQLDataSources**, see the *Microsoft ODBC 3.0 Programmer's Reference and SDK Guide*.

# **SQLDescribeCol**

Support: Full ODBC API Conformance: Core Level

Returns the name, type, precision, scale and nullability of the given result column.

For more information on **SQLDescribeCol**, see the *Microsoft ODBC 3.0 Programmer's Reference and SDK Guide*.

## **SQLDisconnect**

Support: Full ODBC API Conformance: Core Level

Closes a connection.

For more information on **SQLDisconnect**, see the *Microsoft ODBC 3.0 Programmer's Reference and SDK Guide*.

### SQLDriverConnect

Support: Full ODBC API Conformance: Level One

Connects to an existing data source, which can be either a database or a directory of free tables. The ODBC attribute keywords UID and PWD are ignored. The following table lists the additional supported attribute keywords.

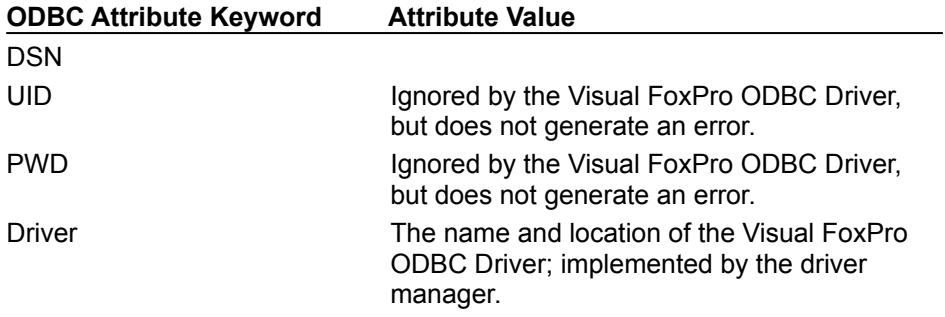

#### **Visual FoxPro ODBC Driver Attribute Keyword Attribute Value**

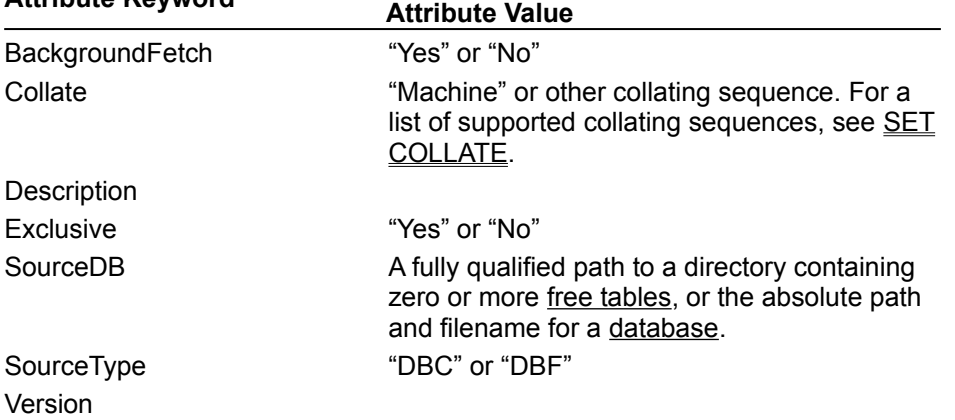

If the data source name is not specified, the driver manager prompts the user for the information (depending on the setting of the *fDriverCompletion* argument) and then continues. If more information is required, the Visual FoxPro ODBC Driver displays the prompt dialog.

For more information on **SQLDriverConnect**, see the *Microsoft ODBC 3.0 Programmer's Reference and SDK Guide*.

### **SQLDrivers**

Support: Full ODBC API Conformance: Level Two

Lists driver descriptions and driver attribute keywords.

For more information on **SQLDrivers**, see the *Microsoft ODBC 3.0 Programmer's Reference and SDK Guide*.

### **SQLError**

Support: Full ODBC API Conformance: Core Level

Returns error or status information about the last error. The driver maintains a stack or list of errors that can be returned for the *hstmt*, *hdbc*, and *henv* arguments, depending on how the call to **SQLError** is made. The error queue is flushed after each statement.

The following table describes the **SQLError** arguments and return values used by the driver.

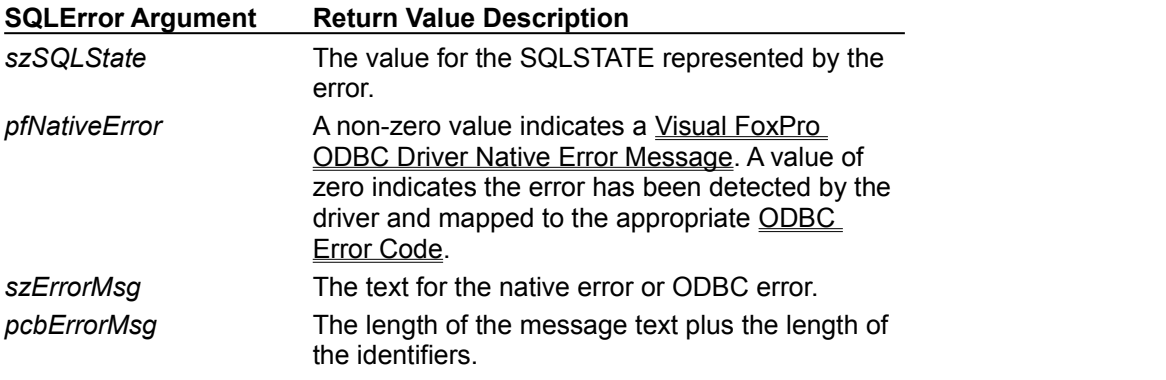

For more information on driver error messages, see Error Messages Overview. For more information on **SQLError**, see the *Microsoft ODBC 3.0 Programmer's Reference and SDK Guide*.

# **SQLExecDirect**

Support: Full ODBC API Conformance: Core Level

Executes a new, preparable SQL statement. The Visual FoxPro ODBC Driver uses the current values of the parameter marker variables if any parameters exist in the statement.

If you want to create a batch command to submit more than one SQL statement at a time, use a semicolon (;) to separate each SQL statement in the batch.

If your table, view or field names contain spaces, contain the names in back quote marks. For example, if your database contains a table named  $My$   $Table$  and the field  $My$   $Field$ , enclose each element of the identifier as shown below:

SELECT `My Table`.`Field1`, `My Table`.`Field2` FROM `My Table`

For more information on **SQLExecDirect**, see the *Microsoft ODBC 3.0 Programmer's Reference and SDK Guide*.

## **SQLExecute**

Support: Full ODBC API Conformance: Core Level

Executes a prepared SQL statement (a statement already prepared by **SQLPrepare**). The driver uses the current values of the parameter marker variables if any parameters exist in the statement.

For more information on **SQLExecute**, see the *Microsoft ODBC 3.0 Programmer's Reference and SDK Guide*.

### SQLExtendedFetch

Support: Full ODBC API Conformance: Level Two

Similar to **SQLFetch**, but returns multiple rows using an array for each column. The result set is forward-scrollable and can be made backward-scrollable if the cursor is defined to be static, not forward-only.

By default, the Visual FoxPro ODBC Driver does not return rows marked as deleted in a FoxPro table. Rows marked for deletion but not yet removed from a table are not included in the result set cursor. You can change this behavior by using the **SET DELETED** command.

For more information on **SQLExtendedFetch**, see the *Microsoft ODBC 3.0 Programmer's Reference and SDK Guide*.

### **SQLFetch**

Support: Full ODBC API Conformance: Core Level

Retrieves one row from a result set into the locations specified by the previous calls to **SQLBindCol**. Prepares the driver for a call to **SQLGetData** for the unbound columns.

For more information on **SQLFetch**, see the *Microsoft ODBC 3.0 Programmer's Reference and SDK Guide*.

# SQLFreeConnect

Support: Full ODBC API Conformance: Core Level

Releases a connection handle and frees all memory allocated for the handle.

For more information on **SQLFreeConnect**, see the *Microsoft ODBC 3.0 Programmer's Reference and SDK Guide*.

# **SQLFreeEnv**

Support: Full ODBC API Conformance: Core Level

Closes the Visual FoxPro ODBC Driver, and releases all memory associated with the driver.

For more information on **SQLFreeEnv**, see the *Microsoft ODBC 3.0 Programmer's Reference and SDK Guide*.

# **SQLFreeStmt**

Support: Full ODBC API Conformance: Core Level

Stops processing associated with a specific *hstmt*, closes any open cursors associated with the *hstmt*, discards pending results, and, optionally, frees all resources associated with the statement handle.

For more information on **SQLFreeStmt**, see the *Microsoft ODBC 3.0 Programmer's Reference and SDK Guide*.

### SQLGetConnectOption

Support: Partial ODBC API Conformance: Level One

Returns the current setting of a connection option. This function is partially supported: the driver supports all values for the *fOption* argument, but does not support some of *vParam* values for the *fOption* argument SQL\_TXN\_ISOLATION.

For a complete list of *fOption* arguments, see the *Microsoft ODBC 3.0 Programmer's Reference and SDK Guide*.

The following table describes only those arguments with behavior specific to the Visual FoxPro ODBC Driver implementation of **SQLGetConnectOption**:

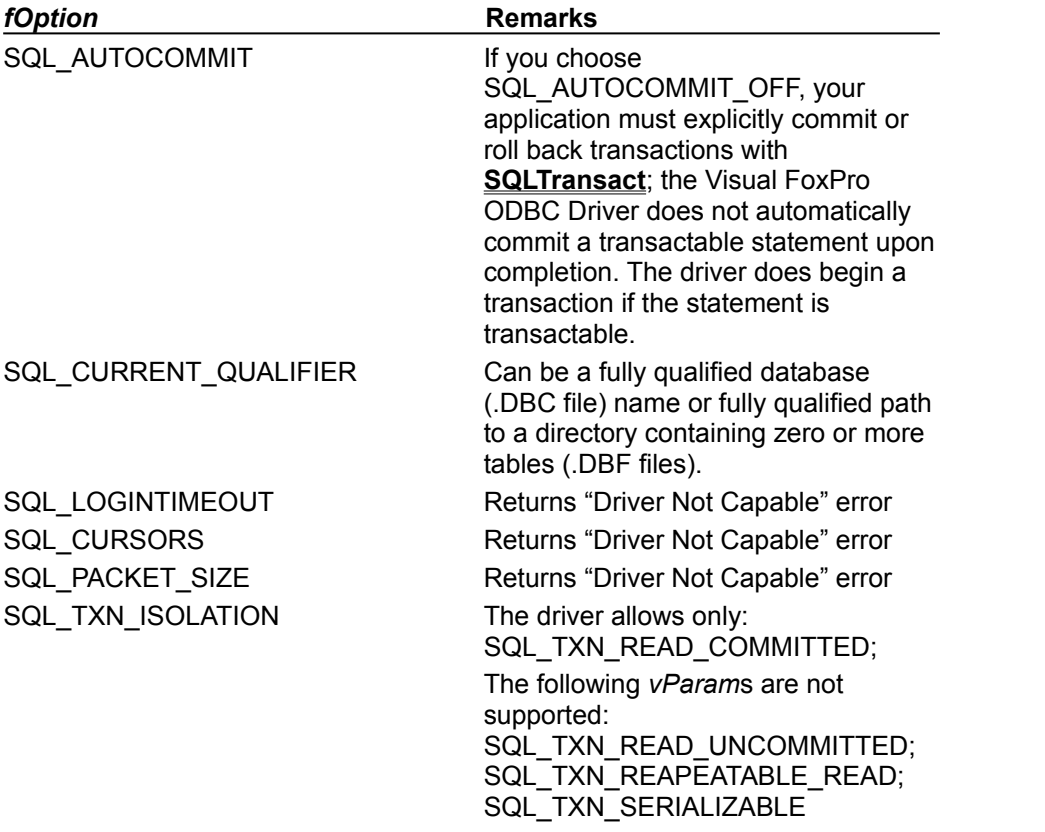

For more information on **SQLGetConnectOption**, see the *Microsoft ODBC 3.0 Programmer's Reference and SDK Guide*.

### SQLGetCursorName

Support: Full ODBC API Conformance: Core Level

Returns the name of the cursor associated with the given *hstmt*. **SQLGetCursorName** is included in the Visual FoxPro ODBC Driver API because it is a part of Core Level API functionality; it cannot be used with other API functions because the driver does not support positioned updates.

For more information on **SQLGetCursorName**, see the *Microsoft ODBC 3.0 Programmer's Reference and SDK Guide*.

# **SQLGetData**

Support: Full ODBC API Conformance: Level One

Retrieves the value of a single field in the current record of the given result set.

For more information on **SQLGetData**, see the *Microsoft ODBC 3.0 Programmer's Reference and SDK Guide*.

# **SQLGetFunctions**

Support: Full ODBC API Conformance: Level One

Returns TRUE for all supported functions.

The Visual FoxPro ODBC Driver supports all ODBC API Core and Level 1 functions. The following table indicates whether the driver supports a specific Level 2 function:

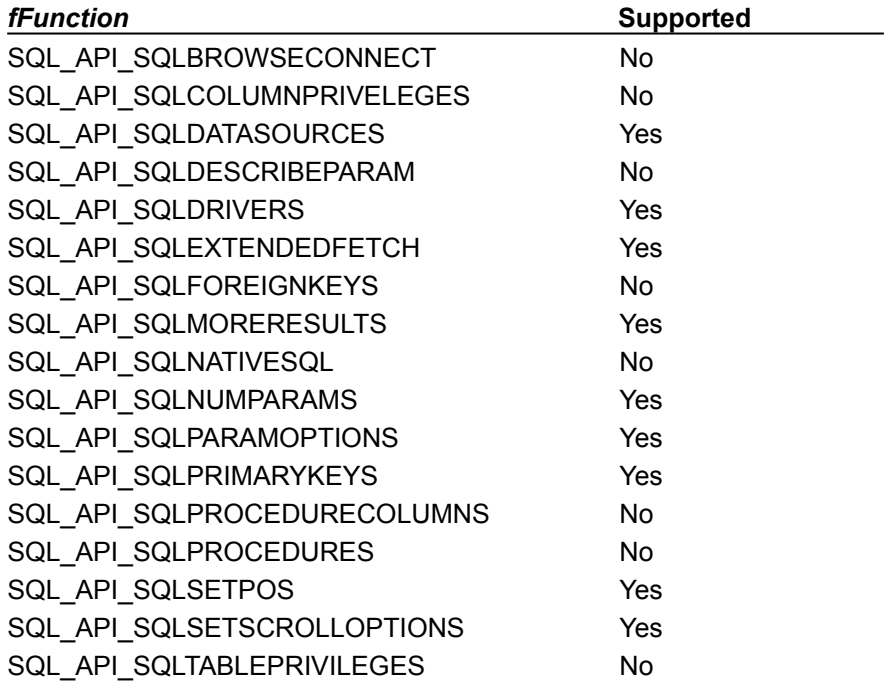

For more information on **SQLGetFunctions**, see the *Microsoft ODBC 3.0 Programmer's Reference and SDK Guide*.

## **SQLGetInfo**

Support: Full ODBC API Conformance: Level One

#### $\mathbf{A} \mathbf{B} \mathbf{C} \mathbf{D} \mathbf{E} \mathbf{F} \mathbf{G} \mathbf{H} \mathbf{I} \mathbf{J} \mathbf{K} \mathbf{L} \mathbf{M}$ NOPQRSIUVWXYZ

Returns general information about the Visual FoxPro ODBC Driver and data source associated with a connection handle, *hdbc*. The following list shows the value returned by the Visual FoxPro ODBC Driver for each *fInfoType* argument, and comments regarding the returned values.

For more information on **SQLGetInfo**, see the *Microsoft ODBC 3.0 Programmer's Reference and SDK Guide*.

#### **A**

SQL\_ACCESSIBLE\_PROCEDURES returns 'N'.

SQL\_ACCESSIBLE\_TABLES returns 'Y'.

SQL\_ACTIVE\_CONNECTIONS returns 0.

SQL\_ACTIVE\_STATEMENTS returns 0.

SQL\_ALTER\_TABLE returns SQL\_AT\_ADD\_COLUMN SQL\_AT\_DROP\_COLUMN .

#### **B**

SQL\_BOOKMARK\_PERSISTENCE returns SQL\_BP\_SCROLL.

#### **C**

SQL\_COLUMN\_ALIAS returns 'Y'.

SQL\_CONCAT\_NULL\_BEHAVIOR returns SQL\_CB\_NULL.

SQL\_CONVERT\_BIGINT returns 0. The Visual FoxPro ODBC Driver does not support BigInt.

SQL\_CONVERT\_BINARY returns 0.

SQL\_CONVERT\_BIT returns 0.

SQL\_CONVERT\_CHAR returns 0.

SQL\_CONVERT\_DATE returns 0.

SQL\_CONVERT\_DECIMAL returns 0.

SQL\_CONVERT\_DOUBLE returns 0.

SQL\_CONVERT\_FLOAT returns 0.

SQL\_CONVERT\_INTEGER returns 0.

SQL\_CONVERT\_LONGVARBINARY returns 0.

SQL\_CONVERT\_LONGVARCHAR returns 0.

SQL\_CONVERT\_NUMERIC returns 0.

SQL\_CONVERT\_REAL returns 0.

SQL\_CONVERT\_SMALLINT returns 0.

SQL\_CONVERT\_TIME returns 0.

SQL\_CONVERT\_TIMESTAMP returns 0.

SQL\_CONVERT\_TINYINT returns 0.

SQL\_CONVERT\_VARBINARY returns 0.

SQL\_CONVERT\_VARCHAR returns 0.

SQL\_CONVERT\_FUNCTIONS returns 0.

SQL\_CORRELATION\_NAME returns SQL\_CN\_ANY.

SQL\_CURSOR\_COMMIT\_BEHAVIOR returns SQL\_CB\_PRESERVE.

SQL\_CURSOR\_ROLLBACK\_BEHAVIOR returns SQL\_CB\_PRESERVE.

#### **D**

SQL\_DATA\_SOURCE\_NAME returns the value passed as DSN to **SQLConnect**, or **SQLDriverConnect**; returns an empty string if no DSN is specified.

SQL\_DATA\_SOURCE\_READ\_ONLY returns 'N'.

SQL\_DATABASE\_NAME returns a full UNC path to the current database if the data source is a database. If the data source connects to a directory of tables, the function returns the path to the directory.

SQL\_DBMS\_NAME returns "Visual FoxPro".

SQL\_DBMS\_VER returns "03.00.0000".

SQL\_DEFAULT\_TXN\_ISOLATION returns SQL\_TXN\_READ\_COMMITTED. Dirty reads are not possible, but nonrepeatable reads and phantoms are possible.

SQL\_DRIVER\_HDBC is implemented by the Driver Manager.

SQL\_DRIVER\_HENV is implemented by the Driver Manager.

SQL\_DRIVER\_HLIB is implemented by the Driver Manager.

SQL\_DRIVER\_HSTMT is implemented by the Driver Manager.

SQL\_DRIVER\_NAME returns "VFPODBC.DLL".

SQL\_DRIVER\_ODBC\_VER returns "02.50" (SQL\_SPEC\_MAJOR, SQL\_SPEC\_MINOR).

SQL\_DRIVER\_VER returns "01.00.0000".

#### **E**

SQL\_EXPRESSIONS\_IN\_ORDERBY returns 'N'.

#### **F**

SQL\_FETCH\_DIRECTION returns SQL\_FD\_FETCH\_NEXT SQL\_FD\_FETCH\_FIRST SQL\_FD\_FETCH\_LAST SQL\_FD\_FETCH\_PRIOR SQL\_FD\_FETCH\_ABSOLUTE SQL\_FD\_FETCH\_RELATIVE SQL\_FD\_FETCH\_BOOKMARK.

SQL\_FILE\_USAGE returns SQL\_FILE\_QUALIFIER for both database (.DBC file) and free table (.DBF file) data sources.

#### **G-H**

SQL\_GETDATA\_EXENSIONS returns SQL\_GD\_ANY\_COLUMN SQL\_GD\_ANY\_BLOCK SQL\_GD\_ANY\_BOUND SQL\_GD\_ANY\_ORDER.

SQL\_GROUP\_BY returns SQL\_GB\_NO\_RELATION.

SQL\_IDENTIFIER\_CASE returns SQL\_IC\_MIXED. SQL\_IDENTIFIER\_QUOTE\_CHAR returns `.

#### **K**

SQL\_KEYWORDS returns "".

#### **L**

SQL\_LIKE\_ESCAPE\_CLAUSE returns 'N'. SQL\_LOCK\_TYPES returns SQL\_LCK\_NO\_CHANGE.

#### **M**

- SQL\_MAX\_BINARY\_LITERAL\_LEN returns 0.
- SQL\_MAX\_CHAR\_LITERAL\_LEN returns 254.
- SQL\_MAX\_COLUMN\_NAME\_LEN returns 128.
- SQL\_MAX\_COLUMNS\_IN\_GROUP\_BY returns 16.
- SQL\_MAX\_COLUMNS\_IN\_ORDER\_BY returns 16.
- SQL\_MAX\_COLUMNS\_IN\_INDEX returns 0.
- SQL\_MAX\_COLUMNS\_IN\_SELECT returns 254.
- SQL\_MAX\_COLUMNS\_IN\_TABLE returns 254.
- SQL\_MAX\_CURSOR\_NAME\_LEN returns 254.
- SQL\_MAX\_INDEX\_SIZE returns 0.
- SQL\_MAX\_OWNER\_NAME\_LEN returns 0.
- SQL\_MAX\_PROCEDURE\_NAME\_LEN returns 0. The Visual FoxPro ODBC Driver does not allow direct access to Visual FoxPro stored procedures.
- SQL\_MAX\_QUALIFIER\_NAME\_LEN returns the maximum operating system path length.
- SQL\_MAX\_ROW\_SIZE returns 254^2.
- SQL\_MAX\_ROW\_SIZE\_INCLUDES\_LONG returns 'N'.
- SQL\_MAX\_STATEMENT\_LEN returns 8192.
- SQL\_MAX\_TABLE\_NAME\_LEN returns 128.
- SQL\_MAX\_TABLES\_IN\_SELECT returns 16.
- SQL\_MAX\_USER\_NAME\_LEN returns 0.
- SQL\_MULT\_RESULT\_SETS returns 'Y'.
- SQL\_MULTIPLE\_ACTIVE\_TXN returns 'Y'. Multiple connections can have transactions open at once.

#### **N**

- SQL\_NEED\_LONG\_DATA\_LEN returns 'N'.
- SQL\_NON\_NULLABLE\_COLUMNS returns SQL\_NNC\_NON\_NULL.
- SQL\_NULL\_COLLATION returns SQL\_NC\_LOW.
- SQL\_NUMERIC\_FUNCTIONS returns all functions except SQL\_FN\_NUM\_POWER, which is not supported by Visual FoxPro ODBC Driver. The following functions are supported: SQL\_FN\_NUM\_ABS SQL\_FN\_NUM\_ACOS SQL\_FN\_NUM\_ASIN SQL\_FN\_NUM\_ATAN SQL\_FN\_NUM\_ATAN2 SQL\_FN\_NUM\_CELING SQL\_FN\_NUM\_COS

SQL\_FN\_NUM\_COT SQL\_FN\_NUM\_DEGREES SQL\_FN\_NUM\_EXP SQL\_FN\_NUM\_FLOOR SQL\_FN\_NUM\_LOG SQL\_FN\_NUM\_LOG10 SQL\_FN\_NUM\_MOD SQL\_FN\_NUM\_PI SQL\_FN\_NUM\_RADIANS SQL\_FN\_NUM\_RAND SQL\_FN\_NUM\_ROUND SQL\_FN\_NUM\_SIGN SQL\_FN\_NUM\_SIN SQL\_FN\_NUM\_SQRT SQL\_FN\_NUM\_TAN.

#### **O**

SQL\_ODBC\_API\_CONFORMANCE returns SQL\_OAC\_LEVEL1.

- SQL\_ODBC\_SAG\_CLI\_CONFORMANCE returns SQL\_OSCC\_COMPLIANT. .
- SQL\_ODBC\_SQL\_CONFORMANCE returns SQL\_OSC\_MINIMUM. Minimum SQL syntax is supported .
- SQL\_ODBC\_SQL\_OPT\_IEF returns "N"...
- SQL\_ODBC\_VER is implemented by the Driver Manager.
- SQL\_ORDER\_BY\_COLUMNS\_IN\_SELECT returns "N".
- SQL\_OUTER\_JOINS returns "N".
- SQL\_OWNER\_TERM returns "". The Visual FoxPro ODBC Driver does not support owners for its objects.
- SQL\_OWNER\_USAGE returns 0. The Visual FoxPro ODBC Driver does not support owners for its objects.

#### **P**

- SQL\_POS\_OPERATIONS returns SQL\_POS\_POSITION.
- SQL\_POSITIONED\_STATEMENTS returns 0.
- SQL\_PROCEDURE\_TERM returns "".
- SQL\_PROCEDURES returns 'N'.

#### **Q**

SQL\_QUALIFIER\_LOCATION returns SQL\_QL\_START.

SQL\_QUALIFIER\_NAME\_SEPARATOR returns '!' or '\'. The separator between database and table is '!' for data sources connected to databases, and '\' for data sources that are directories of free tables.

SQL\_QUALIFIER\_TERM returns "database" or "directory". The qualifier is "database" for data sources connected to databases, and "directory" for data sources that are directories of free tables.

SQL\_QUALIFIER\_USAGE does not support SQL\_QU\_PRIVILEGE\_DEFINITION; it returns: SQL\_QU\_DML\_STATEMENT

SQL\_QU\_TABLE\_DEFINITION .

SQL\_QUOTED\_IDENTIFIER\_CASE returns SQL\_IC\_MIXED.

SQL\_ROW\_UPDATES returns "N". The Visual FoxPro ODBC Driver supports only static and forward cursors.

**S**

- SQL\_SCROLL\_CONCURRENCY returns SQL\_SCCO\_READ\_ONLY.
- SQL\_SCROLL\_OPTIONS returns
	- SQL\_SO\_STATIC
	- SQL\_SO\_READONLY.
- SQL\_SEARCH\_PATTERN\_ESCAPE returns "\".
- SQL\_SERVER\_NAME returns "".
- SQL\_SPECIAL\_CHARACTERS returns "~@#\$%^".
- SQL\_STATIC\_SENSITIVITY returns 0. The Visual FoxPro ODBC Driver does not supports positional updates.

SQL\_STRING\_FUNCTIONS does not support SQL\_FN\_STR\_INSERT, SQL\_FN\_STR\_LOCATE, SQL\_FN\_STR\_LOCATE\_2, or SQL\_FN\_STR\_SOUNDEX. It returns SQL\_FN\_STR\_ASCII SQL\_FN\_STR\_CHAR SQL\_FN\_STR\_CONCAT SQL\_FN\_STR\_DIFFERENCE SQL\_FN\_STR\_LCASE SQL\_FN\_STR\_LEFT SQL\_FN\_STR\_LENGTH SQL\_FN\_STR\_LTRIM SQL\_FN\_STR\_REPEAT SQL\_FN\_STR\_REPLACE SQL\_FN\_STR\_RIGHT SQL\_FN\_STR\_RTRIM SQL\_FN\_STR\_SUBSTRING SQL\_FN\_STR\_UCASE SQL\_FN\_STR\_SPACE. SQL\_SUBQUERIES returns SQL\_SQ\_CORRELATED\_SUBQUERIES SQL\_SQ\_COMPARISON SQL\_SQ\_EXISTS SQL\_SQ\_IN SQL\_SQ\_QUANTIFIED. SQL\_SYSTEM\_FUNCTIONS returns SQL\_FN\_SYS\_DBNAME SQL\_FN\_SYS\_IFNULL but not SQL\_FN\_SYS\_USERNAME.

#### **T**

SQL\_TABLE\_TERM returns "table". SQL\_TIMEDATE\_ADD\_INTERVALS returns SQL\_FN\_TSI\_ SECOND SQL\_FN\_TSI\_MINUTE SQL\_FN\_TSI\_HOUR SQL\_FN\_TSI\_DAY SQL\_FN\_TSI\_MONTH SQL\_FN\_TSI\_YEAR

Not SQL\_FN\_TSI\_FRAC\_SECOND, SQL\_FN\_TSI\_WEEK, or SQL\_FN\_TSI\_QUARTER. SQL\_TIMEDATE\_DIFF\_INTERVALS returns SQL\_FN\_TSI\_SECOND SQL\_FN\_TSI\_MINUTE SQL\_FN\_TSI\_HOUR SQL\_FN\_TSI\_DAY SQL\_FN\_TSI\_MONTH SQL\_FN\_TSI\_YEAR. SQL\_TIMEDATE\_FUNCTIONS does not support SQL\_FN\_TD\_QUARTER, SQL\_FN\_TD\_TIMESTAMPADD, SQL\_FN\_TD\_DAYOFYEAR, or SQL\_FN\_TD\_WEEK. It returns SQL\_FN\_TD\_CURDATE SQL\_FN\_TD\_CURTIME SQL\_FN\_TD\_DAYNAME SQL\_FN\_TD\_DAYOFMONTH SQL\_FN\_TD\_DAYOFWEEK SQL\_FN\_TD\_HOUR SQL\_FN\_TD\_MINUTE SQL\_FN\_TD\_MONTH SQL\_FN\_TD\_MONTHNAME SQL\_FN\_TD\_NOW SQL\_FN\_TD\_SECOND SQL\_FN\_TD\_TIMESTAMPDIFF SQL\_FN\_TD\_YEAR . SQL\_TXN\_CAPABLE returns SQL\_TC\_DML. SQL\_TXN\_ISOLATION\_OPTION returns SQL\_TXN\_READ\_COMMITTED.

#### **U-Z**

SQL\_UNION returns SQL\_U\_UNION SQL\_U\_UNION\_ALL. SQL\_USER\_NAME returns <blank>.

# SQLGetStmtOption

Support: Full ODBC API Conformance: Level One

Returns the current setting of a statement option.

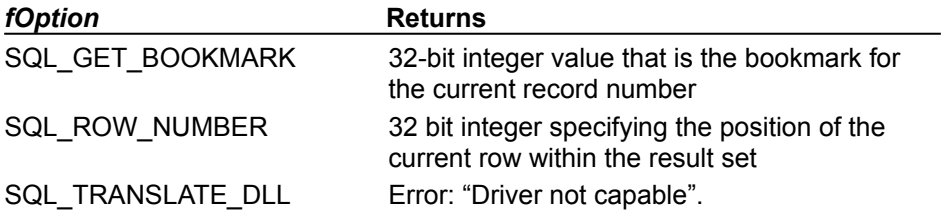

The Visual FoxPro ODBC Driver has no translation DLLs.

For more information on **SQLGetStmtOption**, see the *Microsoft ODBC 3.0 Programmer's Reference and SDK Guide*.
# SQLGetTypeInfo

Support: Full ODBC API Conformance: Level One

Returns information about the data types supported by a data source. The driver returns the information in a SQL result set. The following table lists ODBC data types and the corresponding Visual FoxPro data type.

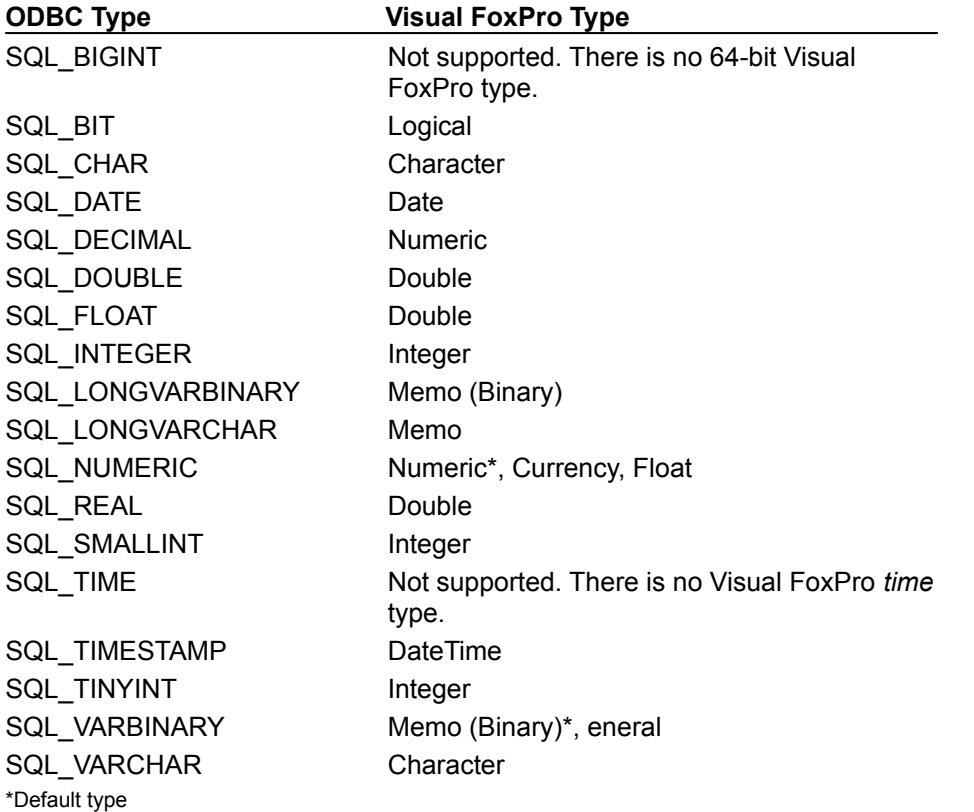

For more information on Visual FoxPro data types, see CREATE TABLE. For more information on **SQLGetTypeInfo**, see the *Microsoft ODBC 3.0 Programmer's Reference and SDK Guide*.

## **SQLMoreResults**

Support: Full ODBC API Conformance: Level Two

Determines whether more results are pending on a statement handle, *hstmt*, containing SELECT, UPDATE, INSERT, or DELETE statements and, if so, initializes processing for those results.

For more information on **SQLMoreResults**, see the *Microsoft ODBC 3.0 Programmer's Reference and SDK Guide*.

## **SQLNumParams**

Support: Full ODBC API Conformance: Level Two

Returns the number of parameters in a SQL statement. The number of parameters should equal the number of question marks in the SQL statement passed to **SQLPrepare**.

For more information on SQL grammar, see Supported ODBC SQL Grammar. For more information on **SQLNumParams**, see the *Microsoft ODBC 3.0 Programmer's Reference and SDK Guide*.

# **SQLNumResultCols**

Support: Full ODBC API Conformance: Core Level

Returns the number of columns in a result set cursor.

For more information on **SQLNumResultCols**, see the *Microsoft ODBC 3.0 Programmer's Reference and SDK Guide*.

# SQLParamData

Support: Full ODBC API Conformance: Level One

Used in conjunction with **SQLPutData** to specify parameter data at statement execution time.

For more information on **SQLParamData**, see the *Microsoft ODBC 3.0 Programmer's Reference and SDK Guide*.

# SQLParamOptions

Support: Full ODBC API Conformance: Level One

Allows an application to specify multiple values for the set of parameters assigned by **SQLBindParameter**. The ability to specify multiple values for a set of parameters is useful for bulk inserts and other work that requires the data source to process the same SQL statement multiple times with various parameter values. An application can, for example, specify three sets of values for the set of parameters associated with an INSERT statement, and then execute the INSERT statement once to perform the three insert operations.

For more information on **SQLParamOptions**, see the *Microsoft ODBC 3.0 Programmer's Reference and SDK Guide*.

## **SQLPrepare**

Support: Full ODBC API Conformance: Core Level

Prepares a SQL statement by planning how to optimize and execute the statement. The SQL statement is compiled for execution by **SQLExecDirect**.

If your table, view or field names contain spaces, contain the names in back quote (`) marks. For example, if your database contains a table named My  $\tau$ able and the field My Field, enclose each element of the identifier as shown below:

SELECT \* FROM `My Table`.`My Field`

For more information on **SQLPrepare**, see the *Microsoft ODBC 3.0 Programmer's Reference and SDK Guide*.

# **SQLPrimaryKeys**

Support: Full ODBC API Conformance: Level Two

Returns the column names that comprise the primary key for a table. The Visual FoxPro ODBC Driver implementation of **SQLPrimaryKeys**:

- · Ignores the *szTableOwner* and *cbTableOwner* arguments.
- Only works for data sources that are databases. The driver returns the error "Driver does not support this function" if the data source is a directory of free tables.

For more information on **SQLPrimaryKeys**, see the *Microsoft ODBC 3.0 Programmer's Reference and SDK Guide*.

## **SQLPutData**

Support: Full ODBC API Conformance: Level One

Allows an application to send data for a parameter or column to the driver at statement execution time.

For more information on **SQLPutData**, see the *Microsoft ODBC 3.0 Programmer's Reference and SDK Guide*.

# **SQLRowCount**

Support: Full ODBC API Conformance: Core Level

Returns the number of rows affected by the last UPDATE, INSERT, or DELETE statement.

For more information on **SQLRowCount**, see the *Microsoft ODBC 3.0 Programmer's Reference and SDK Guide*.

## SQLSetConnectOption

Support: Partial ODBC API Conformance: Level One

Sets options that govern aspects of connections. This function is partially supported: the driver supports all values for the *fOption* argument, but does not support some of *vParam* values for the *fOption* argument SQL\_TXN\_ISOLATION.

For a complete list of *fOption* arguments, see the *Microsoft ODBC 3.0 Programmer's Reference and SDK Guide*.

The following table describes only those arguments with behavior specific to the Visual FoxPro ODBC Driver implementation of **SQLSetConnectOption**:

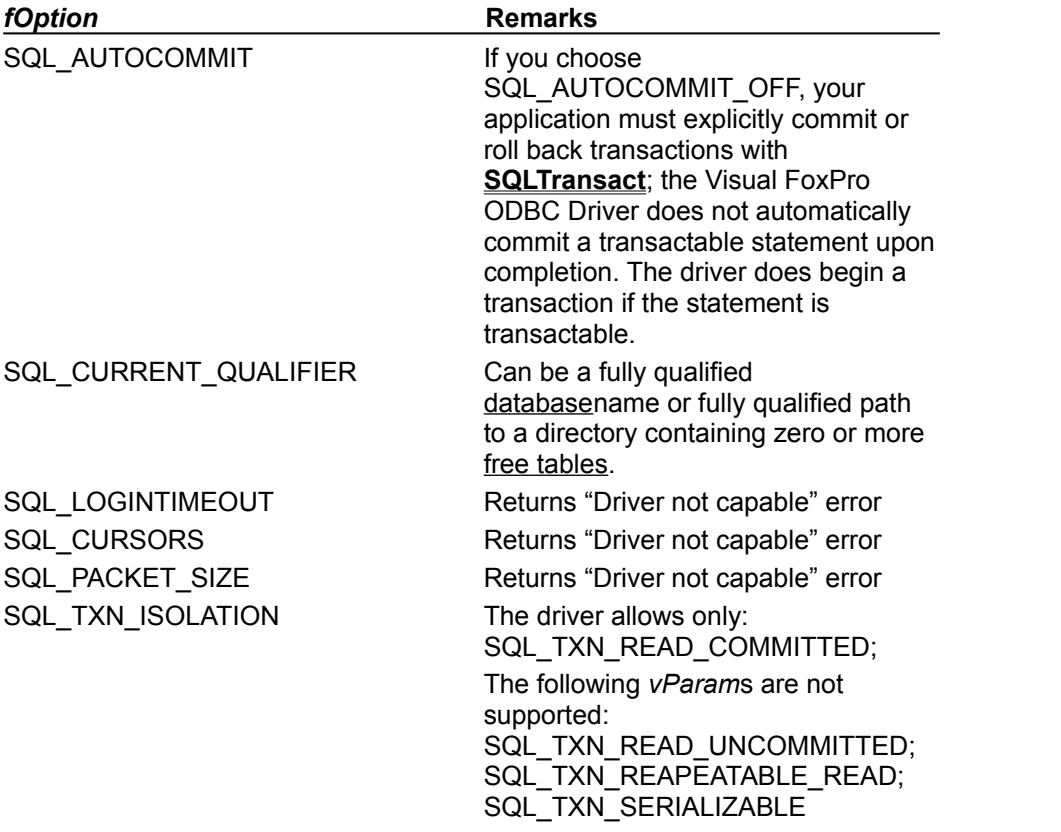

For more information on **SQLSetConnectOption**, see the *Microsoft ODBC 3.0 Programmer's Reference and SDK Guide*.

## SQLSetCursorName

Support: Full ODBC API Conformance: Core Level

Associates a cursor name with an active statement handle, *hstmt*. **SQLSetCursorName** is included in the Visual FoxPro ODBC Driver API because it is a part of Core Level ODBC API functionality; it cannot be used with other API functions because the driver does not support positioned updates.

For more information on **SQLSetCursorName**, see the *Microsoft ODBC 3.0 Programmer's Reference and SDK Guide*.

## **SQLSetPos**

Support: Full ODBC API Conformance: Level Two

Sets the cursor position in a rowset. You can use **SQLSetPos** with **SQLGetData** to retrieve rows from unbound columns after positioning the cursor to a specific row in the rowset.

For more information on **SQLSetPos**, see the *Microsoft ODBC 3.0 Programmer's Reference and SDK Guide*.

## **SQLSetScrollOptions**

Support: Partial ODBC API Conformance: Level Two

Sets options that control the behavior of cursors associated with a statement handle, *hstmt*.

The Visual FoxPro ODBC Driver supports only SQL\_CONCUR\_READ\_ONLY; it does not support the *fConcurrency* value SQL\_CONCUR\_ROWVER. The driver converts SQL\_KEYSET\_SIZE, SQL\_CURSOR\_DYNAMIC and SQL\_CURSOR\_KEYSET\_DRIVEN to SQL\_SCROLL\_STATIC with warning ODBC\_01S02.

For more information on **SQLSetScrollOptions**, see the *Microsoft ODBC 3.0 Programmer's Reference and SDK Guide*.

# SQLSetStmtOption

Support: Full ODBC API Conformance: Level One

Sets options related to a statement handle, *hstmt*.

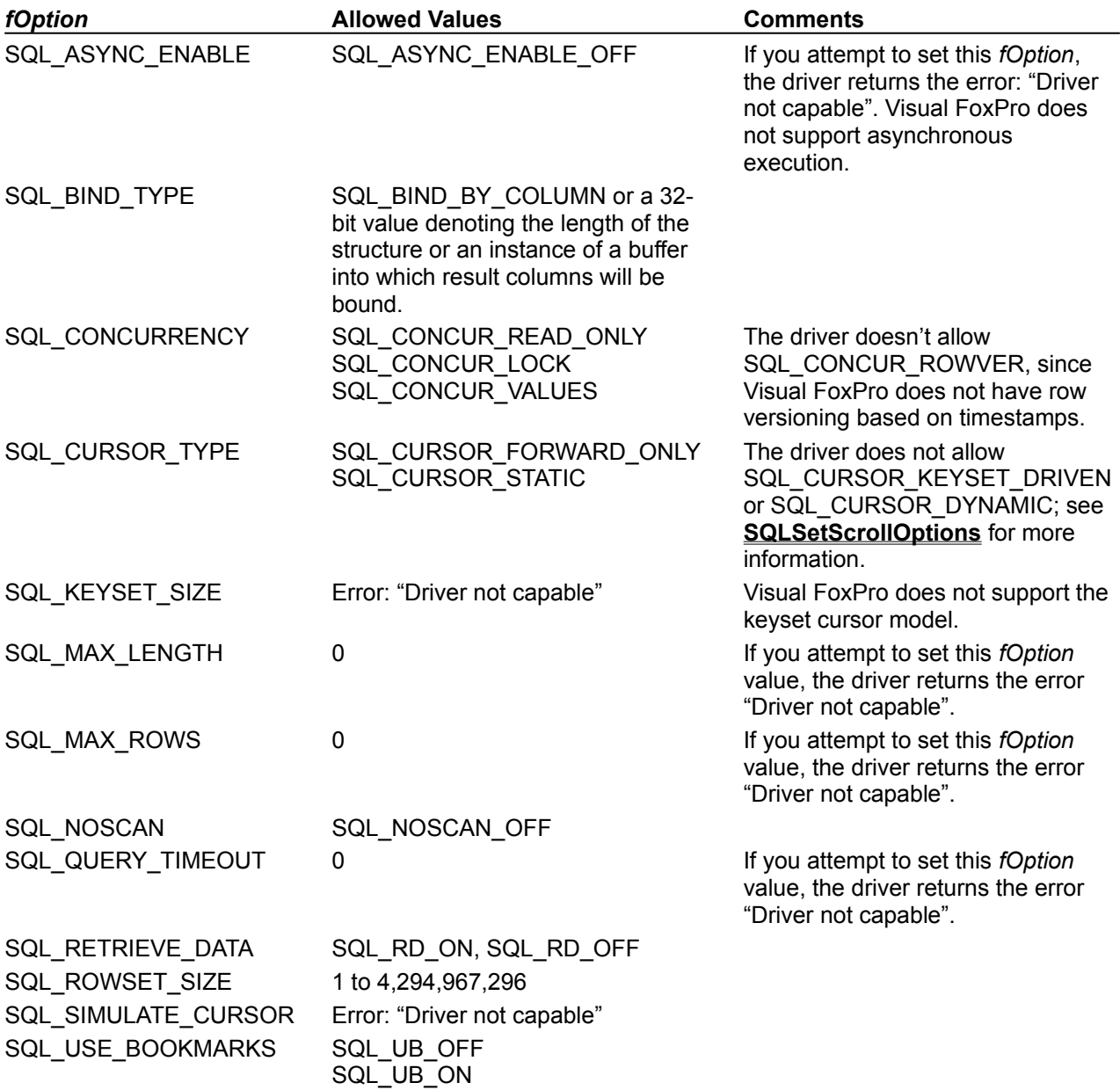

For more information on **SQLSetStmtOption**, see the *Microsoft ODBC 3.0 Programmer's Reference and SDK Guide*.

## **SQLSpecialColumns**

Support: Full ODBC API Conformance: Level One

Retrieves the optimal set of columns that uniquely identifies a row in the table.

The Visual FoxPro ODBC Driver returns the columns that make up the primary key on the FoxPro table (see **SQLPrimaryKeys**). If called with *fColType* set to SQL\_ROWVER, no columns are returned. **SQLSpecialColumns** only works for data sources that are databases.

For more information on **SQLSpecialColumns**, see the *Microsoft ODBC 3.0 Programmer's Reference and SDK Guide*.

## **SQLStatistics**

Support: Full ODBC API Conformance: Level One

Retrieves a list of statistics about a single table and the indexes, or tag names, associated with the table. The driver returns the information as a result set.

For more information on **SQLStatistics**, see the *Microsoft ODBC 3.0 Programmer's Reference and SDK Guide*.

## **SQLTables**

Support: Full ODBC API Conformance: Level One

Returns the list of table names specified by the parameter in the **SQLTables** statement. If no parameter is specified, returns the table names stored in the current data source. The driver returns the information as a result set.

Enumeration type calls will not receive a result set entry for remote views or local parameterized views. However, a call to **SQLTables** with a unique table name specifier will find a match for such a view if present with that name; this allows the API to used to check for name conflicts prior to creation of a new table.

**Note** The Visual FoxPro ODBC driver differentiates between database tables and free tables, even when both types of tables are stored in the same directory on your system. If your data source is a directory of free tables, the Visual FoxPro ODBC Driver does not catalog or return the names of any tables that are associated with a database.

For more information on **SQLTables**, see the *Microsoft ODBC 3.0 Programmer's Reference and SDK Guide*.

## **SQLTransact**

Support: Full ODBC API Conformance: Core Level

Requests a commit or rollback operation for all active operations on all statement handles (*hstmt*s) associated with a connection, or all connections associated with the environment handle, *henv*. **SQLTransact** only works for data sources that are databases.

If a commit fails when in manual mode, the transaction remains active; you can choose to rollback the transaction or retry the commit operation. If a commit operation fails when in automatic transaction mode, the transaction is rolled back automatically; the transaction cannot be inactive.

For more information on **SQLTransact**, see the *Microsoft ODBC 3.0 Programmer's Reference and SDK Guide*.

### **database**

In Visual FoxPro, a database file has a .DBC extension and can contain one or more tables.

### **database table**

In Visual FoxPro, a table that is associated with a database. Contrast free table.

### **free table**

In Visual FoxPro, a table that is not associated with a database.

A .DBF file created in FoxPro version 2.x is a free table, unless it is converted to a Visual FoxPro table and added to a Visual FoxPro database. Contrast database table.

### **preparable SQL statement**

A SQL statement that has not already been processed by **SQLPrepare**.

### **table**

In Visual FoxPro, records are stored in a table. Each row of a table represents a record and the columns of the table represent the fields of the record. Each Visual FoxPro table is stored in its own file with a .DBF extension. Visual FoxPro tables can be associated with a database.

FoxPro versions 2.*x* tables are not associated with a database.

## ALTER TABLE - SQL Command

See Also

Programmatically modifies the structure of a table.

### **Syntax**

ALTER TABLE *TableName1* ADD | ALTER [COLUMN] *FieldName1 FieldType* [(*nFieldWidth* [, *nPrecision*])] [NULL | NOT NULL] [CHECK *lExpression1* [ERROR *cMessageText1*]] [DEFAULT *eExpression1*] [PRIMARY KEY | UNIQUE] [REFERENCES *TableName2* [TAG *TagName1*]] [NOCPTRANS] - Or - ALTER TABLE *TableName1* ALTER [COLUMN] *FieldName2* [NULL | NOT NULL] [SET DEFAULT *eExpression2*] [SET CHECK *lExpression2* [ERROR *cMessageText2*]] [DROP DEFAULT] [DROP CHECK] - Or - ALTER TABLE *TableName1* [DROP [COLUMN] *FieldName3*] [SET CHECK *lExpression3* [ERROR *cMessageText3*]] [DROP CHECK] [ADD PRIMARY KEY *eExpression3* TAG *TagName2*] [DROP PRIMARY KEY] [ADD UNIQUE *eExpression4* [TAG *TagName3*]] [DROP UNIQUE TAG *TagName4*] [ADD FOREIGN KEY [*eExpression5*] TAG *TagName4* REFERENCES *TableName2* [TAG *TagName5*]] [DROP FOREIGN KEY TAG *TagName6* [SAVE]] [RENAME COLUMN *FieldName4* TO *FieldName5*] [NOVALIDATE]

### **Arguments**

*TableName1* Specifies the name of the table whose structure is modified.

ADD [COLUMN] *FieldName1* Specifies the name of the field to add.

ALTER [COLUMN] *FieldName1* Specifies the name of an existing field to modify.

*FieldType* [(*nFieldWidth* [, *nPrecision*]]) Specifies the field type, field width, and field precision (number of decimal places) for a new or modified field.

*FieldType* is a single letter indicating the field's data type. Some field data types require that you specify *nFieldWidth* or *nPrecision* or both.

*nFieldWidth* and *nPrecision* are ignored for D, T, I, Y, L, M, G, and P types. *nPrecision* defaults to zero (no decimal places) if *nPrecision* isn't included for the N, F, or B types.

NULL | NOT NULL Allows or prevents null values in the field.

If you omit NULL and NOT NULL, the current setting of SET NULL determines if null values are allowed in the field. However, if you omit NULL and NOT NULL and include the PRIMARY KEY or UNIQUE clause, the current setting of SET NULL is ignored and the field defaults to NOT NULL.

CHECK *lExpression1* Specifies a validation rule for the field. *lExpression1* must evaluate to a logical expression, and can be a user-defined function or a stored procedure. Note that when a blank record is appended, the validation rule is checked. An error is generated if the validation rule doesn't allow for a blank field value in an appended record.

ERROR *cMessageText1* Specifies the error message displayed when the field validation rule generates an error.

DEFAULT *eExpression1* Specifies a default value for the field. The data type of *eExpression1* must be the same as the data type for the field.

PRIMARY KEY Creates a primary index tag. The index tag has the same name as the field.

UNIQUE Creates a candidate index tag with the same name as the field.

**Note** Candidate indexes (created by including the UNIQUE option, provided for ANSI compatibility in ALTER TABLE or CREATE TABLE) are not the same as indexes created with the UNIQUE option in the INDEX command. An index created with UNIQUE in the INDEX command allows duplicate index keys; candidate indexes do not allow duplicate index keys.

Null values and duplicate records are not permitted in a field used for a primary or candidate index.

If you are creating a new field with ADD COLUMN, Visual FoxPro will not generate an error if you create a primary or candidate index for a field that supports null values. However, Visual FoxPro will generate an error if you attempt to enter a null or duplicate value into a field used for a primary or candidate index.

If you are modifying an existing field and the primary or candidate index expression consists of fields in the table, Visual FoxPro checks the fields to see if they contain null values or duplicate records. If they do, Visual FoxPro generates an error and the table is not altered.

- REFERENCES *TableName2* TAG *TagName1* Specifies the parent table to which a persistent relationship is established. TAG *TagName1* specifies the parent table's index tag on which the relationship is based. Index tag names can contain up to 10 characters.
- NOCPTRANS Prevents translation to a different code page for character and memo fields. If the table is converted to another code page, the fields for which NOCPTRANS has been specified are not translated. NOCPTRANS can only be specified for character and memo fields.

The following example creates a table named MYTABLE containing two character fields and two memo fields. The second character field  $char2$  and the second memo field  $memo2$  include NOCPTRANS to prevent translation.

CREATE TABLE mytable (char1 C(10), char2 C(10) NOCPTRANS,; memo1 M, memo2 M NOCPTRANS)

ALTER [COLUMN] *FieldName2* Specifies the name of an existing field to modify.

- SET DEFAULT *eExpression2* Specifies a new default value for an existing field. The data type of *eExpression2* must be the same as the data type for the field.
- SET CHECK *lExpression2* Specifies a new validation rule for an existing field. *lExpression2* must evaluate to a logical expression, and may be a user-defined function or a stored procedure.
- ERROR *cMessageText2* Specifies the error message displayed when the field validation rule generates an error. The message is displayed only when data is changed within a Browse or Edit window.

DROP DEFAULT Removes the default value for an existing field.

DROP CHECK Removes the validation rule for an existing field.

DROP [COLUMN] *FieldName3* Specifies a field to remove from the table. Removing a field from the table also removes the field's default value setting and field validation rule.

If index key or trigger expressions reference the field, the expressions become invalid when the field is removed. In this case, an error isn't generated when the field is removed, but the invalid index key or trigger expressions will generate errors at run time.

SET CHECK *lExpression3* Specifies the table validation rule. *lExpression3* must evaluate to a

logical expression, and may be a user-defined function or a stored procedure.

ERROR *cMessageText3* Specifies the error message displayed when the table validation rule generates an error. The message is only displayed when data is changed within a Browse or Edit window.

DROP CHECK Removes the table's validation rule.

- ADD PRIMARY KEY *eExpression3* TAG *TagName2* Adds a primary index to the table. *eExpression3* specifies the primary index key expression, and *TagName2* specifies the name of the primary index tag. Index tag names can contain up to 10 characters. If TAG *TagName2* is omitted and *eExpression3* is a single field, the primary index tag has the same name as the field specified in *eExpression3*.
- DROP PRIMARY KEY Removes the primary index and its index tag. Because a table can have only one primary key, it isn't necessary to specify the name of the primary key. Removing the primary index also deletes any persistent relations based on the primary key.
- ADD UNIQUE *eExpression4* [TAG *TagName3*] Adds a candidate index to the table. *eExpression4* specifies the candidate index key expression, and *TagName3* specifies the name of the candidate index tag. Index tag names can contain up to 10 characters. If you omit TAG *TagName3,* and if *eExpression4* is a single field, the candidate index tag has the same name as the field specified in *eExpression4*.
- DROP UNIQUE TAG *TagName4* Removes the candidate index and its index tag. Because a table can have multiple candidate keys, you must specify the name of the candidate index tag.
- ADD FOREIGN KEY [*eExpression5*] TAG *TagName4* Adds a foreign (non-primary) index to the table. *eExpression5* specifies the foreign index key expression and *TagName4* specifies the name of the foreign index tag. Index tag names can contain up to 10 characters.
- REFERENCES *TableName2* [TAG *TagName5*] Specifies the parent table to which a persistent relationship is established. Include TAG *TagName5* to establish a relation based on an existing index tag for the parent table. Index tag names can contain up to 10 characters. If you omit TAG *TagName5*, the relationship is established using the parent table's primary index tag.
- DROP FOREIGN KEY TAG *TagName6* [SAVE] Deletes a foreign key whose index tag is *TagName6*. If you omit SAVE, the index tag is deleted from the structural index. Include SAVE to prevent the index tag from being deleted from the structural index.
- RENAME COLUMN *FieldName4* TO *FieldName5* Allows you to change the name of a field in the table. *FieldName4* specifies the name of the field that is renamed. *FieldName5* specifies the new name of the field.

**Caution** Exercise care when renaming table fields – index expressions, field and table validation rules, commands, functions, and so on may reference the original field names.

NOVALIDATE Specifies that Visual FoxPro allows changes to be made to the structure of the table that may violate the integrity of the data in the table. By default, Visual FoxPro prevents ALTER TABLE from making changes to the structure of the table that violates the integrity of the data in the table. Include NOVALIDATE to override this default behavior.

#### **Remarks**

ALTER TABLE can be used to modify the structure of a table that has not been added to a database. However, Visual FoxPro generates an error if you include the DEFAULT, FOREIGN KEY, PRIMARY KEY, REFERENCES, or SET clauses when modifying a free table.

ALTER TABLE may rebuild the table by creating a new table header and appending records to the table header. For example, changing a field's type or width may cause the table to be rebuilt.

After a table is rebuilt, field validation rules are executed for any fields whose type or width are changed. If you change the type or width of any field in the table, the table rule is executed.

If you modify field or table validation rules for a table that has records, Visual FoxPro tests the new field or table validation rules against the existing data and issues a warning on the first occurrence of a field or table validation rule or a trigger violation.

If the table you modify is in a database, ALTER TABLE - SQL requires exclusive use of the database. To open a database for exclusive use, include EXCLUSIVE in OPEN DATABASE.

**See Also** CREATE TABLE - SQL INDEX

# CREATE TABLE - SQL Command

See Also

Creates a table having the specified fields.

The Visual FoxPro ODBC Driver supports the native Visual FoxPro language syntax for this command. For driver-specific information, see Driver Remarks below.

### **Syntax**

CREATE TABLE | DBF *TableName1* [NAME *LongTableName*] [FREE] (*FieldName1 FieldType* [(*nFieldWidth* [, *nPrecision*])] [NULL | NOT NULL] [CHECK *lExpression1* [ERROR *cMessageText1*]] [DEFAULT *eExpression1*] [PRIMARY KEY | UNIQUE] [REFERENCES *TableName2* [TAG *TagName1*]]

[NOCPTRANS] [, *FieldName2* ...]

[, PRIMARY KEY *eExpression2* TAG *TagName2*

- |, UNIQUE *eExpression3* TAG *TagName3*]
- [, FOREIGN KEY *eExpression4* TAG *TagName4* [NODUP] REFERENCES *TableName3* [TAG *TagName5*]]
- [, CHECK *lExpression2* [ERROR *cMessageText2*]])

| FROM ARRAY *ArrayName*

### **Arguments**

- CREATE TABLE | DBF *TableName1* Specifies the name of the table to create. The TABLE and DBF options are identical.
- NAME *LongTableName* Specifies a long name for the table. A long table name can be specified only when a database is open because long table names are stored in databases.

Long names can contain up to 128 characters and can be used in place of short file names in the database.

FREE Specifies that the table will not be added to an open database. FREE isn't required if a database isn't open.

*(FieldName1 FieldType* [(*nFieldWidth* [, *nPrecision*])] Specifies the field name, field type, field width, and field precision (number of decimal places), respectively.

*FieldType* is a single letter indicating the field's data type. Some field data types require that you specify *nFieldWidth* or *nPrecision,* or both.

*nFieldWidth* and *nPrecision* are ignored for D, T, I, Y, L, M, G, and P types. *nPrecision* defaults to zero (no decimal places) if *nPrecision* isn't included for the N, F, or B types.

NULL Allows null values in the field.

NOT NULL Prevents null values in the field.

If you omit NULL and NOT NULL, the current setting of SET NULL determines if null values are allowed in the field. However, if you omit NULL and NOT NULL and include the PRIMARY KEY or UNIQUE clause, the current setting of SET NULL is ignored and the field defaults to NOT NULL.

CHECK *lExpression1* Specifies a validation rule for the field. *lExpression1* can be a user-defined function. Note that when a blank record is appended, the validation rule is checked. An error is generated if the validation rule doesn't allow for a blank field value in an appended record.

ERROR *cMessageText1* Specifies the error message Visual FoxPro displays when the field rule generates an error. The message is only displayed when data is changed within a Browse window or Edit window.

DEFAULT *eExpression1* Specifies a default value for the field. The data type of *eExpression1*must be the same as the field's data type.

PRIMARY KEY Creates a primary index for the field. The primary index tag has the same name as the field.

UNIQUE Creates a candidate index for the field. The candidate index tag has the same name as the field.

**Note** Candidate indexes (created by including the UNIQUE option in CREATE TABLE or ALTER TABLE - SQL) are not the same as indexes created with the UNIQUE option in the INDEX command. An index created with the UNIQUE option in the INDEX command allows duplicate index keys; candidate indexes do not allow duplicate index keys. See INDEX for additional information on its UNIQUE option.

Null values and duplicate records are not permitted in a field used for a primary or candidate index. However, Visual FoxPro will not generate an error if you create a primary or candidate index for a field that supports null values. Visual FoxPro will generate an error if you attempt to enter a null or duplicate value into a field used for a primary or candidate index.

REFERENCES *TableName2* [TAG *TagName1*] Specifies the parent table to which a persistent relationship is established. If you omit TAG *TagName1*, the relationship is established using the primary index key of the parent table. If the parent table does not have a primary index, Visual FoxPro generates an error.

Include TAG *TagName1* to establish a relation based on an existing index tag for the parent table. Index tag names can contain up to 10 characters.

The parent table cannot be a free table.

NOCPTRANS Prevents translation to a different code page for character and memo fields. If the table is converted to another code page, the fields for which NOCPTRANS has been specified are not translated. NOCPTRANS can only be specified for character and memo fields.

The following example creates a table named MYTABLE containing two character fields and two memo fields. The second character field CHAR2 and the second memo field MEMO2 include NOCPTRANS to prevent translation.

CREATE TABLE mytable (char1 C(10), char2 C(10) NOCPTRANS,; memo1 M, memo2 M NOCPTRANS)

PRIMARY KEY *eExpression2* TAG *TagName2* Specifies a primary index to create. *eExpression2* specifies any field or combination of fields in the table. TAG *TagName2 s*pecifies the name for the primary index tag that is created. Index tag names can contain up to 10 characters.

Because a table can have only one primary index, you cannot include this clause if you have already created a primary index for a field. Visual FoxPro generates an error if you include more than one PRIMARY KEY clause in CREATE TABLE.

UNIQUE *eExpression3* TAG *TagName3* Creates a candidate index. *eExpression3* specifies any field or combination of fields in the table. However, if you have created a primary index with one of the PRIMARY KEY options, you cannot include the field that was specified for the primary index. TAG *TagName3 s*pecifies a tag name for the candidate index tag that is created. Index tag names can contain up to 10 characters.

A table can have multiple candidate indexes.

- FOREIGN KEY *eExpression4* TAG *TagName4* [NODUP] Creates a foreign (non-primary) index, and establishes a relationship to a parent table. *eExpression4* specifies the foreign index key expression and *TagName4* specifies the name of the foreign index key tag that is created*.* Index tag names can contain up to 10 characters. Include NODUP to create a candidate foreign index. You can create multiple foreign indexes for the table, but the foreign index expressions must specify different fields in the table.
- REFERENCES *TableName3* [TAG *TagName5*] Specifies the parent table to which a persistent relationship is established. Include TAG *TagName5* to establish a relation based on an index tag for the parent table. Index tag names can contain up to 10 characters. If you omit TAG *TagName5,*

the relationship is established using the parent table's primary index key by default.

- CHECK *eExpression2* [ERROR *cMessageText2*] Specifies the table validation rule. ERROR *cMessageText2* specifies the error message Visual FoxPro displays when the table validation rule is executed. The message is displayed only when data is changed within a Browse window or Edit window.
- FROM ARRAY *ArrayName* Specifies the name of an existing array whose contents are the name, type, precision, and scale for each field in the table. The contents of the array can be defined with the AFIELDS( ) function.

#### **Remarks**

The new table is opened in the lowest available work area, and can be accessed by its alias. The new table is opened exclusively, regardless of the current setting of SET EXCLUSIVE.

If a database is open and you don't include the FREE clause, the new table is added to the database. You cannot create a new table with the same name as a table in the database.

If a database is open, CREATE TABLE -SQL requires exclusive use of the database. To open a database for exclusive use, include EXCLUSIVE in OPEN DATABASE.

If a database isn't open when you create the new table, including the NAME, CHECK, DEFAULT, FOREIGN KEY, PRIMARY KEY, or REFERENCES clauses generates an error.

Note that the CREATE TABLE syntax uses commas to separate certain CREATE TABLE options. Also, the NULL, NOT NULL, CHECK, DEFAULT, PRIMARY KEY and UNIQUE clause must be placed within the parentheses containing the column definitions.

#### **Driver Remarks**

When your application sends the ODBC SQL statement CREATE TABLE to the data source, the Visual FoxPro ODBC Driver translates the command into the Visual FoxPro CREATE TABLE command using the following syntax:

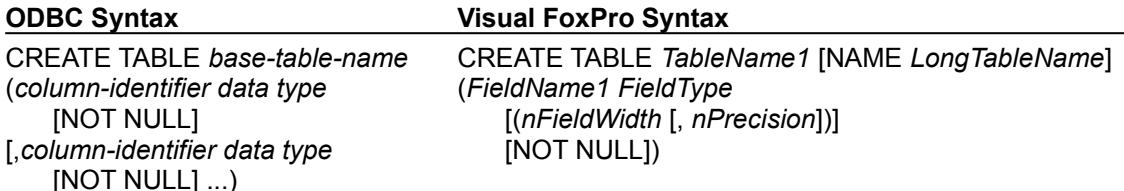

When you create a table using the driver, the driver closes the table immediately after creation to allow access to the table by other users. This differs from Visual FoxPro, which leaves the table open exclusively upon creation. However, if a stored procedure on your data source containing a CREATE TABLE statement executes, the table is left open.

If the data source is a database (.DBC file), the Visual FoxPro ODBC Driver creates a table named *LongTableName* with the same name as the *base-table-name*.

### **Using Data Definition Language (DDL)**

You cannot include DDL in the following places:

- · In a batch SQL statements that requires a transaction
- · Following a previously executed statement that required a transaction if not in autocommit mode and if your application has not yet called SQLTransact.

If you want to create a temporary table, for example, you should create the table before you begin the statement requiring a transaction. If you include the CREATE TABLE statement in a batch SQL statement that requires a transaction, the driver returns an error message.

**See Also** ALTER TABLE - SQL Data Types INSERT - SQL SELECT - SQL

# DELETE - SQL Command

See Also

Marks records for deletion.

The Visual FoxPro ODBC Driver supports the native Visual FoxPro language syntax for this command. For driver-specific information, see Driver Remarks below.

### **Syntax**

DELETE FROM [*DatabaseName!*]*TableName* [WHERE *FilterCondition1* [AND | OR *FilterCondition2* ...]]

### **Arguments**

FROM [*DatabaseName!*]*TableName* Specifies the table in which records are marked for deletion. *DatabaseName!* specifies the name of a database containing the table if the containing database is not the database specified with the data source. You must include the name of a database containing the table if the database is not the database specified with the data source. Include the

exclamation point (!) delimiter after the database name and before the table name. WHERE *FilterCondition1* [AND | OR *FilterCondition2* ...] Specifies that Visual FoxPro only mark certain records for deletion.

*FilterCondition* specifies the criteria that records must meet to be marked for deletion. You can include as many filter conditions as you like, connecting them with the AND or OR operator. You can also use the NOT operator to reverse the value of a logical expression, or use EMPTY( ) to check for an empty field.

### **Remarks**

If SET DELETED is set to ON, records marked for deletion are ignored by all commands that include a scope.

DELETE - SQL uses record locking when marking multiple records for deletion in tables opened for shared access. This reduces record contention in multiuser situations, but may reduce performance. For maximum performance, open the table for exclusive use.

### **Driver Remarks**

When your application sends the ODBC SQL statement DELETE to the data source, the Visual FoxPro ODBC Driver converts the command into the Visual FoxPro DELETE command without translation.

**See Also**

**SET DELETED**
# DELETE TAG Command

See Also

Removes a tag or tags from a compound index (.CDX) file.

### **Syntax**

DELETE TAG *TagName1* [OF *CDXFileName1*]

[, *TagName2* [OF *CDXFileName2*]] ...

- Or -

DELETE TAG ALL [OF *CDXFileName*]

### **Arguments**

- *TagName1* OF *CDXFileName1* [, *TagName2* [OF *CDXFileName2*]] ... Specifies a tag to remove from a compound index file. You can delete multiple tags with one DELETE TAG by including a list of tag names separated by commas. If two or more tags with the same name exist in the open index files, you can remove a tag from a specific index file by including OF *CDXFileName*.
- ALL [OF *CDXFileName*] Removes every tag from a compound index file. If the current table has a structural compound index file, all tags are removed from the index file, the index file is deleted from the disk, and the flag in the table's header indicating the presence of an associated structural compound index file is removed. Use ALL with OF *CDXFileName* to remove all tags from an open compound index file other than the structural compound index file.

### **Remarks**

Compound index files, created with INDEX, contain tags corresponding to index entries. DELETE TAG is used to remove a tag or tags from open compound index files. You can delete only tags from compound index files open in the current work area. If you remove all the tags from a compound index file, the file is deleted from the disk.

Visual FoxPro looks first for a tag in the structural compound index file (if one is open). If the tag isn't in the structural compound index file, Visual FoxPro then looks for the tag in the other open compound index files.

**See Also** INDEX

# DROP TABLE Command

Removes a table from the database specified with the data source and deletes it from disk.

The Visual FoxPro ODBC Driver supports the native Visual FoxPro language syntax for this command. For driver-specific information, see Driver Remarks below.

### **Syntax**

DROP TABLE *TableName* | *FileName* | ?

#### **Settings**

*TableName* Specifies the table to remove from the database specified with the data source and delete from disk.

*FileName* Specifies a free table to delete from disk.

*?* Displays the Remove dialog from which you can choose a table to remove from the database specified with the data source and delete from disk.

#### **Remarks**

When DROP TABLE is issued, all primary indexes, default values, and validation rules associated with the table are also removed. DROP TABLE also affects other tables in the database specified with the data source if those tables have rules or relations associated with the table being removed. The rules and relations are no longer valid when the table is removed from the database.

#### **Driver Remarks**

When your application sends the ODBC SQL statement DROP TABLE to the data source, the Visual FoxPro ODBC Driver converts the command into the Visual FoxPro DROP TABLE command using the following syntax:

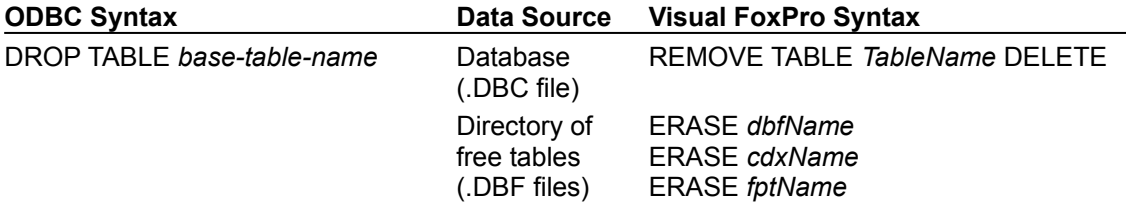

# INDEX Command

See Also

Creates an index file to display and access table records in a logical order.

### **Syntax**

INDEX ON *eExpression* TO *IDXFileName* | TAG *TagName* [OF *CDXFileName*] [FOR *lExpression*] [COMPACT] [ASCENDING | DESCENDING] [UNIQUE | CANDIDATE] [ADDITIVE]

### **Arguments**

*eExpression* Specifies an index expression that can include the name of a field or fields from the current table. An index key based on the index expression is created in the index file for each record in the table. Visual FoxPro uses these keys to display and access records in the table.

**Note** Although not recommended, *eExpression* can also be a memory variable, an array element, or a field or field expression from a table in another work area. Memo fields cannot be used alone in index file expressions; they must be combined with other character expressions. If you access an index that contains a variable or field that no longer exists or cannot be located, Visual FoxPro generates an error message.

If you attempt to build an index with a key that varies in length, the key will be padded with spaces. Variable-length index keys aren't supported in Visual FoxPro.

It is possible to create an index key with zero length. For example, a zero length index key is created when the index expression is a substring of an empty memo field. A zero length index key generates an error message. When Visual FoxPro creates an index, it evaluates fields in the first record in the table. If a field is empty, it may be necessary to enter some temporary data in the field in the first record to prevent a 0 length index key.

TO *IDXFileName* Creates an .IDX index file. The index file is given the default extension .IDX.

TAG *TagName* [OF *CDXFileName*] Creates a compound index file. A compound index file is a single index file that consists of any number of separate tags (index entries). Each tag is identified by its unique tag name. Tag names must begin with a letter or an underscore and can consist of any combination of up to 10 letters, digits, or underscores. The number of tags in a compound index file is limited only by available memory and disk space.

Multiple-entry compound index files are always compact. It isn't necessary to include COMPACT when creating a compound index file. Names of compound index files are given a .CDX extension.

Two types of compound index files can be created: structural and non-structural.

**Structural Compound Index Files** You can create a structural compound index file with TAG *TagName* by excluding the optional OF *CDXFileName* clause. A structural compound index file always has the same base name as the table and is automatically opened when the table is opened.

**Non-Structural Compound Index Files** You can create a non-structural compound index file by including OF *CDXFileName* after TAG *TagName*. Unlike a structural compound index file, a nonstructural compound index file must be explicitly opened with the INDEX clause in USE.

If a compound index file has already been created and opened, issuing INDEX with TAG *TagName* adds a tag to the compound index file.

FOR *lExpression* Specifies a condition whereby only records that satisfy the filter expression *lExpression* are available for display and access; index keys are created in the index file for just those records matching the filter expression.

Rushmore optimizes an INDEX ... FOR *lExpression* command if *lExpression* is an optimizable

expression. For best performance, use an optimizable expression in the FOR clause.

- COMPACT Creates a compact .IDX file.
- ASCENDING Specifies an ascending order for the .CDX file. By default, .CDX tags are created in ascending order (you can include ASCENDING as a reminder of the index file's order). A table can be indexed in reverse order by including DESCENDING.
- DESCENDING Specifies a descending order for the .CDX file. You can't include DESCENDING when creating .IDX index files.
- UNIQUE Specifies that only the first record encountered with a particular index key value is included in an .IDX file or a .CDX tag. UNIQUE can be used to prevent the display of or access to duplicate records. All records added with duplicate index keys are excluded from the index file. Using the UNIQUE option of INDEX is identical to executing SET UNIQUE ON before issuing INDEX or REINDEX.

When a UNIQUE index or index tag is active and a duplicate record is changed in a manner that changes its index key, the index or index tag is updated. However, the next duplicate record with the original index key cannot be accessed or displayed until you reindex the file using REINDEX.

CANDIDATE Creates a candidate structural index tag. The CANDIDATE keyword can be included only when creating a structural index tag; otherwise Visual FoxPro generates an error message. A candidate index tag prevents duplicate values in the field or combination of fields specified in the index expression *eExpression*. The term "candidate" refers to the type of index; because candidate indexes prevent duplicate values, they qualify as a "candidate" to be a primary index.

Visual FoxPro generates an error if you create a candidate index tag for a field or combination of fields that already contain duplicate values.

ADDITIVE Keeps open any previously opened index files. If you omit the ADDITIVE clause when you create an index file or files for a table with INDEX, any previously opened index files (except the structural compound index) are closed.

### **Remarks**

Records in a table that has an index file are displayed and accessed in the order specified by the index expression. The physical order of the records in the table isn't changed by an index file.

### **Index Types**

Visual FoxPro lets you create two types of index files:

- · Compound .CDX index files containing multiple index entries called tags
- · .IDX index files containing one index entry

You can also create a structural compound index file, which is automatically opened with the table.

**Tip** Because structural compound index files are automatically opened when the table is opened, they are the preferred index type.

Include COMPACT to create compact .IDX index files. Compound index files are always compact.

### **Index Order and Updating**

Only one index file (the master index file) or tag (the master tag) controls the order in which the table is displayed or accessed. Certain commands (SEEK, for example) use the master index file or tag to search for records. However, all open .IDX and .CDX index files are updated as changes are made to the table.

### **User-Defined Functions**

Although an index expression can contain a user-defined function, you should not use user-defined functions in an index expression. User-defined function in an index expression increase the time it takes to create or update the index. Also, index updates may not occur when a user-defined function is used for an index expression.

If you use a user-defined function in an index expression, Visual FoxPro must be able to locate the user-defined function. When Visual FoxPro creates an index, the index expression is saved in the index file, but only a reference to the user-defined function is included in the index expression.

**See Also** ALTER TABLE DELETE TAG **SET COLLATE SET UNIQUE** 

# INSERT - SQL Command

See Also

Appends a record to the end of a table that contains the specified field values.

The Visual FoxPro ODBC Driver supports the native Visual FoxPro language syntax for this command. For driver-specific information, see Driver Remarks below.

### **Syntax**

```
INSERT INTO dbf_name [(fname1 [, fname2, ...])]
  VALUES (eExpression1 [, eExpression2, ...])
```
### **Arguments**

INSERT INTO *dbf\_name* Specifies the name of the table to which the new record is appended. *dbf\_name* can include a path and can be a name expression.

If the table you specify isn't open, it is opened exclusively in a new work area and the new record is appended to the table. The new work area isn't selected; the current work area remains selected. If the table you specify is open, INSERT appends the new record to the table. If the table is open in a work area other than the current work area, it isn't selected after the record is appended; the current work area remains selected.

[(*fname1* [, *fname2* [, ...]])] Specifies the names of the fields in the new record into which the values are inserted.

VALUES (*eExpression1* [, *eExpression2* [, ...]]) Specifies the field values inserted into the new record. If you omit the field names, you must specify the field values in the order defined by the table structure.

### **Remarks**

The new record contains the data listed in the VALUES clause.

#### **Driver Remarks**

When your application sends the ODBC SQL statement INSERT to the data source, the Visual FoxPro ODBC Driver converts the command into the Visual FoxPro INSERT command without translation.

**See Also** CREATE TABLE - SQL SELECT - SQL

# SELECT - SQL Command

See Also

Retrieves data from one or more tables.

The Visual FoxPro ODBC Driver supports the native Visual FoxPro language syntax for this command. For driver-specific information, see Driver Remarks below.

### **Syntax**

```
SELECT [ALL | DISTINCT]
  [Alias.] Select_Item [AS Column_Name]
  [, [Alias.] Select_Item [AS Column_Name] ...] 
FROM [DatabaseName!]Table [Local_Alias]
  [, [DatabaseName!]Table [Local_Alias] ...] 
[WHERE JoinCondition [AND JoinCondition
…]
  [AND | OR FilterCondition [AND | OR FilterCondition ...]]]]
[GROUP BY GroupColumn [, GroupColumn ...]]
[HAVING FilterCondition]
[UNION [ALL] SELECTCommand]
[ORDER BY Order_Item [ASC | DESC] [, Order_Item [ASC | DESC] ...]]
```
### **Arguments**

[ALL | DISTINCT]

[*Alias*.] *Select\_Item* [AS *Column\_Name*]

[, [*Alias*.] *Select\_Item* [AS *Column\_Name*] ...] The SELECT clause specifies the fields, constants, and expressions that are displayed in the query results.

ALL, by default, displays all the rows in the query results.

DISTINCT excludes duplicates of any rows from the query results.

**Note** You can use DISTINCT only once per SELECT clause.

*Alias*. qualifies matching item names. Each item you specify with *Select\_Item* generates one column of the query results. If two or more items have the same name, include the table alias and a period before the item name to prevent columns from being duplicated.

*Select Item* specifies an item to be included in the query results. An item can be one of the following:

- · The name of a field from a table in the FROM clause.
- · A constant specifying that the same constant value is to appear in every row of the query results.
- · An expression that can be the name of a user-defined function.

### **User-Defined Functions with SELECT**

Although using user-defined functions in the SELECT clause has obvious benefits, you should also consider the following restrictions:

- · The speed of operations performed with SELECT may be limited by the speed at which such user-defined functions are executed. High-volume manipulations involving user-defined functions may be better accomplished by using API and user-defined functions written in C or assembly language.
- · The only reliable way to pass values to user-defined functions invoked from SELECT is by the argument list passed to the function when it is invoked.
- · If you experiment and discover a supposedly forbidden manipulation that works correctly in a certain version of FoxPro, there is no guarantee it will continue to work in later versions.

Apart from these restrictions, user-defined functions are acceptable in the SELECT clause. However, don't forget that using SELECT might slow performance.

The following field functions are available for use with a select item that is a field or an expression involving a field:

- · AVG(*Select\_Item*), which averages a column of numeric data.
- COUNT(Select Item), which counts the number of select items in a column. COUNT(\*) counts the number of rows in the query output.
- · MIN(*Select\_Item*), which determines the smallest value of *Select\_Item* in a column.
- · MAX(*Select\_Item*), which determines the largest value of *Select\_Item* in a column.
- · SUM(*Select\_Item*), which totals a column of numeric data.

You cannot nest field functions.

AS *Column* Name Specifies the heading for a column in the query output. This is useful when Select Item is an expression or contains a field function and you want to give the column a meaningful name. *Column\_Name* can be an expression but cannot contain characters (for example, spaces) that aren't permitted in table field names.

#### FROM [*DatabaseName!*]*Table* [*Local\_Alias*]

[, [*DatabaseName!*]*Table* [*Local\_Alias*] ...] Lists the tables containing the data that the query retrieves. If no table is open, Visual FoxPro displays the Open dialog box so you can specify the file location. Once open, the table remains open once the query is complete.

*DatabaseName!* specifies the name of a database other than the one specified with the data source. You must include the name of database containing the table if the database is not specified with the data source. Include the exclamation point (!) delimiter after the database name and before the table name.

*Local\_Alias* specifies a temporary name for the table named in *Table*. If you specify a local alias, you must use the local alias in place of the table name throughout the SELECT statement. The local alias doesn't affect the Visual FoxPro environment.

WHERE *JoinCondition* [AND *JoinCondition* ...]

[AND | OR *FilterCondition* [AND | OR *FilterCondition* ...]] Tells Visual FoxPro to include only certain records in the query results. WHERE is required to retrieve data from multiple tables.

*JoinCondition* specifies fields that link the tables in the FROM clause. If you include more than one table in a query, you should specify a join condition for every table after the first.

**Important** Keep the following information in mind when creating join conditions:

- · If you include two tables in a query and don't specify a join condition, every record in the first table is joined with every record in the second table as long as the filter conditions are met. Such a query can produce lengthy results.
- · Use caution when joining tables with empty fields because Visual FoxPro matches empty fields. For example, if you join on CUSTOMER.ZIP and INVOICE.ZIP, and CUSTOMER contains 100 empty zip codes and INVOICE contains 400 empty zip codes, the query output contains 40,000 extra records resulting from the empty fields. Use the EMPTY( ) function to eliminate empty records from the query output.

You must use the AND operator to connect multiple join conditions. Each join condition has the following form:

#### *FieldName1 Comparison FieldName2*

*FieldName1* is the name of a field from one table, *FieldName2* is the name of a field from another table, and *Comparison* is one of the following operators.

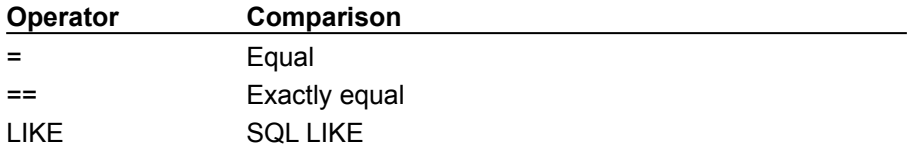

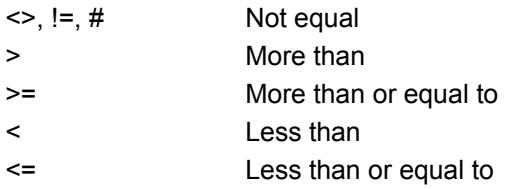

When you use the = operator with strings, it acts differently depending on the setting of SET ANSI. When SET ANSI is set to OFF, Visual FoxPro treats string comparisons in a manner familiar to Xbase users. When SET ANSI is set to ON, Visual FoxPro follows ANSI standards for string comparisons. See SET ANSI and SET EXACT for additional information about how Visual FoxPro performs string comparisons.

*FilterCondition* specifies the criteria that records must meet to be included in the query results. You can include as many filter conditions as you like in a query, connecting them with the AND or OR operator. You can also use the NOT operator to reverse the value of a logical expression, or use EMPTY( ) to check for an empty field. *FilterCondition* can take any of the forms in the following examples:

**Example 1** *FieldName1 Comparison FieldName2*

customer.cust\_id = orders.cust\_id

**Example 2** *FieldName Comparison Expression*

payments.amount >= 1000

**Example 3** *FieldName Comparison* ALL (*Subquery*)

company < ALL ; (SELECT company FROM customer WHERE country = "UK")

When the filter condition includes ALL, the field must meet the comparison condition for all values generated by the subquery before its record is included in the query results.

**Example 4** *FieldName Comparison* ANY | SOME (*Subquery*)

company < ANY ; (SELECT company FROM customer WHERE country = "UK")

When the filter condition includes ANY or SOME, the field must meet the comparison condition for at least one of the values generated by the subquery.

The following example checks to see whether the values in the field are within a specified range of values.

**Example 5** *FieldName* [NOT] BETWEEN *Start\_Range* AND *End\_Range*

customer.postalcode BETWEEN 90000 AND 99999

The following example checks to see whether at least one row meets the criteria in the subquery. When the filter condition includes EXISTS, the filter condition evaluates to true (.T.) unless the subquery evaluates to the empty set.

**Example 6** [NOT] EXISTS (*Subquery*)

```
EXISTS ; 
(SELECT * FROM orders WHERE customer.postalcode = 
   orders.postalcode)
```
**Example 7** *FieldName* [NOT] IN *Value\_Set*

customer.postalcode NOT IN ("98052","98072","98034")

When the filter condition includes IN, the field must contain one of the values before its record is included in the query results.

**Example 8** *FieldName* [NOT] IN (*Subquery*)

```
customer.cust_id_IN ;
(SELECT orders.cust_id FROM orders WHERE orders.city="Seattle")
```
Here, the field must contain one of the values returned by the subquery before its record is included in the query results.

**Example 9** *FieldName* [NOT] LIKE *cExpression*

customer.country NOT LIKE "UK"

This filter condition searches for each field that matches *cExpression*. You can use the percent sign (%) and underscore ( \_ ) wildcards as part of *cExpression*. The underscore represents a single unknown character in the string.

- GROUP BY *GroupColumn* [, *GroupColumn* ...] Groups rows in the query based on values in one or more columns. *GroupColumn* can be the name of a regular table field, or a field that includes a SQL field function, or a numeric expression indicating the location of the column in the result table (the leftmost column number is 1).
- HAVING *FilterCondition* Specifies a filter condition which groups must meet to be included in the query results. HAVING should be used with GROUP BY. It can include as many filter conditions as you like, connected with the AND or OR operator. You can also use NOT to reverse the value of a logical expression.

*FilterCondition* cannot contain a subquery.

A HAVING clause without a GROUP BY clause acts like a WHERE clause. You can use local aliases and field functions in the HAVING clause. Use a WHERE clause for faster performance if your HAVING clause contains no field functions.

[UNION [ALL] *SELECTCommand*] Combines the final results of one SELECT with the final results of another SELECT. By default, UNION checks the combined results and eliminates duplicate rows. Use parentheses to combine multiple UNION clauses.

ALL prevents UNION from eliminating duplicate rows from the combined results.

UNION clauses follow these rules:

- · You cannot use UNION to combine subqueries.
- · Both SELECT commands must have the same number of columns in their query output.
- · Each column in the query results of one SELECT must have the same data type and width as the corresponding column in the other SELECT.
- · Only the final SELECT can have an ORDER BY clause, which must refer to output columns by number. If an ORDER BY clause is included, it affects the entire result.

You can also use the UNION clause to simulate an outer join.

When you join two tables in a query, only records with matching values in the joining fields are included in the output. If a record in the parent table doesn't have a corresponding record in the child table, the record in the parent table isn't included in the output. An outer join allows you to include all the records in the parent table in the output, along with the matching records in the child table. To create an outer join in Visual FoxPro, you need to use a nested SELECT command, as in the following example:

```
SELECT customer.company, orders.order id, orders.emp id ;
   FROM customer, orders ;
   WHERE customer.cust id = orders.cust id;
UNION ;
   SELECT customer.company, 0, 0;
   FROM customer ;
   WHERE customer.cust id NOT IN ;
   (SELECT orders.cust_id FROM orders)
```
**Note** Be sure to include the space immediately preceding each semicolon. Otherwise, you'll receive an error.

The section of the command before the UNION clause selects records from both tables that have matching values. The customer companies that do not have associated invoices are not included. The section of the command after the UNION clause selects records in the customer table that do not have matching records in the orders table.

Regarding the second section of the command, note the following:

- · The SELECT statement within the parentheses is processed first. This statement results in a selection of all customer numbers in the orders table.
- $\bullet$  The WHFRE clause finds all customer numbers in the customer table that are not in the orders table. Since the first section of the command provided all companies that had a customer number in the orders table, all companies in the customer table are now included in the query results.
- · Because the structures of tables included in a UNION must be identical, there are two placeholders in the second SELECT statement to represent orders.order  $id$  and orders.emp  $id$  from the first SELECT statement.

**Note** The placeholders must be the same type as the fields they represent. If the field is a date type, the placeholder should be { / / }. If the field is a character field, the placeholder should be the empty string, ("").

ORDER BY *Order\_Item* [ASC | DESC] [, *Order\_Item* [ASC | DESC] ...] Sorts the query results based on the data in one or more columns. Each *Order\_Item* must correspond to a column in the query results and can be one of the following:

- · A field in a FROM table that is also a select item in the main SELECT clause (not in a subquery).
- · A numeric expression indicating the location of the column in the result table. (The leftmost column is number 1.)

ASC specifies an ascending order for query results, according to the order item or items, and is the default for ORDER BY.

DESC specifies a descending order for query results.

Query results appear unordered if you don't specify an order with ORDER BY.

#### **Remarks**

SELECT is a SQL command that is built into Visual FoxPro like any other Visual FoxPro command. When you use SELECT to pose a query, Visual FoxPro interprets the query and retrieves the specified data from the tables. You can create a SELECT query from within:

- · The Command window
- · A Visual FoxPro program (as with any other Visual FoxPro command)

Note that SELECT does not respect the current filter condition specified with SET FILTER.

**Note** A *subquery*, referred to in the following arguments, is a SELECT within a SELECT and must be enclosed in parentheses. You can have up to two subqueries at the same level (not nested) in the WHERE clause (see that section of the arguments). Subqueries can contain multiple join conditions.

#### **Driver Remarks**

When your application sends the ODBC SQL statement SELECT to the data source, the Visual FoxPro ODBC Driver converts the command into the Visual FoxPro SELECT command without translation unless the command contains an ODBC escape sequence. Items enclosed in an ODBC escape sequence are converted to Visual FoxPro syntax. For more information on using ODBC escape sequences, see Time and Date Functions and the *Microsoft ODBC 3.0 Programmer's Reference and SDK Guide*.

**See Also** CREATE TABLE - SQL INSERT - SQL **SET ANSI SET EXACT** 

# SET ANSI Command

See Also

Determines how comparisons between strings of different lengths are made with the = operator in Visual FoxPro SQL commands.

### **Syntax**

SET ANSI ON | OFF

### **Arguments**

ON (Default for the driver; the default for Visual FoxPro is OFF) Pads the shorter string with the blanks needed to make it equal to the longer string's length. The two strings are then compared character for character for their entire lengths. Consider this comparison:

'Tommy' = 'Tom'

The result is false (.F.) if SET ANSI is on because when padded, 'Tom' becomes 'Tom ' and the strings 'Tom ' and 'Tommy' don't match character for character.

The == operator uses this method for comparisons in Visual FoxPro SQL commands.

OFF Specifies that the shorter string not be padded with blanks. The two strings are compared character for character until the end of the shorter string is reached. Consider this comparison: 'Tommy' = 'Tom'

The result is true (.T.) when SET ANSI is off because the comparison stops after 'Tom'.

### **Remarks**

SET ANSI determines whether the shorter of two strings is padded with blanks when a SQL string comparison is made. SET ANSI has no effect on the == operator; when you use the == operator, the shorter string is always padded with blanks for the comparison.

### **String Order**

In SQL commands, the left-to-right order of the two strings in a comparison is irrelevant – switching a string from one side of the = or == operator to the other doesn't affect the result of the comparison.

**See Also** SELECT - SQL **SET EXACT** 

# SET BLOCKSIZE Command

Specifies how disk space is allocated for the storage of memo fields.

### **Syntax**

SET BLOCKSIZE TO *nBytes*

### **Arguments**

*nBytes* Specifies the block size in which disk space for memo fields is allocated. If *nBytes* is 0, disk space is allocated in single bytes (blocks of 1 byte). If *nBytes* is an integer between 1 and 32, disk space is allocated in blocks of *nBytes* bytes multiplied by 512. If *nBytes* is greater than 32, disk space is allocated in blocks of *nBytes* bytes. If you specify a block size value greater than 32, you can save substantial disk space.

#### **Remarks**

The default value for SET BLOCKSIZE is 64. To reset the block size to a different value after the file has been created, set it to a new value and then use COPY to create a new table. The new table has the specified block size.

# SET COLLATE Command

See Also

Specifies a collation sequence for character fields in subsequent indexing and sorting operations.

### **Syntax**

SET COLLATE TO *cSequenceName*

### **Arguments**

*cSequenceName* Specifies a collation sequence. The following collation sequence options are available.

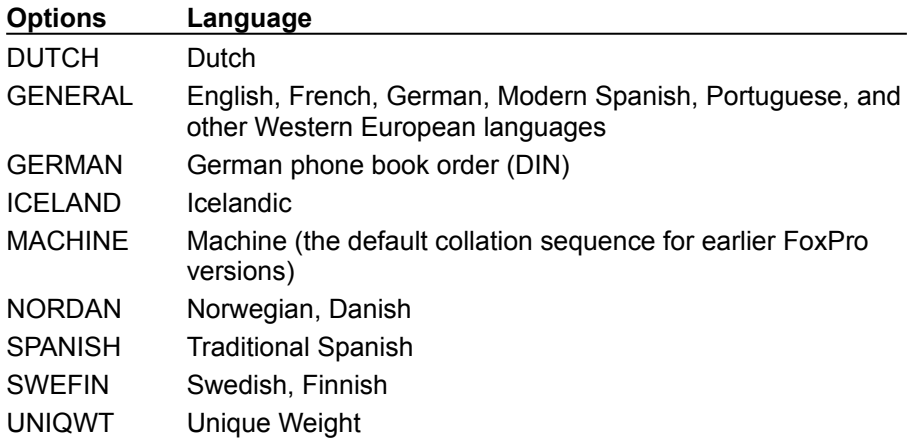

**Note** When you specify the SPANISH option, "ch" is a single letter that sorts between "c" and "d", and "ll" sorts between "l" and "m".

If you specify a collation sequence option as a literal character string, be sure to enclose the option in quotation marks:

SET COLLATE TO "SWEFIN"

MACHINE is the default collation sequence option and is the sequence Xbase users are familiar with. Characters are ordered as they appear in the current code page.

GENERAL may be preferable for U.S. and Western European users. Characters are ordered as they appear in the current code page. In FoxPro versions earlier than 2.5, indexes might have been created using the UPPER( ) or LOWER( ) functions to convert character fields to a consistent case. In FoxPro versions later than 2.5, you can instead specify the GENERAL collation sequence option and omit the UPPER( ) conversion.

Note that if you specify a collation sequence option other than MACHINE and if you create an .IDX file, a compact .IDX is always created.

Use SET("COLLATE") to return the current collation sequence.

You can specify a collating sequence for a data source by using the ODBC Visual FoxPro Setup Dialog Box or by using the Collate keyword in your connection string with **SQLDriverConnect.**. This is identical to issuing the following command:

SET COLLATE TO *cSequenceName*

#### **Remarks**

SET COLLATE enables you to order tables containing accented characters for any of the supported languages. Changing the setting of SET COLLATE doesn't affect the collating sequence of previously opened indexes. Visual FoxPro automatically maintains existing indexes, providing the flexibility to create many different types of indexes, even for the same field.

For example, if an index is created with SET COLLATE set to GENERAL, and the SET COLLATE setting is later changed to SPANISH, the index retains the GENERAL collation sequence.

### **See Also** ODBC Visual FoxPro Setup Dialog Box

# SET DELETED Command

See Also

Specifies whether records marked for deletion are processed and whether they are available for use in other commands.

### **Syntax**

SET DELETED ON | OFF

### **Arguments**

- ON (Default for the driver; the default for Visual FoxPro is OFF) Specifies that commands which operate on records (including records in related tables) using a scope ignore records marked for deletion.
- OFF Specifies that records marked for deletion can be accessed by commands that operate on records (including records in related tables) using a scope.

#### **Remarks**

Queries that use DELETED( ) to test the status of records can be optimized using Rushmore technology if the table is indexed on DELETED( ).

**Important** SET DELETED is ignored if the default scope for the command is the current record or you include a scope of a single record. INDEX always ignores SET DELETED and indexes all records in the table.

**See Also**

DELETE - SQL

# SET EXACT Command

See Also

Specifies the rules for comparing two strings of different lengths.

### **Syntax**

SET EXACT ON | OFF

### **Arguments**

- ON Specifies that expressions must match character for character to be equivalent. Any trailing blanks in the expressions are ignored for the comparison. For the comparison, the shorter of the two expressions is padded on the right with blanks to match the length of the longer expression.
- OFF (Default) Specifies that, to be equivalent, expressions must match character for character until the end of the expression on the right side is reached.

### **Remarks**

The SET EXACT setting has no effect if both strings are the same length.

### **String Comparisons**

Visual FoxPro has two relational operators that test for equality.

The = operator performs a comparison between two values of the same type. This operator is suited for comparing character, numeric, date, and logical data.

However, when you compare character expressions with the = operator, the results might not be exactly what you expect. Character expressions are compared character for character from left to right until one of the expressions isn't equal to the other, or until the end of the expression on the right side of the = operator is reached (SET EXACT OFF), or until the ends of both expressions are reached (SET EXACT ON).

The == operator can be used when an exact comparison of character data is needed. If two character expressions are compared with the == operator, the expressions on both sides of the == operator must contain exactly the same characters, including blanks, to be considered equal. The SET EXACT setting is ignored when character strings are compared using  $==$ .

The following table shows how the choice of operator and the SET EXACT setting affect comparisons. (An underscore represents a blank space.)

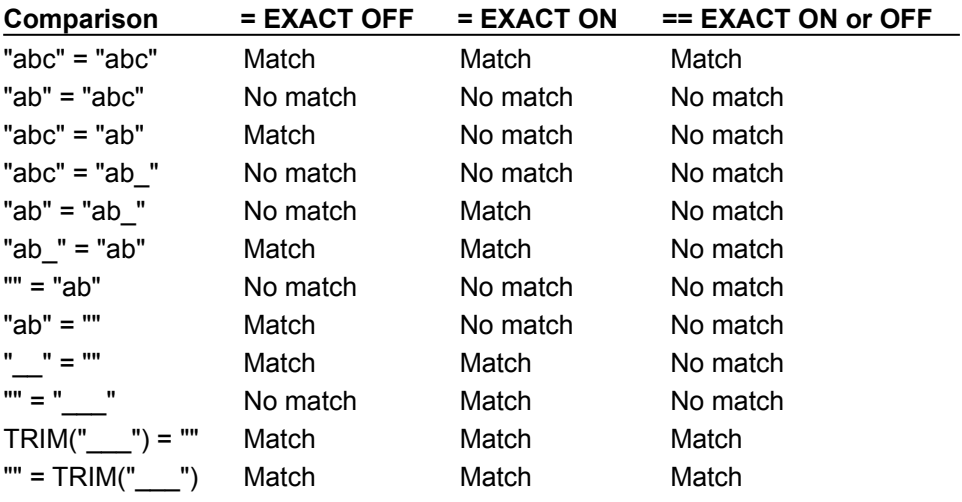

**See Also SET ANSI** 

# SET EXCLUSIVE Command

See Also

Specifies whether table files are opened for exclusive or shared use on a network.

### **Syntax**

SET EXCLUSIVE ON | OFF

### **Arguments**

- ON Limits accessibility of a table opened on a network to the user who opened it. The table isn't accessible to other users on the network. SET EXCLUSIVE ON also prevents all other users from having read-only access.
- OFF (Default for the driver; the defaults for Visual FoxPro are ON for the global data session and OFF for a private data session.) Allows a table opened on a network to be shared and modified by any user on the network.

### **Remarks**

Changing the setting of SET EXCLUSIVE doesn't change the status of previously opened tables. For example, if a table is opened with SET EXCLUSIVE set to ON, and SET EXCLUSIVE is later changed to OFF, the table retains its exclusive-use status.

### **See Also** ODBC Visual FoxPro Setup Dialog Box

## SET NULL Command

See Also

Determines how null values are supported by the ALTER TABLE - SQL, CREATE TABLE - SQL and INSERT - SQL commands.

### **Syntax**

SET NULL ON | OFF

### **Arguments**

ON (Default for the driver; the default for Visual FoxPro is OFF) Specifies that all columns in a table created with ALTER TABLE and CREATE TABLE will allow null values. You can override null value support for columns in the table by including the NOT NULL clause in the columns' definitions. Also, specifies that INSERT - SQL will insert null values into any columns not included in the

INSERT - SQL VALUE clause. INSERT - SQL will only insert null values into columns that allow null values.

OFF Specifies that all columns in a table created with ALTER TABLE and CREATE TABLE will not allow null values. You can designate null value support for columns in ALTER TABLE and CREATE TABLE by including the NULL clause in the columns' definitions.

Also, specifies that INSERT - SQL will insert blank values into any columns not included in the INSERT - SQL VALUE clause.

#### **Remarks**

SET NULL only affects how null values are supported by ALTER TABLE, CREATE TABLE and INSERT - SQL. Other commands are unaffected by SET NULL.

**See Also** ALTER TABLE CREATE TABLE - SQL INSERT - SQL

# SET PATH Command

See Also

Specifies a path for file searches. For driver-specific information, see Driver Remarks below.

### **Syntax**

SET PATH TO [*Path*]

### **Arguments**

TO [*Path*] Specifies the directories you want Visual FoxPro to search. Use commas or semicolons to separate the directories.

### **Remarks**

SET PATH allows you to specify search paths for other Visual FoxPro programs that can be called within stored procedures. SET PATH will not change the path of the data source that you've specified for the connection.

Issue SET PATH TO without *Path* to restore the path to the default directory or folder.

### **Driver Remarks**

If you issue SET PATH in a stored procedure, it will be ignored by the following functions and commands:

- · Catalog functions such as **SQLTables** and **SQLColumns** will ignore the new path and continue to reference the path specified by the data source in **SQLPrepare** or **SQLExecDirect**.
- · Commands such as SELECT, INSERT, UPDATE, DELETE, and CREATE TABLE will ignore the new path and continue to reference the path specified by the data source in **SQLPrepare** or **SQLExecDirect**.

If you issue SET PATH in a stored procedure and don't subsequently set the path back to its original state, other connections to the database will use the new path (because SET PATH is not scoped to data sessions).

If you want to create or select or update tables in a directory other than that specified by the data source, specify the full path of the file with your command.

**See Also** ODBC Visual FoxPro Setup Dialog Box **SQLColumns SQLDriverConnect SQLTables** 

# SET REPROCESS Command

Specifies how many times or for how long to lock a file or record after an unsuccessful locking attempt.

### **Syntax**

SET REPROCESS TO *nAttempts* [SECONDS] | TO AUTOMATIC

### **Arguments**

TO *nAttempts* [SECONDS] Specifies the number of times or number of seconds to try to lock a record or file after an initial unsuccessful attempt. The default value is 0, the maximum value is 32,000.

SECONDS specifies that Visual FoxPro attempts to lock a file or record for *nAttempts* seconds. It's available only when *nAttempts* is greater than zero.

For example, if *nAttempts* is 30, Visual FoxPro attempts to lock a record or file up to 30 times. If you also include SECONDS (SET REPROCESS TO 30 SECONDS), Visual FoxPro continuously attempts to lock a record or file for up to 30 seconds.

If an ON ERROR routine is in effect, and attempts by a command to lock the record or file are unsuccessful, the ON ERROR routine is executed. However, if a function attempts the lock, an ON ERROR routine isn't executed and the function returns false (.F.).

If an ON ERROR routine isn't in effect, a command attempts to lock the record or file, and the lock can't be placed, an error is generated. If a function attempts to place the lock, the alert isn't displayed, and the function returns false (.F.).

If *nAttempts* is 0 (the default value), and you issue a command or function that attempts to lock a record or file, Visual FoxPro tries to lock the record or file indefinitely. The lock is placed and the system message is cleared if the record or file becomes available for locking while you wait. If a function attempted to place the lock, the function returns true (.T.).

If an ON ERROR routine is in effect and a command is attempting to lock the record or file, the ON ERROR routine takes precedence over additional attempts to lock the record or file. The ON ERROR routine is immediately executed. Visual FoxPro does not attempt additional record or file locks and does not display the system message.

If *nAttempts* is -1, Visual FoxPro attempts to lock the record or file indefinitely, and an ON ERROR routine isn't executed.

If a lock has been placed by another user on the record or file you are attempting to lock, you must wait until the user releases the lock.

TO AUTOMATIC Specifies that Visual FoxPro attempts to lock the record or file indefinitely. (SET REPROCESS TO -2 is an equivalent command.)

### **Remarks**

The first attempt to lock a record or file isn't always successful. Frequently, a record or file is locked by another user on the network. SET REPROCESS determines if Visual FoxPro makes additional attempts to lock the record or file when the initial attempt is unsuccessful. You can specify either how many times additional attempts are made or for how long the attempts are made. An ON ERROR routine affects how unsuccessful lock attempts are handled.

# SET UNIQUE Command

See Also

Specifies if records with duplicate index key values are maintained in an index file.

### **Syntax**

SET UNIQUE ON | OFF

### **Arguments**

ON Specifies that any record with a duplicate index key value not be included in the index file. Only the first record with the original index key value is included in the index file.

OFF (Default) Specifies that records with duplicate index key values be included in the index file.

### **Remarks**

An index file retains its SET UNIQUE setting when you issue REINDEX. For more information, see INDEX.

**See Also** INDEX

# UPDATE - SQL Command

See Also

Updates records in a table with new values.

The Visual FoxPro ODBC Driver supports the native Visual FoxPro language syntax for this command. For driver-specific information, see Driver Remarks below.

### **Syntax**

UPDATE [*DatabaseName1!*]*TableName1* SET *Column\_Name1* = *eExpression1* [, *Column\_Name2* = *eExpression2* ...] WHERE *FilterCondition1* [AND | OR *FilterCondition2* ...]]

### **Arguments**

UPDATE [*DatabaseName1!*]*TableName1* Specifies the table in which records are updated with new values.

*DatabaseName1!* specifies the name of a database other than the database specified with the data source containing the table. You must include the name of the database containing the table if the database is not the current one. Include the exclamation point (!) delimiter after the database name and before the table name.

SET *Column\_Name1* = *eExpression1*

[, *Column\_Name2* = *eExpression2* Specifies the columns that are updated and their new values. If you omit the WHERE clause, every row in the column is updated with the same value.

WHERE *FilterCondition1* [AND | OR *FilterCondition2* ...]] Specifies the records that are updated with new values.

*FilterCondition* specifies the criteria that records must meet to be updated with new values. You can include as many filter conditions as you like, connecting them with the AND or OR operator. You can also use the NOT operator to reverse the value of a logical expression, or use EMPTY( ) to check for an empty field.

#### **Remarks**

UPDATE - SQL can only update records in a single table.

Unlike REPLACE, UPDATE - SQL uses record locking when updating multiple records in tables opened for shared access. This reduces record contention in multiuser situations, but may reduce performance. For maximum performance, open the table for exclusive use or use FLOCK( ) to lock the table.

### **Driver Remarks**

When your application sends the ODBC SQL statement UPDATE to the data source, the Visual FoxPro ODBC Driver converts the command into the Visual FoxPro UPDATE command without translation.
**See Also** DELETE - SQL INSERT - SQL

## **Visual FoxPro Field Data Types**

The following table lists the values for the *FieldType* argument in ALTER TABLE and CREATE TABLE and indicates whether *nFieldWidth* and *nPrecision* arguments are required.

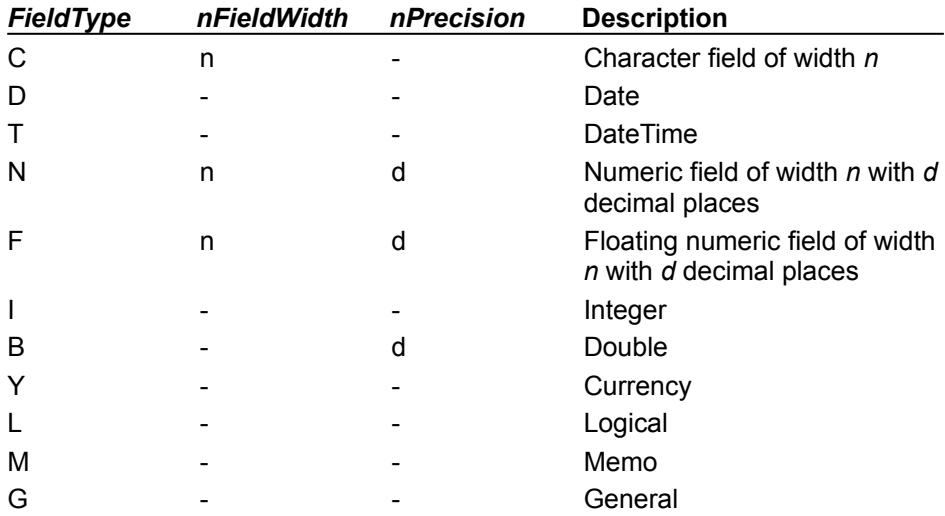